# nationalgrid

# **Prequalification Application User Support Guide**

Guidance document for Capacity Market participants

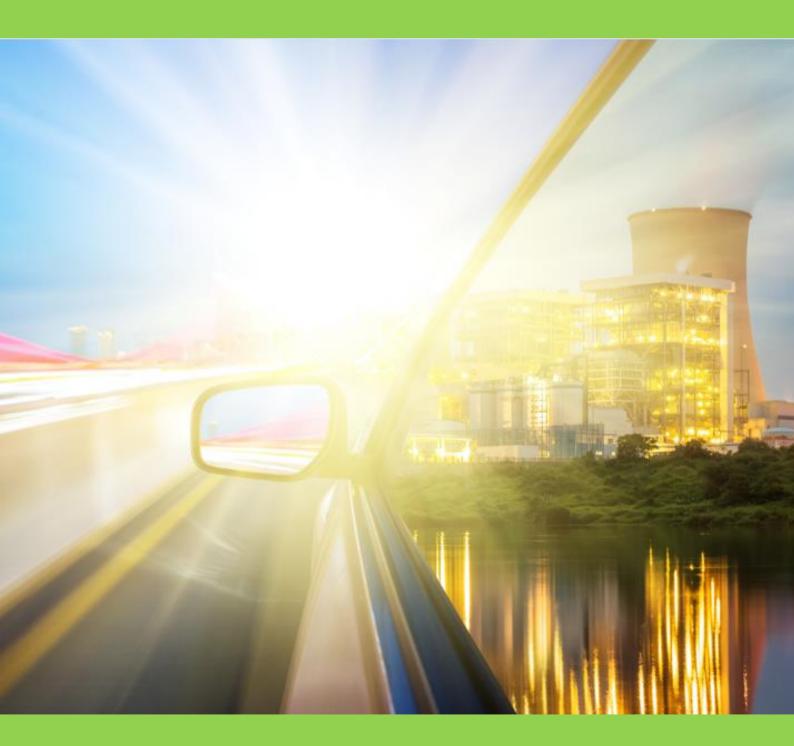

Capacity Market Prequalification Application User Support Guide 03 August 2016

# Table of Contents

| 1 Introduction                                        | 3  |
|-------------------------------------------------------|----|
| 2 Creating a CMU                                      | 4  |
| 2.1 Existing Generating CMU                           | 5  |
| 2.2 Existing Interconnector CMU                       | 11 |
| 2.3 New Build Generating CMU                          | 16 |
| 2.4 A New Build Interconnector CMU                    | 25 |
| 2.5 Refurbishing Generating CMU                       | 31 |
| 2.6 Refurbishing Interconnector CMU                   | 39 |
| 2.7 Proven DSR                                        | 46 |
| 2.8 Unproven DSR                                      | 50 |
| 3 Prequalification Applications                       | 53 |
| 3.1 Preliminary Information for Applications          | 53 |
| 3.2 Creating an Application                           | 54 |
| 3.3 Application for an Existing Generating CMU        |    |
| 3.4 Application for an Existing Interconnector CMU    | 61 |
| 3.5 Application for a New Build Generating CMU        | 66 |
| 3.6 Application for an New Build Interconnector CMU   |    |
| 3.7 Application for an Refurbishing Generating CMU    | 74 |
| 3.8 Application for a Refurbishing Interconnector CMU | 82 |
| 3.9 Application for a Proven DSR CMU                  | 83 |
| 3.10 Application for an Unproven DSR CMU              | 87 |
| 3.11 Applications – General Information               | 91 |
| 4 Opt-out Notifications for an Auction                | 94 |
| 5 Further Information / Questions                     | 96 |

### **1** Introduction

This document is designed to

- (a) give potential Capacity Market Applicants a detailed overview of how to complete a Prequalification Application for a Capacity Market Unit for a Capacity Market Auction
- (b) give persons intending to submit an Opt-Out Notification for a Capacity Market Unit for a Capacity Market Auction a detailed overview of how to do so

in each case using the system provided by the Delivery Body for this purpose.

The system may be found online at www.emrdeliverybody.com.

Please note that prior to submitting either a Prequalification Application or an Opt-Out Notification the company will need to be registered with the Delivery Body and have usernames and authentication credentials issued. Information on how to complete this process is also available at <a href="http://www.emrdeliverybody.com">www.emrdeliverybody.com</a>.

The design of the system is such that information that is to be "fixed" regarding the company that will be the Applicant and the generating units, interconnector or demand side response units forming the Capacity Market Units will be defined within the system first. This information, once established can then be imported into the Applications repeatedly and as required as Applications are created for auctions.

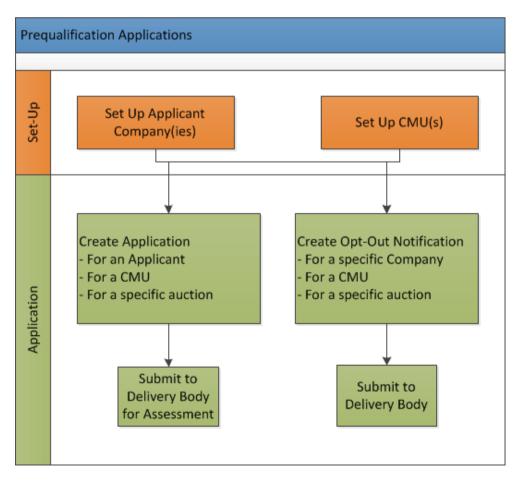

### 2 Creating a CMU

As noted in the introduction a first step to creating a Prequalification Application or Opt-Out Notification is to create a Capacity Market Applicant (CMU). By selecting *My CMUs*, under *Capacity Market* on the left hand menu of drop downs, a blue button at the bottom right of the screen will appear. Hovering over the same will give the options of adding:

- An Existing Generating CMU;
- An Existing Interconnector CMU;
- A New Build Generating CMU;
- A New Build Interconnector CMU;
- A Refurbishing Generating CMU;
- A Refurbishing Interconnector CMU;
- A Proven DSR CMU; or,
- An Unproven DSR CMU;

| -                          |                  |                           |                          |                              |                                 |                     |                                                        |                             |
|----------------------------|------------------|---------------------------|--------------------------|------------------------------|---------------------------------|---------------------|--------------------------------------------------------|-----------------------------|
| + 🕀 👫 https://www          | w.emrdeliveryboo | dy.com/EMR/My-CMUs.       | aspx                     | e + € ¢                      | MR Portal - My-CMUs ×           |                     |                                                        | ☆ ☆                         |
| national <b>grid</b>       | DELIVERY E       | ity Market Reforn<br>BODY | 1                        |                              |                                 | Search thi          | s site                                                 | mark.duffield3 <del>-</del> |
| Home Capac                 | city Market      | Contracts for D           | ifference About          | EMR Contact Us               | My EMR                          |                     |                                                        |                             |
| User Management            | •                | CMU Identifier 👙          | CMU Name                 | Type of CMU                  | Generating Technology Class     | Connection Capacity | Pre-Refurbishing                                       | g Connection                |
| Companies                  | •                | РРРРРР                    |                          | Existing Generating CMU      | Oil Gen & Recip (Invalid Class) | 1224.232 MW         |                                                        | ^                           |
| Manage Login Credent       | tials            | TEST11                    |                          | Existing Generating CMU      | Oil Gen & Recip (Invalid Class) | 303.123 MW          |                                                        |                             |
| My Profile                 |                  | ExINT1                    |                          | Existing Interconnector CMU  | Eleclink (France)               | 455 MW              |                                                        |                             |
| Messaging                  | •                | DSREBT                    | DSRTest1                 | Proven DSR CMU               |                                 |                     |                                                        |                             |
| Capacity Market            | •                | ExNew1                    | Example New Build 1      | New Build Generating CMU     | CCGT                            | 50 MW               | Existing Generating CMU<br>Existing Interconnector CMU |                             |
|                            |                  | EXNBIN                    | Example New Build Inter  | New Build Interconnector CMU | Moyle and EWIC (Ireland)        | 1000 MW             | New Build Generating CMU                               |                             |
|                            |                  | ExGen1                    | Existing Generating Test | Existing Generating CMU      | Oil-fired steam generators      | 100 MW              | Refurbishing Generating CMU                            |                             |
|                            |                  |                           |                          |                              | On-med steam generators         | 100 MW              | Proven DSR CMU                                         |                             |
|                            |                  | ReFur1                    | Refurbishing Test        | Refurbishing Generating CMU  |                                 |                     | Unproven DSR CMU                                       |                             |
|                            |                  | Filter by CMU Identi      | fie Filter by Name       | Any                          | Ŧ                               |                     | Refurbishing Interconnector CM                         | U                           |
|                            |                  | Previous 1 N              | ext Show 30 - entries    |                              |                                 |                     | New Build Interconnector CMU                           |                             |
|                            |                  |                           |                          |                              |                                 |                     | Add New CMU                                            |                             |
| https://www.emrdeliveryboo | dy.com:8089/cm   | u/add/type/1/company,     | /242                     |                              |                                 |                     |                                                        |                             |
| 📀 📋 💽                      |                  |                           |                          |                              |                                 |                     | Desktop 🎽 🔺 🕼 (                                        | 09:15<br>05/08/2015         |

### 2.1 Existing Generating CMU

To create an Existing Generating CMU, choose the relevant option from this menu – this will bring up the screen below.

| ← → Ittps://www.er          | mrdeliverybody.com/EMR/h ۶ - ۵ 👔 EMR Portal - My-CMUs X                                                                                                    |
|-----------------------------|----------------------------------------------------------------------------------------------------|
| national <b>grid</b>        | Electricity Market Reform DELIVERY BODY eleanor.brogden3+                                                                                                    |
| Home Capac                  | ity Market Contracts for Difference About EMR Contact Us My EMR                                                                                                    |
| User Management ►           | Main Page Metering Information                                                                                                    |
| Companies 🕨                 | CMU Identifier *                                                                                                    |
| Manage Login<br>Credentials | This Indicates the CMU name given to identify the CMU. This should be 6 characters long, alphanumeric and unique within the applicants CMU portfolio                                                                                                    |
| My Profile                  | CMU Name<br>This indicates the preferred name for the CMU against which the application is submitted                                                                                                    |
| Messaging ►                 |                                                                                                    |
| Capacity Market             | Classification of CMU This indicates whether the CMU is CMRS/ Non-CMRS CMRS CMRS CMRS CMRS COnnection Arrangement Declaration * Please specify if the CMU is a Transmission or Distribution CMU Transmission Transmission CMRUle 3.6.3 (a) Please tick this box to declare, if appropriate, that Transmission Connection Agreements are in place that permit the export of the de-rated Capacity of the CMU |
|                             | Transmission Entry Capacity Deferral *<br>CM Rule 3.6.3 (b)<br>Please lick this box to defer submission of Transmission Entry Capacity supporting evidence. If selected the Applicant is declaring that the required Transmission Entry Capacity will be in place no<br>later than the date failing 16 months prior to the commencement of the relevant Delivery Year                                       |

There are two main sections of information required to be completed:

- the <u>Main Page</u>; and
- the Metering Information page.

### <u>Main Page</u>

The *Main Page* asks for information required by Rules 3.4 and 3.6 to be selected. Having named the CMU with both an Identifier (this must be six alpha-numeric digits and unique – the system will prompt if a CMU ID is entered which does not meet these requirements) and a Name (which can be any text offering a more memorable full length name for the CMU than the identifier), then:

- Confirm whether the CMU is comprised of components all of which are registered with the Central Meter Registration Service (CMRS), as per the BSC or whether it is comprised of CMU components all of which are not registered in the CMRS. Please note that a mixture of non-CMRS and CMRS components within a CMU is not permitted under the Rules.
- Confirm whether the CMU is Transmission or Distribution connected CMU: -
  - a) If it is a Transmission connected CMU, a Transmission Entry Capacity Declaration will be required. Pursuant to Rule 3.6.3(a), ticking the field on the screen makes this Declaration. If ticked, then a copy of the Transmission Connection Agreement will need

to be uploaded. If multiple agreements are required to be uploaded then these should be combined into a single file, for example using a zip file and uploaded in that single file format.

 b) As per Rule 3.6.3(b), there is the option of deferring acquiring the required Transmission Entry Capacity – provision is made for this with the option of ticking the pertinent field.

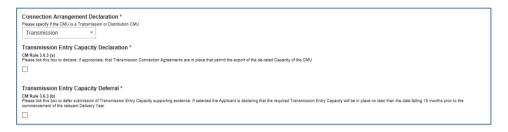

c) If it is a Distribution connected CMU, a Distribution Entry Capacity declaration will be required and a tick field facilitates this. If ticked, then a copy of the Distribution Connection Agreement will need to be uploaded.

| Connection Arrangement Declaration *                                                                                                    |
|----------------------------------------------------------------------------------------------------|
| Please specify if the CMU is a Transmission or Distribution CMU                                                                                                    |
| Distribution ~                                                                                                    |
|                                                                                                    |
| Distribution Entry Capacity *                                                                                                    |
| Please confirm that one or more Distribution Connection Agreements have been entered into which permit at least, in aggregate, the Anticipated De-rated Capacity of that CMU and any other CMU to which any such Distribution Connection Agreement applies to connect to the Distribution Network in the relaxed Delevated Delevated Capacity of that CMU and any other CMU to which any such Distribution Connection Agreement |
|                                                                                                    |
| Distribution Connection Agreement * Add file                                                                                                    |
| Browse                                                                                                    |
|                                                                                                    |

The next question then asks the Applicant to confirm whether the CMU has been operational in the 24 months prior to the start of the Prequalification Window. This was a question that is no longer required to be answered under the Capacity Market Rules 2016 – there is no obligation on Applicants to answer the question and there will be no impact on the ability to prequalify if this question is not answered.

### Main Page - CMU Components

Finally, on the *Main Page*, the CMU Components should be entered. By clicking on the *Add New Component* button on the bottom right hand of the screen, one or more CMU components may be added to the CMU.

| CMU Components | ;          |                     |                   |
|----------------|------------|---------------------|-------------------|
| BMU ID         | Tech Class | Connection Capacity |                   |
|                |            |                     | Add New Component |
| Save           |            |                     |                   |

Upon clicking the "Add New Component" button the following fields are revealed:

| Jser Managemerit             | • | CMRS                                         | Ŧ                                                                                                    |                                     | Add New CMU Component                                                                                                    | ~ |  |
|------------------------------|---|----------------------------------------------|----------------------------------------------------------------------------------------------------|-------------------------------------|----------------------------------------------------------------------------------------------------|---|--|
| Companies                    | • |                                              | angement Declaration *<br>MU is a Transmission or Distribution CM                                            | IU                                  | BMU ID / Balancing Services ID / Component ID *<br>Balancing Mechanism Units should enter the BMU ID of the component. Components which have<br>previously or currently provide a Balancing Service, as a non BM provider, should enter the           | ^ |  |
| lanage Login<br>Credentials  |   | Transmission                                 | • ntry Capacity Declaration *                                                                                |                                     | Balancing Services ID.<br>If the component is new, or is an existing Non-CMRS CMU which has not provided a<br>Balancing Service and does not have either, please enter your own unique six-digit<br>identifier for the Component.                     |   |  |
| ly Profile                   | _ | CM Rule 3.6.3 (a)<br>Please tick this box to | declare, if appropriate, that Transmission                                                                   | n Connection Agreements are in pla  |                                                                                                    |   |  |
| Aessaging<br>Capacity Market | • | CM Rule 3.6.3 (b)<br>Please tick this box to | ntry Capacity Deferral *<br>defer submission of Transmission Entry<br>ng 18 months prior to the commencement |                                     | Generating Technology Class * This is used to reference the de-rating factor for the component of the CMU and calculate the de- rated capacity of the CMU OII Gen & Recip (Invalid Class)                                                             |   |  |
|                              |   | Generating Hist                              | erational in the 24 months prior to the st                                                                   | art of the Prequalification Window? | Meter Point Administration Number / Other Meter Identifier *<br>The Meter Point Administration Number(s) of the meters or main MSID number (as applicable) for<br>that component of the CMU should be entered.<br>Please select NRA if not applicable |   |  |
|                              |   | CMU Components                               | Tech Class                                                                                                   | Connection (                        | Connection Capacity (MW) *<br>This field captures the Connection Capacity for that CMU Component. The value of this field<br>should be larger or equal to 0.000 and should be expressed to up to 3 decimal places                                     |   |  |
|                              |   | DINUID                                       | Teuri class                                                                                                  | Connection                          | Ordnance Survey Grid Reference of the CMU Component * Please provide the six-figure Ordnance Survey Grid Reference of the CMU Component                                                                                                    | ~ |  |
|                              |   | Save                                         |                                                                                                    |                                     | Save Cancel                                                                                                    |   |  |

First of all is a text field asking for the BMU ID, Balancing Services ID, or Component ID. Please ensure that a valid component ID is entered. If the metering option relies on BMU metering or Balancing Services metering please ensure that the ID is entered correctly.

Next is a drop down menu to identify the Generating Technology Class of the CMU Component. This menu will ultimately link the CMU Component to its corresponding De-rating Factor once an Application for a specific auction has been made. Please note that where the drop-down list has "(Invalid Class)" next to it this should not be selected as these are historic Technology Classes not available for either of the Prequalification windows in 2016 (T-4 Auction, Early Auction or Transitional Auction).

Then is the text field for the Meter Point Administration number (MPAN). Where the CMU Component does not have an MPAN, then Meter Identifier needs to be used.

The next text field requires the Connection Capacity for the CMU Component. This should be calculated in accordance with the options set out in Capacity Market Rule 3.5. The option chosen to set Connection Capacity should be indicated in the drop-down option further down the page as shown in the figure to the right. Generating Technology Class \*

This is used to reference the de-rating factor for the capacity of the CMU

| Oil Gen & Recip (Invalid Class)  | ۲ |           |
|----------------------------------|---|-----------|
| Oil Gen & Recip (Invalid Class)  |   |           |
| OCGT & Gas Recip (Invalid Class) |   | C         |
| Nuclear                          |   | et        |
| Hydro                            |   |           |
| Storage                          |   |           |
| CCGT                             |   |           |
| CHP and autogeneration           |   |           |
| Coal/biomass                     |   | υ         |
| DSR                              |   | at<br>I t |
| OCGT and Reciprocating Engines   |   |           |
| Oil-fired steam generators       |   |           |
| IFA (France)                     |   |           |
| Eleclink (France)                |   | I         |
| BritNED (Netherlands)            |   |           |
| NEMO (Belgium)                   |   |           |
| Moyle and EWIC (Ireland)         |   |           |

Method used to calculate the Connection Capacity \* This is used to capture the calculation method regarding the Connection Capacity

| Transmission CMU - Unit CEC               |  |
|-------------------------------------------|--|
| All CMU - Historic Output                 |  |
| Transmission CMU - TEC Pro-rata           |  |
| Distribution CMU - Estimate in Good Faith |  |
| Distribution CMU - Unit Reg. Capacity     |  |
| Distribution CMU - MEC Pro-rata           |  |
|                                           |  |
|                                           |  |

Further details then required to be entered for the component in the fields provided are:

- An Ordnance Survey Grid Reference of the CMU Component (in the format XY 123 456)
- A description of the CMU component this should just be a high level description of the CMU component.
- The address of the CMU Component.
- Finally information on the metering of any Auxiliary Load that may have effect on the CMU Component's Metering. This is required as the output of the Generating CMU must be expressed as its net output and therefore confirmation of how any auxiliary load is accounted for in the metering of the CMU needs to be recorded in this field. Example statements here may be that "The output of the CMU is metered net of Auxiliary Load" or "The net output of the CMU should be calculated as the output of BMU ID "ABCD-1" less 0.25 x BMU ID "ABCD-D".

Once completed, click *Save*, and the details of the CMU Component should then appear at the bottom of the *Main Page*. These can be edited or removed, and the option to *Add New Component* remains if there are multiple.

| CMU Components |            |                     |                   |
|----------------|------------|---------------------|-------------------|
| BMU ID         | Tech Class | Connection Capacity |                   |
| ABCD01         | CCGT       | 550 MW              | edit remove       |
|                |            |                     | Add New Component |

### Metering Information Page

To the right of *Main Page* is *Metering Information*. The CMU Component data will have been brought across to this page already.

- The first question asks if the metering assessment is to be deferred for the CMU. <u>The ability</u> to defer is not a valid option for an Existing Generating CMU for 2016. The option is included only because New Build and Unproven DSR CMUs may elect to defer their metering assessments.
- The Applicant should indicate that they are not deferring their assessment by clicking *No*, further questions will then appear depending on the answers given to whether the CMU is "CMRS" or "non-CMRS", "Transmission connected" or "Distribution connected".

### Transmission Connected Generating CMUs

| Manage Login<br>Credentials | Metering Assessment                                                                                                    |
|-----------------------------|----------------------------------------------------------------------------------------------------|
| My Profile                  | Defer CMU Metering Assessment For Settlement *<br>An Applicant may lead to defer completing a Metering assessment for an Existing Generating CMU until after the First Full Capacity Auction in which case the Applicant must declare that it will complete a Metering<br>this guession, otherwise "With emenanting CMU by no later than the date failing 3 years prior to the start of the relevant Delivery Year. Assessment. If you wint to defer the Metering Assessment please click." Year to<br>this guession, otherwise "With emenanting CMU by no later than the date failing 3 years prior to the start of the relevant Delivery Year. Assessment. If you wint to defer the Metering Assessment please click." Year to |
| Messaging ►                 | ma question, ornewave ™o"<br>◎ Yes ● No                                                                                                    |
| Capacity Market             | Other Generation On Site *         Is there any other generation on site (other than the CMU generating units)? Please select Yes or No            Ves         Ves         No                                                                                                    |
|                             | Single Line Diagram<br>Applicants must upload a Single Line Diagram that meets the requirements of Rule 3.8.4 (a)<br>Choose File No file chosen                                                                                                    |
|                             | Other Metering Information<br>Please use this facility to upload any other information that is relevant to the metering configuration of the CMU<br>Choose File No file chosen                                                                                                    |

### **CMRS Distribution Connected**

| Manage Login<br>Credentials | Metering Assessment                                                                                                    |
|-----------------------------|----------------------------------------------------------------------------------------------------|
|                             | Defer CMU Metering Assessment For Settlement *                                                                                                    |
| My Profile                  | An Applicant may elect to defer completing a Metering Assessment for an Existing Generating CMU until after the First Full Capacity Auction in which case the Applicant must declare that it will complete a Metering<br>Assessment for that Existing Generating CMU by no later than the date failing 3 years prior to the start of the relevant Delivery Year. Assessment. If you wish to defer the Metering Assessment please click "Yes" to<br>this oursion, otherwise "No" |
| Messaging                   | Ves No                                                                                                    |
| Capacity Market             | Multiple Connections? *                                                                                                    |
|                             | Please specify whether the site has more than one connection to the Distribution Network (other than the connection used by the CMU Component).<br>Please select Yes or No                                                                                                    |
|                             |                                                                                                    |
|                             | Metering Location *                                                                                                    |
|                             | Please specify whether the meters on the boundary with the Distribution Network (as opposed to embedded within the site)                                                                                                    |
|                             | Selecting Yes means the meters are on the boundary with the Distribution Network.     Selecting No means the meters are embedded within the site.                                                                                                    |
|                             | Please select Yes or No                                                                                                    |
|                             | Ves No                                                                                                    |
|                             | Other Generation On Site *<br>Is there any other generation on site (other than the CMU generating units)? Please select Yes or No                                                                                                    |
|                             | O Yes O No                                                                                                    |
| Non-CMRS D                  | istribution Connected                                                                                                    |

| User Management             | • | -                                                                                                    |
|-----------------------------|---|----------------------------------------------------------------------------------------------------|
|                             |   | Defer CMU Metering Assessment For Settlement *                                                                                                    |
| Companies                   | • | An Applicant may elect to defer completing a Metering Assessment for an Existing Generating CMU until after the First Full Capacity Auction in which case the Applicant must declare that it will complete a Metering<br>Assessment for that Existing Generating CMU by no later than the date failing 3 years prior to the start of the relevant Delivery Year. Assessment. If you wish to defer the Metering Assessment please click "Yes" to<br>this question, otherwise "No. Otherwise" No. Otherwise "No. Otherwise" Assessment. |
| Manage Login<br>Credentials |   | ○ Yes ● No                                                                                                    |
|                             |   | Proposed Metering Option? *                                                                                                    |
| My Profile                  |   | Please select which of the three metering pathways is to be used to monitor the performance of the proposed CMU component:                                                                                                    |
| Messaging                   | • | Metering Option (a)<br>The capacity provider will request that the relevant data collector (appointed by its supplier) passes the half hourly, non-aggregated BSC metered data for the relevant CMU component (and related meters on the<br>same site if appropriate) to the settlement agent.                                                                                                    |
| Capacity Market             | • | Metering Option (b)<br>The capacity provider will install / has installed appropriate half-hourly metering to measure delivery and provide the data to the settlement agent.                                                                                                    |
|                             |   | Metering Option (c)<br>The appropriate matering will be provided using existing balancing services metering used to monitor the provision to National Grid of a Short Term Operating Reserve (STOR) service, or relevant balancing services<br>Metering Option (a) v                                                                                                    |
|                             |   | Description of Metering Arrangements *<br>Please provide a biref description of the metering arrangements including their main intended purpose (for example Operational, STOR, Landlord/Tenant billing etc.) and any standards/specification which are<br>applicable                                                                                                    |
|                             |   | Multiple Connections? *<br>Please specify whether the site has more than one connection to the Distribution Network (other than the connection used by the CMU Component).<br>Please select Yes or No                                                                                                    |
|                             |   | ● Yes  ● No                                                                                                    |
|                             |   | Metering Location *                                                                                                    |
|                             |   | Please specify whether the meters on the boundary with the Distribution Network (as opposed to embedded within the site)                                                                                                    |
|                             |   | Selecting Yes means the meters are on the boundary with the Distribution Network.     Selecting No means the meters are embedded within the site.                                                                                                    |
|                             |   | Please select Yes or No                                                                                                    |

Then there are two uploads required: the first of the single line diagrams and the other for any other metering information relevant to the metering configuration of the CMU. If multiple documents are required to be uploaded then these should be combined into a single file, for example using a zip file and uploaded in that single file format.

For Non-CMRS Generating CMUs or CMUs that are a subset of a BMU the should upload the Metering Configuration Solution Statement to the Ot Metering Information field.

Clicking Save and ensuring that all required information is confirmed, declared, and / or uploaded, will create the CMU and its CMU Component. This will prompt where certain questions are yet to be answered. Please note that the prompt may ask you to fill in guestions which are no longer mandatory for the 2016 pregualification process, so please do not rely on t prompts exclusively, but verify that you have completed all information required under the CM Rules by referring to chapter 3 of the Capacity Marl Rules. Only questions required to be answered by the Capacity Market Ru 2016 will be assessed and there will be no impact of not answering question

|           | Not all questions answered                                                                            |          | ×  |
|-----------|----------------------------------------------------------------------------------------------------|----------|----|
| 7         | Following questions have not been con                                                                 | npleted: |    |
| ey<br>her | Section: Main Page<br>Transmission Entry Capacity Declarati<br>Planning Consents Upload *             | on *     |    |
|           | Section: Construction Plan<br>Details of the Total Project Spend *<br>Construction Plan Declaration * |          |    |
|           | Section: Metering Assessment<br>Other Generation On Site *                                            |          |    |
|           | Do you want to continue?                                                                              |          |    |
|           |                                                                                                    |          |    |
|           |                                                                                                    |          |    |
| he        |                                                                                                    |          |    |
|           |                                                                                                    |          |    |
| ket       |                                                                                                    |          |    |
| les       |                                                                                                    |          |    |
|           |                                                                                                    |          |    |
| ns        |                                                                                                    | Yes      | No |

that are not required even if the IT system notes in the message that they have yet to be completed by the Applicant.

### 2.2 Existing Interconnector CMU

To create an Existing Interconnector CMU, choose the relevant option from this menu – this will bring up the screen below.

| + ttps://www.en             | nrdeliverybody.com/EMR/h 🔎 – 🖨 🖒 📑 EMR Portal - My-CMUs 🛛 ×                                                                                                    |
|-----------------------------|----------------------------------------------------------------------------------------------------|
| national <b>grid</b>        | Electricity Market Reform     Search this site     P       DELIVERY BODY     eleanor.brogde                                                                                                    |
| Home Capac                  | ity Market Contracts for Difference About EMR Contact Us My EMR                                                                                                    |
| User Management 🕨           | Main Page Metering Information                                                                                                    |
| Companies ►                 | CMU Identifier *                                                                                                    |
| Manage Login<br>Credentials | This Indicates the CMU name given to identify the CMU. This should be 6 characters long, alphanumeric and unique within the applicants CMU portfolio                                                                                                    |
| My Profile                  | CMU Name<br>This indicates the preferred name for the CMU against which the application is submitted                                                                                                    |
| Messaging                   |                                                                                                    |
| Capacity Market             | Classification of CMU This indicates whether the CMU is CMRS/ Non-CMRS CMRS * Connection Arrangement Declaration * Please specify if the CMU is a Transmission or Distribution CMU Transmission * Transmission Transmission Entry Capacity Declaration *                                                                                                    |
|                             | CM Rule 3.6.3 (a)<br>CM Rule 3.6.4 (a)<br>Please tick this box to declare, if appropriate, that Transmission Connection Agreements are in place that permit the export of the de-rated Capacity of the CMU                                                                                                    |
|                             | Transmission Entry Capacity Deferral *<br>CM Rule 3.6.3 (b)<br>Please lick his box to defer submission of Transmission Entry Capacity supporting evidence. If selected the Applicant is declaring that the required Transmission Entry Capacity will be in place no<br>later than the date failing 16 months prior to the commencement of the relevant Delivery Year. |

There are two main sections of information required to be completed:

- the <u>Main Page</u>; and
- the Metering Information page.

### <u>Main Page</u>

The *Main Page* asks for information required by Rules 3.4 and 3.6 to be selected. Having named the CMU with both an Identifier (this must be six alpha-numeric digits and unique – the system will prompt if a CMU ID is entered which does not meet these requirements) and a Name (which can be any text offering a more memorable full length name for the CMU than the identifier), then:

- Confirm whether the CMU is comprised of components all of which are registered with the Central Meter Registration Service (CMRS), as per the BSC or whether it is comprised of CMU components all of which are not registered in the CMRS. Please note that a mixture of non-CMRS and CMRS components within a CMU is not permitted under the Rules.
- Confirm whether the CMU is Transmission or Distribution connected CMU: -
  - a) If it is a Transmission connected CMU, a Transmission Entry Capacity Declaration will be required. Pursuant to Rule 3.6.3(a), ticking the field on the screen makes this Declaration. If ticked, then a copy of the Transmission Connection Agreement will need

to be uploaded. If multiple documents are required to be uploaded then these should be combined into a single file, for example using a zip file and uploaded in that single file format.

b) If it is a Distribution connected CMU, a Distribution Entry Capacity declaration will be required and a tick field facilitates this. If ticked, then a copy of the Distribution Connection Agreement will need to be uploaded.

| Connection Arrangement Declaration *                                                                                                    |
|----------------------------------------------------------------------------------------------------|
| Please specify if the CMU is a Transmission or Distribution CMU                                                                                                    |
| Distribution                                                                                                    |
| Distribution Entry Capacity *                                                                                                    |
| Please confirm that one or more Distribution Connection Agreements have been entered into which permit at least, in aggregate, the Anticipated De-rated Capacity of that CMU and any other CMU to which any such Distribution Connection Agreement apples to connect the Distribution Heavier, it have arrestent Delayer (base). |
|                                                                                                    |
| Distribution Connection Agreement * Add file                                                                                                    |
| Browse                                                                                                    |
|                                                                                                    |

The next question then asks the Applicant to confirm whether the CMU has been operational in the 24 months prior to the start of the Prequalification Window. This was a question that is no longer required to be answered under the Capacity Market Rules 2016 – there is no obligation on Applicants to answer the question and there will be no impact on the ability to prequalify if this question is not answered.

### Main Page - CMU Components

Finally, on the *Main Page*, the CMU Components should be entered. By clicking on the *Add New Component* button on the bottom right hand of the screen, one or more CMU components may be added to the CMU.

| CMU Components |            |                     |                   |
|----------------|------------|---------------------|-------------------|
| BMU ID         | Tech Class | Connection Capacity |                   |
|                |            |                     | Add New Component |
| Save           |            |                     |                   |

Upon clicking the "Add New Component" button the following fields are revealed:

| Iser Managemerit          | • | CMRS                                                                     | ~                                            |                                                                                                    | Add New CMU Component                                                                                                    | ~  |  |
|---------------------------|---|--------------------------------------------------------------------------|----------------------------------------------|----------------------------------------------------------------------------------------------------|----------------------------------------------------------------------------------------------------|----|--|
| companies<br>Ianage Login | • |                                                                          | rangement Declaration *                      | เม                                                                                                    | BMU ID / Balancing Services ID / Component ID *<br>Balancing Mechanism Units should enter the BMU ID of the component. Components which have<br>previously or currently provide a Balancing Service, as a non BM provider, should enter the<br>Balancing Services ID. | ^  |  |
| credentials               |   | Transmission Entry Capacity Declaration *                                |                                              | If the component is new, or is an existing Non-CMRS CMU which has not provided a<br>Balancing Service and does not have either, please enter your own unique six-digit<br>identifier for the Component. |                                                                                                    |    |  |
| ly Profile<br>lessaging   | • | CM Rule 3.6.3 (a)<br>Please tick this box to                             | o declare, if appropriate, that Transmission | n Connection Agreements are in pl                                                                                                    | Existing Interconnector CMUs should also specify the relevant interconnector ID as required by<br>CM Rules                                                                                                    | I. |  |
| Capacity Market           | • | CM Rule 3.6.3 (b)<br>Please tick this box to<br>later than the date fail | perational in the 24 months prior to the st  | nt of the relevant Delivery Year                                                                                                    | Oil Gen & Recip (Invalid Class)       Weter Point Administration Number / Other Meter Identifier *       The Meter Beint Administration Number() of the meters or main MSD number (as another bit) for:                                                               |    |  |
|                           |   | CMU Components<br>BMU ID                                                 | s<br>Tech Class                              | Connection                                                                                                    | Connection Capacity (MW) * This field captures the Connection Capacity for that CMU Component. The value of this field should be larger or equal to 0.000 and should be expressed to up to 3 decimal places                                                           |    |  |
|                           |   | Save                                                                     |                                              |                                                                                                    | Ordnance Survey Grid Reference of the CMU Component * Please provide the six-figure Ordnance Survey Grid Reference of the CMU Component Save Cancel                                                                                                    | ~  |  |

First of all is a text field asking for the BMU ID, Balancing Services ID, or Component ID. Please ensure that a valid component ID is entered which for an Interconnector CMU should be the CDCA identifier as specified in the CDCA-IO41 file.

Next is a drop down menu to identify the Generating Technology Class of the CMU Component. This menu will ultimately link the CMU Component to its corresponding De-rating Factor once an Application for a specific auction has been made. Please note that where the drop-down list has "(Invalid Class)" next to it this should not be selected as these are historic Technology Classes not available for either of the Prequalification windows in 2016 (T-4 Auction, Early Auction or Transitional Auction).

Then is the text field for the Meter Point Administration number (MPAN). Where the CMU Component does not have an MPAN, then Meter Identifier needs to be used.

The next text field requires the Connection Capacity for the CMU Component. This should be calculated in accordance with the options set out in Capacity Market Rule 3.5. The option chosen to set Connection Capacity should be indicated in the drop-down option further down the page as shown in the figure to the right.

#### Generating Technology Class \*

This is used to reference the de-rating factor for the capacity of the CMU

| Oil Gen & Recip (Invalid Class)  | • |
|----------------------------------|---|
| Oil Gen & Recip (Invalid Class)  |   |
| OCGT & Gas Recip (Invalid Class) | • |
| Nuclear                          | e |
| Hydro                            |   |
| Storage                          |   |
| CCGT                             |   |
| CHP and autogeneration           |   |
| Coal/biomass                     | L |
| DSR                              | s |
| OCGT and Reciprocating Engines   | ľ |
| Oil-fired steam generators       |   |
| IFA (France)                     |   |
| Eleclink (France)                | 1 |
| BritNED (Netherlands)            |   |
| NEMO (Belgium)                   |   |
| Moyle and EWIC (Ireland)         |   |

Method used to calculate the Connection Capacity \* This is used to capture the calculation method regarding the Connection Capacity

| Transmission CMU - Unit CEC               |  |
|-------------------------------------------|--|
| All CMU - Historic Output                 |  |
| Transmission CMU - TEC Pro-rata           |  |
| Distribution CMU - Estimate in Good Faith |  |
| Distribution CMU - Unit Reg. Capacity     |  |
| Distribution CMU - MEC Pro-rata           |  |
|                                           |  |
|                                           |  |

Further details then required to be entered for the component in the fields provided are:

- GB Location of the Interconnector CMU i.e. the address of the CMU Component.
- Ordnance Survey Grid Reference of the Interconnector CMU Component (in the format XY 123 456)
- Information on country or territory to which the interconnector connects the GB electricity system to the "Non-GB Part".
- The Forecast Technical Reliability of the interconnector
- A high-level description of the interconnector
- · Finally the technical specifications of the interconnector

Once completed, click Save, and the details of the CMU Component should then appear at the bottom of the *Main Page*. These can be edited or removed, and the option to *Add New Component* remains if there are multiple.

| CMU Components |            |                     |                   |
|----------------|------------|---------------------|-------------------|
| BMU ID         | Tech Class | Connection Capacity |                   |
| ABCD01         | CCGT       | 550 MW              | edit              |
|                |            |                     | Add New Component |

#### Metering Information Page

To the right of *Main Page* is *Metering Information*. The CMU Component data will have been brought across to this page already.

- The first question asks if the metering assessment is to be deferred for the CMU. <u>The ability</u> to defer is not a valid option for an Existing Interconnector CMU for 2016. The option is included only because New Build and Unproven DSR CMUs may elect to defer their metering assessments.
- The Applicant should indicate that they are not deferring their assessment by clicking *No*, further questions will then appear depending on the answers given to whether the CMU is "CMRS" or "non-CMRS", "Transmission connected" or "Distribution connected".

#### Transmission Connected Interconnector CMUs

| Manage Login<br>Credentials | Metering Assessment                                                                                                    |
|-----------------------------|----------------------------------------------------------------------------------------------------|
| My Profile                  | Defer CMU Metering Assessment For Settlement *<br>An Applicant may elect to defer completing a Metering Assessment for an Existing Generating CMU until after the First Full Capacity Auction in which case the Applicant must declare that it will complete a Metering<br>Assessment for that Existing Generating CMU by no latertham the date failing 3 years prior to the start of the relevant Delivery Year. Assessment. If you wish to defer the Metering Assessment please click "Yes" to                                            |
| Messaging ►                 | this question, otherwise "No"<br>◎ Yes ● No                                                                                                    |
| Capacity Market             | Other Generation On Site *         Is there any other generation on site (other than the CMU generating units)? Please select Yes or No         Yes       No         Single Line Diagram         Applicants must upload a Single Line Diagram that meets the requirements of Rule 3.6.4 (a)         Choose File       No file chosen         Other Metering Information         Please use this facility to upload any other information that is relevant to the metering configuration of the CMU         Choose File       No file chosen |

### **CMRS Distribution Connected**

| Manage Login<br>Credentials | Metering Assessment                                                                                                    |  |  |  |
|-----------------------------|----------------------------------------------------------------------------------------------------|--|--|--|
|                             | Defer CMU Metering Assessment For Settlement *                                                                                                    |  |  |  |
| My Profile                  | An Applicant may elect to defer completing a Metering Assessment for an Existing Generating CMU until after the First Full Capacity Auction in which case the Applicant must declare that it will complete a Metering<br>Assessment for that Existing Generating CMU by no later than the date failing 3 years prior to the start of the relevant Delivery Year. Assessment. If you wish to defer the Metering Assessment please click "Yes" to<br>this question, otherwise "No" |  |  |  |
| Messaging                   | Ves No                                                                                                    |  |  |  |
| Capacity Market             | Multiple Connections? *                                                                                                    |  |  |  |
|                             | Please specify whether the site has more than one connection to the Distribution Network (other than the connection used by the CMU Component).<br>Please select Yes or No                                                                                                    |  |  |  |
|                             | O Yes O No                                                                                                    |  |  |  |
|                             | Metering Location *<br>Please specify whether the meters on the boundary with the Distribution Network (as opposed to embedded within the site)                                                                                                    |  |  |  |
|                             | Selecting Yes means the meters are on the boundary with the Distribution Network.     Selecting No means the meters are embedded within the ste.                                                                                                    |  |  |  |
|                             | Please select Yes or No                                                                                                    |  |  |  |
|                             | O Yes O No                                                                                                    |  |  |  |
|                             | Other Generation On Site *                                                                                                    |  |  |  |
|                             | Is there any other generation on site (other than the CMU generating units)? Please select Yes or No                                                                                                    |  |  |  |
|                             | O Yes O No                                                                                                    |  |  |  |
| Non-CMRS D                  | istribution Connected                                                                                                    |  |  |  |

| User Management             | • | u de la constante de la constante de |
|-----------------------------|---|----------------------------------------------------------------------------------------------------|
|                             |   | Defer CMU Metering Assessment For Settlement *                                                                                                    |
| Companies                   | • | An Applicant may elect to defer completing a Metering Assessment for an Existing Generating CMU until after the First Full Capacity Auction in which case the Applicant must declare that it will complete a Metering<br>Assessment for that Existing Generating CMU by no later than the date failing 3 years prior to the start of the relevant Delivery Year. Assessment. If you wish to defer the Metering Assessment please click "Yes" to<br>this question, otherwise "No"                                                                                                    |
| Manage Login<br>Credentials |   | Ves No                                                                                                    |
|                             |   | Proposed Metering Option? *                                                                                                    |
| My Profile                  |   | Please select which of the three metering pathways is to be used to monitor the performance of the proposed CMU component:                                                                                                    |
| Messaging                   | • | Matering Option (a)<br>The capacity provider will request that the relevant data collector (appointed by its supplier) passes the half hourly, non-aggregated BSC metered data for the relevant CMU component (and related meters on the<br>same size if appropriate) to the settlement agent.                                                                                                    |
| Capacity Market             | • | Metering Option (b)<br>The capacity provider will install / has installed appropriate half-hourly metering to measure delivery and provide the data to the settlement agent.                                                                                                    |
|                             |   | Metering Option (c)<br>The appropriate metering will be provided using existing balancing services metering used to monitor the provision to National Grid of a Short Term Operating Reserve (STOR) service, or relevant balancing services                                                                                                    |
|                             |   | Metering Option (a) 🔻                                                                                                    |
|                             |   | Description of Metering Arrangements *                                                                                                    |
|                             |   | Please provide a brief description of the metering arrangements including their main intended purpose (for example Operational, STOR, Landlord/Tenant billing etc.) and any standards/specification which are applicable                                                                                                    |
|                             |   |                                                                                                    |
|                             |   | Multiple Connections? *                                                                                                    |
|                             |   | Please specify whether the site has more than one connection to the Distribution Network (other than the connection used by the CMU Component).<br>Please select Yes or No                                                                                                    |
|                             |   | Ves No                                                                                                    |
|                             |   | Metering Location *<br>Please specify whether the meters on the boundary with the Distribution Network (as opposed to embedded within the site)                                                                                                    |
|                             |   | Selecting Yes means the meters are on the boundary with the Distribution Network.     Selecting No means the meters are embedded within the site.                                                                                                    |
|                             |   | Please select Yes or No                                                                                                    |

Then there are two uploads required: the first of the single line diagrams and the other for any other metering information relevant to the metering configuration of the CMU. Please note that where uploading multiple documents, these should be zipped together and supplied as a single upload.

Clicking Save and ensuring that all required information is confirmed, declared, and / or uploaded, will create the CMU and its CMU Component. This will prompt where certain questions are yet to be answered. Please note that the prompt may ask you to fill in questions which are no longer mandatory for the 2016 pregualification process, so please do not rely on the prompts exclusively, but verify that you have completed all information required under the CM Rules by referring to chapter 3 of the Capacity Market Rules. Only guestions required to be answered by the Capacity Market Rules 2016 will be assessed and there will be no impact of not answering questions that are not required even if the IT system notes in the message that they have yet to be completed by the Applicant.

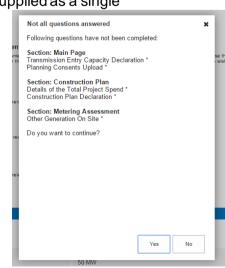

### 2.3 New Build Generating CMU

To create a New Build Generating CMU, choose the relevant option from the Add New CMU menu – this will bring up the screen below.

| Home C                      | apacity Market | Contracts for Difference                                                                                                 | About EMR                       | Contact Us                    | My EMR                                             |
|-----------------------------|----------------|----------------------------------------------------------------------------------------------------|---------------------------------|-------------------------------|----------------------------------------------------|
| User Manageme               |                | Main Page Construction Plan Mete                                                                                         | ring Information                |                               |                                                    |
| Companies                   |                | CMU Identifier *                                                                                                    |                                 |                               |                                                    |
| Manage Login<br>Credentials |                | This Indicates the CMU name given to identify the C                                                                      | MU. This should be 6 charact    | ers long, alphanumeric and t  | unique within the applicants CMU portfolio         |
| My Profile                  |                | CMU Name<br>This indicates the preferred name for the CMU again                                                          | ist which the application is su | bmitted                       |                                                    |
| Messaging                   | •              |                                                                                                    |                                 |                               |                                                    |
| Capacity Market             |                | Classification of CMU<br>This indicates whether the CMU is CMRS/ Non-CMRt<br>CMRS T                                      | 3                               |                               |                                                    |
|                             |                | Connection Arrangement Declaration *                                                                                     |                                 |                               |                                                    |
|                             |                | Please specify if the CMU is a Transmission or Distrib<br>Transmission                                                   | oution CMU                      |                               |                                                    |
|                             |                | Transmission Entry Capacity Declaration<br>CM Rule 3.7.3 (a)<br>Please tick this box to declare, if appropriate, that Tr |                                 | ements are in place that perr | mit the export of the de-rated Capacity of the CMU |

There are three main section of information required to be completed:

- the <u>Main Page;</u>
- the Construction Plan page and
- the **Metering Information** page.

### Main Page

The *Main Page* asks for information required by Rules **3.4 and 3.7** to be selected. Having named the CMU with both an Identifier (CMU Identifier must be 6 characters and unique – the system will prompt of these requirements are not met) and a Name, then:

- Confirm whether the CMU is comprised of components all of which are registered with the Central Meter Registration Service (CMRS), as per the BSC or whether it is comprised of CMU components all of which are not registered in the CMRS. Please note that a mixture of non-CMRS and CMRS components within a CMU is not permitted under the Rules.
- Confirm whether the CMU is Transmission or Distribution connected CMU: -

The connection type and CMRS registration information will affect the questions presented in the system. As such, examples and explanations will be shown for each.

#### Connection Agreements

**CMRS Transmission Connected** 

The figure below indicates the questions asked of CMRS Transmission Connected New Build Generating Units

| oser management |                                                                                                    |
|-----------------|----------------------------------------------------------------------------------------------------|
|                 | CMU Name                                                                                                    |
| Companies       | This indicates the preferred name for the CMU against which the application is submitted                                                                                              |
| Manage Login    | Example New Build 1                                                                                                    |
| Credentials     | Classification of CMU                                                                                                    |
| My Profile      | This indicates whether the CMU is CMRS/ Non-CMRS                                                                                                    |
| wyrronc         | CMRS -                                                                                                    |
| Messaging       | Connection Arrangement Declaration *                                                                                                    |
| Capacity Market | Please specify if the CMU is a Transmission or Distribution CMU                                                                                                    |
|                 | Transmission 💌                                                                                                    |
|                 | Transmission Entry Capacity Declaration *                                                                                                    |
|                 | CM Rule 3.7.3 (a)<br>Please tick this box to declare, if appropriate, that Transmission Connection Agreements are in place that permit the export of the de-rated Capacity of the CMU |
|                 |                                                                                                    |
|                 | Transmission Connection Agreement *                                                                                                    |
|                 | Please provide a copy of your Transmission Connection Agreement                                                                                                    |
|                 | Choose File No file chosen                                                                                                    |

Applicants for Transmission connected plant are required to declare that a Connection Agreement is in place that secures sufficient TEC for the Delivery Year and upload a copy of the Grid Connection agreement. If the Grid Connection Agreement comprises multiple documents, they must be combined into a single file, or zip file and uploaded by clicking *Choose File* and browsing to the saved location on the local computer.

#### CMRS and Non-CMRS Distribution Connected

The figure below indicates the questions asked of Distribution Connected New Build Generating Units, these are identical whether CMRS or Non-CMRS

| My Profile      |   | CMU Name                                                                                                    |
|-----------------|---|----------------------------------------------------------------------------------------------------|
|                 |   | This indicates the preferred name for the CMU against which the application is submitted                                                                                                    |
| Messaging       | • | Example New Build 1                                                                                                    |
| Capacity Market | ► | Classification of CMU                                                                                                    |
|                 |   | This indicates whether the CMU is CMRS/ Non-CMRS                                                                                                    |
|                 |   | Non CMRS 👻                                                                                                    |
|                 |   | Connection Arrangement Declaration *                                                                                                    |
|                 |   | Please specify if the CMU is a Transmission or Distribution CMU                                                                                                    |
|                 |   | Distribution •                                                                                                    |
|                 |   | Distribution Entry Capacity *                                                                                                    |
|                 |   | Please confirm that one or more Distribution Connection Agreements have been entered into which permit at least, in agregate, the Anticipated De-rated Capacity of that CMU and any other CMU to which any such Distribution Connection Agreement applies to connect to the Distribution Network in the relevant Delevery Yean |
|                 |   |                                                                                                    |
|                 |   | Distribution Entry Capacity Deferral *                                                                                                    |
|                 |   | CM Rule 3.7.3 (c)<br>Please tick this box to defer submission of Distribution Entry Capacity supporting evidence. If selected the Applicant is declaring that the required Distribution Entry Capacity will be in place no later than the date<br>failing 18 months prior to the commencement of the relevant Delivery Year    |
|                 |   |                                                                                                    |
|                 |   | Distribution Connection Agreement * Add file                                                                                                    |
|                 |   | Choose File No file chosen                                                                                                    |

#### Applicants for Distribution connected plant are required either

(a) to declare that a Connection Agreement is in place that permits the CMU (and any other relevant CMUs) to connect to the Distribution Network for the Delivery Year. A copy of such agreement must also be uploaded. As per Rule 3.7.3 Connection Offers are permitted instead of a Connection Agreement. Connection Offers should be treated the same as a Connection Agreement, and the Distribution Entry Capacity Declaration should be made, and a copy of the offer uploaded against the *Distribution Connection Agreement* field. Equally if the CMU is to be connected to a Private Network, Applicants should select the deferral option, and upload a letter from the owner of the Private Network satisfying the requirements of Rule 3.7.3 (c) (ii), **OR**,

(b) Rule 3.7.3 also permits Applicants not in receipt of a Connection Agreement or Offer to defer provision of their Connection Agreement. To do this: Applicants should select the *Distribution Entry Capacity Deferral*. Equally if the CMU is to be connected to a Private Network, Applicants should select the deferral option, and upload a letter from the owner of the Private Network satisfying the requirements of Rule 3.7.3 (c) (ii).

If the Grid Connection Agreement or offer comprises multiple documents, they must be combined into a single file, or zip file and uploaded by clicking *Choose File* and browsing to the saved location on the local computer.

#### Relevant Planning Consents

The next step, the declaration of Relevant Planning Consents and Legal Right to use the land, is applicable to all CMU types.

The figure below shows the options available regarding Relevant Planning Consents

| Capacity Market | • |                                                                                                    |
|-----------------|---|----------------------------------------------------------------------------------------------------|
|                 |   | Relevant Planning Consents *                                                                                                    |
|                 |   | Each Applicant for A New Build Generating CMU must declare that is has obtained or will obtain all Relevant Planning Consents required for the construction and commissioning of the Prospective Generating Plant<br>(but excluding any ancillary infrastructure associated with, but not comprised in, the Prospective Generating Plant) and has the Legal Right to use the land on which the CMU is, or will be, located. |
|                 |   | All Relevant Planning Consents have been obtained and I have the Legal Right to us 🔺                                                                                                    |
|                 |   | All Relevant Planning Consents have been obtained and I have the Legal Right to use the land                                                                                                    |
|                 |   | I will obtain all Relevant Planning Consents and will have the Legal Right to use the land                                                                                                    |
|                 |   | Choose File No file chosen                                                                                                    |

Applicants must declare either:

- All Relevant Planning Consents have been obtained and I have the Legal Right to use the land; or,
- I will obtain all Relevant Planning Consents and will have the legal right to the use that land.

If the declaration that Relevant Planning Consents have been obtained is made, Applicants are required to provide documentary evidence of their consents. Selecting *Choose File* will return a browse menu where it is possible to navigate to the document on the local computer. Please note that where uploading multiple documents, these should be zipped together and supplied as a single upload.

If the second declaration is made denoting that the Planning Consents declaration is to be made at a later date, this must be provided after Prequalification Results Day and no later than 17 Working Days ahead of the auction.

### Main Page – CMU Components

To provide details of each component select Add New Component at the bottom of the screen.

| CMU Components |            |                     |                   |
|----------------|------------|---------------------|-------------------|
| BMU ID         | Tech Class | Connection Capacity |                   |
|                |            |                     | Add New Component |
| Save           |            |                     |                   |

The following two images show the questions presented for each component.

| Add New CMU Component                                                                                                    | Method used to calculate the Connection Capacity *                                                |
|----------------------------------------------------------------------------------------------------|---------------------------------------------------------------------------------------------------|
| BMU ID / Balancing Services ID / Component ID *                                                                                                    | This is used to capture the calculation method regarding the Connection Capacity                  |
| Balancing Mechanism Units should enter the BMU ID of the component. Components which have<br>previously or currently provide a Balancing Service, as a non BM provider, should enter the Balancing<br>Services ID. | Transmission CMU - Unit CEC                                                                       |
| If the component is new, or is an existing Non-CMRS CMU which has not provided a Balancing<br>Service and does not have either, please enter your own unique six-digit identifier for the<br>Component.            | Description of the CMU Component *<br>Please provide a high-level description of the CMU          |
| Existing Interconnector CMUs should also specify the relevant interconnector ID as required by CM Rules                                                                                                    |                                                                                                   |
| Generating Technology Class *                                                                                                    |                                                                                                   |
| This is used to reference the de-rating factor for the component of the CMU and calculate the de-rated<br>capacity of the CMU                                                                                      | Address of the CMU Component *                                                                    |
| Oil Gen & Recip (Invalid Class)                                                                                                    | Please provide the address of the CMU Component                                                   |
| Meter Point Administration Number / Other Meter Identifier *                                                                                                    |                                                                                                   |
| The Meter Point Administration Number(s) of the meters or main MSID number (as applicable) for that<br>component of the CMU should be entered.<br>Please select N/A if not applicable                              |                                                                                                   |
|                                                                                                    | Auxiliary Load Information *                                                                      |
| Connection Capacity (MW) *                                                                                                    | Please provide information on how the net output of the CMU Component is to be metered, including |
| This field captures the Connection Capacity for that CMU Component. The value of this field should be<br>larger or equal to 0.000 and should be expressed to up to 3 decimal places                                | whether there are specific metering arrangements for any auxiliary load                           |
|                                                                                                    |                                                                                                   |
|                                                                                                    |                                                                                                   |
| Ordnance Survey Grid Reference of the CMU Component *                                                                                                    |                                                                                                   |
| Please provide the six-figure Ordnance Survey Grid Reference of the CMU Component                                                                                                    |                                                                                                   |
|                                                                                                    |                                                                                                   |
| Save Cancel                                                                                                    | Save Cancel                                                                                       |
|                                                                                                    |                                                                                                   |

BMU ID / Balancing Services ID / Component ID – enter the relevant ID in this field. If the component does not have one of the options listed please enter a 6 digit identifier.

Generating Technology Class – select the required technology class, these are contained in Schedule 3 of the Rules and in the Auction Guidelines. This field will drive the de-rating factor to be applied to the component once an Application for a specific Auction is created. Please note that where the drop-down list has "(Invalid Class)" next to it this should not be selected as these are historic Technology Classes not available for any of the Prequalification windows in 2016 (T-4 Auction, Early Auction or Transitional Auction).

Generating Technology Class \*

This is used to reference the de-rating factor for the capacity of the  $\ensuremath{\mathsf{CMU}}$ 

| Oil Gen & Recip (Invalid Class)  | '   |
|----------------------------------|-----|
| Oil Gen & Recip (Invalid Class)  |     |
| OCGT & Gas Recip (Invalid Class) | C   |
| Nuclear                          | et  |
| Hydro                            |     |
| Storage                          |     |
| CCGT                             |     |
| CHP and autogeneration           |     |
| Coal/biomass                     | υ   |
| DSR                              | at  |
| OCGT and Reciprocating Engines   | 1   |
| Oil-fired steam generators       |     |
| IFA (France)                     |     |
| Eleclink (France)                | IL. |
| BritNED (Netherlands)            |     |
| NEMO (Belgium)                   |     |
| Moyle and EWIC (Ireland)         |     |

Meter Point Admin Number or other Meter Identifier – if the MPAN or meter identifier is known, enter it here, otherwise enter N/A and it can be added later.

Connection Capacity (MW) – Enter the connection capacity for this component, this must be calculated in line with Rule 3.5 and the method used is entered in a separate field. This must be in MW to 3 decimal places

Ordnance Survey Grid Reference – enter the 6 digit OS Grid Reference (in the format XY 123 456) for the component.

Method Used to calculate the connection capacity – This field allows the Applicant to select the method used to calculate the connection capacity of the component. The method chosen must be valid for the CMU based upon the requirements of Rule 3.5, so for instance the Historic Output option is <u>not</u> applicable to New Build CMUs and so should not be selected.

Method used to calculate the Connection Capacity \*

This is used to capture the calculation method regarding the Connection Capacity

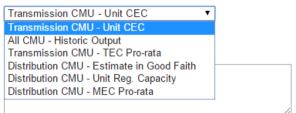

Description of the CMU component – enter a high level description of the CMU component.

Address of the CMU component – enter the full postal address of the CMU component, including postcode.

Finally information on the metering of any Auxiliary Load that may have effect on the CMU Component's Metering. This is required as the output of the Generating CMU must be expressed as its net output and therefore confirmation of how any auxiliary load is accounted for in the metering of the CMU needs to be recorded in this field. Example statements here may be that "The output of the CMU is metered net of Auxiliary Load" or "The net output of the CMU should be calculated as the output of BMU ID "ABCD-1" less 0.25 x BMU ID "ABCD-D".

Once the above fields have been completed click *Save*, or if you wish to start again and discard the component select *Cancel*.

Once saved you will see the component you have just created at the bottom of the main page.

| CMU Components |            |                     |                   |
|----------------|------------|---------------------|-------------------|
| BMU ID         | Tech Class | Connection Capacity |                   |
| NBGEN          | ССӨТ       | 50 MW               | edit remove       |
|                |            |                     | Add New Component |

To add another component, repeat the steps above, this will also display in the table.

### Construction Plan

All New Build CMUs are required to complete a Construction Plan. This forms part of the CMU creation and is found on the second tab, located towards the top of the screen.

| Home                      | Capacity Market  | Contracts for Difference                                                                 | About EMR                   | Contact Us                    | My EMR                                                                                                |
|---------------------------|------------------|------------------------------------------------------------------------------------------|-----------------------------|-------------------------------|----------------------------------------------------------------------------------------------------|
| User Manag                |                  | lain Page Construction Plan Meter                                                        | ing Information             |                               |                                                                                                    |
| Companies                 | ▶ (              | Construction Plan Summary Informatio                                                     | n *                         |                               |                                                                                                    |
| Manage Log<br>Credentials | yin <sub>h</sub> | lease provide a description of the construction, repr<br>ow those criteria are to be met | wering or refurbishment wor | ks and, as per Rule 3.7.2 (a) | a) where the CMU expects to meet the Extended Years Criteria when completed, include a description of |
| My Profile                |                  |                                                                                          |                             |                               |                                                                                                    |
| Messaging                 | •                |                                                                                          | 1                           |                               |                                                                                                    |

The first field is to be used to meet the requirements under the CM Rules to:

- **Provide a high level description of the construction, repowering or refurbishment works** and,
- as per Rule 3.7.2 (a) where the CMU expects to meet the Extended Years Criteria when completed, include a description of how those criteria are to be met.

| Manage Login<br>Credentials | Commencement of Construction Works: Earliest Date *                  |
|-----------------------------|----------------------------------------------------------------------|
| My Profile                  | Commencement of Construction Works: Latest Date *                    |
| Messaging                   |                                                                      |
| Capacity Market             | Achievement of the Back-Feed Milestone: Earliest Date *              |
|                             | Achievement of the Back-Feed Milestone: Latest Date *                |
|                             | Achievement of the Substantial Completion Milestone: Earliest Date * |
|                             | Achievement of the Substantial Completion Milestone: Latest Date *   |

Second is to complete a schedule of the Construction Milestones. When clicking in a field, a dropdown calendar will display as per below.

| Manage Login<br>Credentials | Com   | menc  | emer  | nt of C  | Const | ructio | on Works: Earliest Date *               |
|-----------------------------|-------|-------|-------|----------|-------|--------|-----------------------------------------|
| My Profile                  | 0     | Jul   |       | ▼ 20     | )15   | •      | • orks: Latest Date *                   |
| Messaging ►                 | Su    | Мо    | Tu    | We       | Th    | Fr     | Sa                                      |
| Capacity Market             |       |       |       | 1        | 2     | 3      | 4<br>itone: Earliest Date *             |
|                             | - 5   | 6     | - 7   | 8        | 9     | 10     | 11                                      |
|                             | 12    | 13    | 14    | 15       | 16    | 17     | 18                                      |
|                             | 19    | 20    | 21    | 22       | 23    | 24     | 25 stone: Latest Date *                 |
|                             | 26    | 27    | 28    | 29       | 30    | 31     |                                         |
|                             | То    | day   |       |          |       | Do     | pne upletion Milestone: Earliest Date * |
|                             | Achie | eveme | ent o | f the \$ | Subst | antia  | I Completion Milestone: Latest Date *   |
|                             |       |       |       |          |       |        |                                         |

Next complete details of Total Project Spend and which of the thresholds the Qualifying Capital Expenditure meets.

| Companies                   | • | Details of the Total Project Spend *                                                                                                    |
|-----------------------------|---|----------------------------------------------------------------------------------------------------|
| Manage Login<br>Credentials |   | The total amount of Capital Expenditure proposed to be incurred in relation to the achievement of the Substantial Completion Milestone, if any (the "Total Project Spend");                                                                                |
|                             |   | Please select whether the Qualifying £/kW Capital Expenditure is: *                                                                                                    |
| My Profile                  |   | A. Equal to or greater than the 15 year threshold<br>B. equal to or greater than the 3 year threshold but less than the 15 year threshold                                                                                                    |
| Messaging                   | • | C. less than the 3 year threshold                                                                                                    |
| Capacity Market             | • | By selecting option A or B. I confirm that, to the best of my knowledge and belief, the CMU will meet the Extended Years Criteria when completed                                                                                                    |
|                             |   | Construction Plan Declaration *                                                                                                    |
|                             |   | By ticking this box the Applicant confirms that the information contained in the Construction Plan is to the best of the Applicants knowledge and belief based upon reasonable assumptions; accurately summarises the planned works; and is not misleading |
|                             |   |                                                                                                    |

Finally select the field underneath the Construction Plan Declaration to confirm that the construction plan is to the best of the Applicants knowledge and belief based upon reasonable assumptions; accurately summarises the planned works; and is not misleading.

#### Metering Information

To complete CMU creation select the third tab, entitled *Metering Information*.

| User Management             | • | Main Page Construction Plan Metering Information                                                                                                    |
|-----------------------------|---|----------------------------------------------------------------------------------------------------|
| Companies                   | • |                                                                                                    |
| Manage Login<br>Credentials |   | Metering Assessment                                                                                                    |
|                             |   | Defer CMU Metering Assessment For Settlement *                                                                                                    |
| My Profile                  |   | An Applicant may elect to defer completing a Metering Assessment for an Existing Generating CMU until after the First Full Capacity Auction in which case the Applicant must declare that it will complete a Metering Assessment for that Existing Generating CMU by no later than the date failing 3 years prior to the start of the relevant Delivery Year. Assessment. If you wish to defer the Metering Assessment please click "Yes" to this question, otherwise "No". |
| Messaging                   | • | O Yes O No                                                                                                    |
| Capacity Market             | • | Single Line Diagram                                                                                                    |
|                             |   | Applicants must upload a Single Line Diagram that meets the requirements of Rule 3.6.4 (a)                                                                                                    |
|                             |   | Choose File No file chosen                                                                                                    |
|                             |   | Other Metering Information                                                                                                    |
|                             |   | Please use this facility to upload any other information that is relevant to the metering configuration of the CMU                                                                                                    |
|                             |   | Choose File No file chosen                                                                                                    |

This page allows Applicants to provide details of their metering.

- New Build Generating CMUs are not required to complete the section at the point of Prequalification, so should select Yes when answering the *Defer CMU Metering* Assessment For Settlement question.
- If the CMU build is advanced it may be possible to answer the metering assessment and provide the required Single Line Diagrams. If so, Applicants should select *No* when answering the *Defer CMU Metering Assessment For Settlement* question and the following will be displayed.

#### Transmission Connected Generating CMUs

| Manage Login<br>Credentials | Metering Assessment                                                                                                    |
|-----------------------------|----------------------------------------------------------------------------------------------------|
| My Profile                  | Defer CMU Metering Assessment For Settlement *<br>An Applicant may elect to defer completing a Metering Assessment for an Existing Generating CMU until after the First Full Capacity Auction in which case the Applicant must declare that it will complete a Metering<br>Assessment for that Existing Generating CMU by no laser than the date falling 3 years prior to the start of the relevant Delivery Year. Assessment. If you wish to defer the Metering Assessment please click "Yes" to |
| Messaging                   | this question, otherwise *No*<br>◎ Yes ⑧ No                                                                                                    |
| Capacity Market             | Other Generation On Site *<br>Is there any other generation on site (other than the CMU generating units)? Please select Yes or No<br>Yes No                                                                                                    |
|                             | Single Line Diagram<br>Applicants must upload a Single Line Diagram that meets the requirements of Rule 3.6.4 (a)<br>Choose File No file chosen                                                                                                    |
|                             | Other Metering Information Please use this facility to upload any other information that is relevant to the metering configuration of the CMU Choose File No file chosen                                                                                                    |

### **CMRS Distribution Connected**

| Manage Login<br>Credentials | Metering Assessment                                                                                                    |
|-----------------------------|----------------------------------------------------------------------------------------------------|
|                             | Defer CMU Metering Assessment For Settlement *                                                                                                    |
| My Profile                  | An Applicant may elect to defer completing a Metering Assessment for an Existing Generating CMU until after the First Full Capacity Auction in which case the Applicant must declare that it will complete a Metering<br>Assessment for that Existing Generating CMU by no later than the date failing 3 years prior to the start of the relevant Delivery Year. Assessment. If you wish to defer the Metering Assessment please click "Yes" to<br>this question, otherwise "No" |
| Messaging                   | © Yes ● No                                                                                                    |
| Capacity Market             | Multiple Connections? *                                                                                                    |
|                             | Please specify whether the site has more than one connection to the Distribution Network (other than the connection used by the CMU Component).<br>Please select Yes or No                                                                                                    |
|                             | Ves No                                                                                                    |
|                             | Metering Location *                                                                                                    |
|                             | Please specify whether the meters on the boundary with the Distribution Network (as opposed to embedded within the site)                                                                                                    |
|                             | <ul> <li>Selecting Yes means the meters are on the boundary with the Distribution Network,</li> <li>Selecting No means the meters are embedded within the site.</li> </ul>                                                                                                    |
|                             | Please select Yes or No                                                                                                    |
|                             | ◎ Yes ◎ No                                                                                                    |
|                             | Other Generation On Site *                                                                                                    |
|                             | is there any other generation on site (other than the CMU generating units)? Please select Yes or No                                                                                                    |
|                             | Ves No                                                                                                    |

### Non-CMRS Distribution Connected

| Lloor Monogoment            |   |                                                                                                    |
|-----------------------------|---|----------------------------------------------------------------------------------------------------|
| User Management             | • | Durfer CMU Materian Assessment Free Settlement *                                                                                                    |
|                             |   | Defer CMU Metering Assessment For Settlement *                                                                                                    |
| Companies                   | • | An Appleant may elect to defer completing a Metering Assessment for an Existing Generating CMU until after the First Full Capacity Auction in which case the Appleant must declare that it will complete a Metering<br>Assessment for that Existing Generating CMU by no later than the date failing 3 years prior to the start of the relevant Delivery Year. Assessment. If you wish to defer the Metering Assessment please click "Yes" to<br>this question, otherwise "No" |
| Manage Login<br>Credentials |   | Ves No                                                                                                    |
|                             |   | Proposed Metering Option? *                                                                                                    |
| My Profile                  |   | Please select which of the three metering pathways is to be used to monitor the performance of the proposed CMU component:                                                                                                    |
| Messaging                   | • | Metering Option (a)<br>The capacity provider will request that the relevant data collector (appointed by its supplier) passes the half hourly, non-aggregated BSC metered data for the relevant CMU component (and related meters on the<br>same site if appropriate) to the settlement agent.                                                                                                    |
| Capacity Market             | • | Metering Option (b)<br>The capacity provider will install / has installed appropriate half-hourly metering to measure delivery and provide the data to the settlement agent.                                                                                                    |
|                             |   | Metering Option (c)<br>The appropriate metering will be provided using existing balancing services metering used to monitor the provision to National Grid of a Short Term Operating Reserve (STOR) service, or relevant balancing services                                                                                                    |
|                             |   | Metering Option (a) 👻                                                                                                    |
|                             |   | Description of Metering Arrangements *                                                                                                    |
|                             |   | Please provide a brief description of the metering arrangements including their main intended purpose (for example Operational, STOR, Landiord/Tenant billing etc.) and any standards/specification which are<br>applicable                                                                                                    |
|                             |   |                                                                                                    |
|                             |   | Multiple Connections? *                                                                                                    |
|                             |   | Please specify whether the site has more than one connection to the Distribution Network (other than the connection used by the CMU Component).<br>Please select Yes or No                                                                                                    |
|                             |   | O Yes O No                                                                                                    |
|                             |   | Metering Location *                                                                                                    |
|                             |   | Please specify whether the meters on the boundary with the Distribution Network (as opposed to embedded within the site)                                                                                                    |
|                             |   | <ul> <li>Selecting Yes means the meters are on the boundary with the Distribution Network.</li> <li>Selecting No means the meters are embedded within the site.</li> </ul>                                                                                                    |
|                             |   | Please select Yes or No                                                                                                    |
|                             |   |                                                                                                    |

Applicants who wish to complete their metering assessment should complete the fields above and provide a Single Line diagram. If it is necessary to submit multiple single line diagrams these should be combined into a single zip file.

Finally, clicking *Save* at the bottom of the page and ensuring that all required information is confirmed, declared, and/or uploaded, will create the CMU and its CMU Components. If you have not completed any of the required fields a warning such as that in the figure below will display.

Please note that the prompt may ask you to fill in questions which are no longer mandatory for the 2016 prequalification process, so please do not rely on the prompts exclusively, but verify that you have completed all information required under the CM Rules by referring to chapter 3 of the Capacity Market Rules. Only questions required to be answered by the Capacity Market Rules 2016 will be assessed and there will be no impact of not answering questions that are not required even if the IT system notes in the message that it has yet to be completed by the Applicant.

If you click Yes you will be directed back to the My EMR page but you should endeavour to complete the outstanding fields before moving on to attach the CMU to an application. If you click No you will be returned to the CMU where you can complete any outstanding items.

| Е                         | Not all questions answered                                                                            |
|---------------------------|----------------------------------------------------------------------------------------------------|
| I.                        | Following questions have not been completed:                                                          |
| e <b>n</b><br>sme<br>1 th | Section: Main Page<br>Transmission Entry Capacity Declaration *<br>Planning Consents Upload *         |
| 1ert                      | Section: Construction Plan<br>Details of the Total Project Spend *<br>Construction Plan Declaration * |
|                           | Section: Metering Assessment<br>Other Generation On Site *                                            |
| rec                       | Do you want to continue?                                                                              |
| l                         |                                                                                                    |
| rele                      |                                                                                                    |
|                           |                                                                                                    |
|                           | Yes No                                                                                                |
| н.                        | 50 MW                                                                                                 |

### 2.4 A New Build Interconnector CMU

To create a New Build Interconnector CMU, choose the relevant option from the *Add New CMU* menu – this will bring up the screen below.

| User Management | •   | Main Page Construction Plan Metering Information                                                                                                    |
|-----------------|-----|----------------------------------------------------------------------------------------------------|
| Companies       |     | Main Page Construction Plan Metering Information                                                                                                    |
| Companies       | - F | CMU Identifier *                                                                                                    |
| Manage Login    |     | This Indicates the CMU name given to identify the CMU. This should be 8 characters long, alphanumeric and unique within the applicants CMU portfolio                                                                                                    |
| Credentials     |     |                                                                                                    |
| My Profile      |     | CMU Name                                                                                                    |
|                 |     | This indicates the preferred name for the CMU against which the application is submitted                                                                                                    |
| Messaging       | •   |                                                                                                    |
| Capacity Market | •   | Classification of CMU                                                                                                    |
|                 |     | This indicates whether the CMU is CMRS/ Non-CMRS                                                                                                    |
|                 |     | CMRS 👻                                                                                                    |
|                 |     | Connection Arrangement Declaration *                                                                                                    |
|                 |     | Confirm that one or more Grid Connection Agreements have been entered into which secure Transmission Entry Capacity for the relevant Delivery Year for that CMU at least equal, in aggregate, to the Anticipated Devated Capacity of the CMU and any other CMUs to which any such Grid Connection Agreement applies |
|                 |     |                                                                                                    |
|                 |     | Grid Connection Agreement *                                                                                                    |
|                 |     | Please provide a copy of the Grid Connection Agreement                                                                                                    |
|                 |     | Choose File No file chosen                                                                                                    |

There are three main section of information required to be completed:

- the Main Page;
- the Construction Plan page and
- the <u>Metering Information</u> page.

### Main Page

The *Main Page* asks for information required by Rules 3.4 and 3.6B to be selected. Having named the CMU with both an Identifier (CMU Identifier must be 6 characters and unique) and a Name, then:

Confirm whether the CMU is comprised of components all of which are registered with the Central Meter Registration Service (CMRS), as per the BSC or whether it is comprised of CMU components all of which are not registered in the CMRS. **Please note that a mixture of non-CMRS and CMRS components within a CMU is not permitted under the Rules.** 

Confirm whether the CMU is Transmission or Distribution connected CMU: -

The connection type and CMRS registration information will affect the questions presented in the system, however Interconnectors are generally CMRS and Transmission connected so this guidance focuses on that.

#### Connection Agreements

Firstly Applicants must declare that a Grid Connection Agreement which secures TEC is in place and provide a copy of the agreement. This is done by selecting the field under the "Connection Arrangement Declaration" and selecting "Choose File" and navigated to the required file on the local machine. If the Grid Connection Agreement or offer comprises multiple documents, they must be combined into a single file, or zip file and uploaded by clicking "Choose file" and browsing to the saved location on the local computer.

#### Relevant Planning Consents

The next step, the declaration of Relevant Planning Consents and Legal Right to use the land, is applicable to all CMU types.

The image below shows the options available regarding Relevant Planning Consents

| Capacity Market | • |                                                                                                    |
|-----------------|---|----------------------------------------------------------------------------------------------------|
|                 |   | Relevant Planning Consents *                                                                                                    |
|                 |   | Each Applicant for A New Build Generating CNU must declare that is has obtained or will obtain all Relevant Planning Consents required for the construction and commissioning of the Prospective Generating Plant<br>(but excluding any analisy instructure associated with, but not commed in, the "frospective Generating Plant in and has the Leagl Right to use the link of which the CNU is, or will be, located. |
|                 |   | All Relevant Planning Consents have been obtained and I have the Legal Right to us 🔺                                                                                                    |
|                 |   | All Relevant Planning Consents have been obtained and I have the Legal Right to use the land                                                                                                    |
|                 |   | I will obtain all Relevant Planning Consents and will have the Legal Right to use the land                                                                                                    |
|                 |   | Choose File No file chosen                                                                                                    |

Applicants must declare either;

- All Relevant Planning Consents have been obtained and I have the Legal Right to use the land; or
- I will obtain all Relevant Planning Consents and will have the legal right to the use that land.

If the declaration that Relevant Planning Consents have been obtained is made, Applicants are required to provide documentary evidence of their consents. Selecting *Choose File* will return a browse menu where it is possible to navigate to the document on the local computer. If the consent(s) comprises multiple documents, these need to be combined into a single file, whether a zip file or PDF and provided as a single upload.

If the second declaration is made denoting that the Planning Consents declaration is to be made at a later date, this must be provided after Prequalification Results Day and no later than 17 Working Days ahead of the auction.

### Main Page – CMU Components

To provide details of each component select "Add New Component" at the bottom of the screen.

| CMU Components |            |                     |                   |
|----------------|------------|---------------------|-------------------|
| BMU ID         | Tech Class | Connection Capacity |                   |
|                |            |                     | Add New Component |
| Save           |            |                     |                   |

The following two images show the questions presented for each component.

| Add New CMU Component                                                                                                    |   | Ordnance Survey Grid Reference of the Interconnector CMU *                                                 |
|----------------------------------------------------------------------------------------------------|---|----------------------------------------------------------------------------------------------------|
| BMU ID / Balancing Services ID / Component ID *                                                                                                    |   | Please provide the six-figure Ordnance Survey Grid Reference of the CMU Component                          |
| Balancing Mechanism Units should enter the BMU ID of the component. Components which have<br>previously or currently provide a Balancing Service, as a non BM provider, should enter the Balancing<br>Services ID.                                                                                               |   |                                                                                                    |
|                                                                                                    |   | Non - GB Part Location *                                                                                   |
| If the component is new, or is an existing Non-CMRS CMU which has not provided a Balancing<br>Service and does not have either, please enter your own unique six-digit identifier for the<br>Component.                                                                                                    |   | Please declare the country or territory in which the Non-GB Part is/will be located for the Interconnector |
| Existing Interconnector CMUs should also specify the relevant interconnector ID as required by CM Rules                                                                                                    |   |                                                                                                    |
|                                                                                                    |   | Forecasted Technical Reliability *                                                                         |
|                                                                                                    |   | Please declare the forecasted technical reliability for the relevant delivery year for the Interconnector  |
| Generating Technology Class *                                                                                                    |   |                                                                                                    |
| This is used to reference the de-rating factor for the component of the CMU and calculate the de-rated<br>capacity of the CMU                                                                                                    |   |                                                                                                    |
| Oil Gen & Recip (Invalid Class)                                                                                                    |   | Method used to calculate the Connection Capacity *                                                         |
|                                                                                                    |   | This is used to capture the calculation method regarding the Connection Capacity                           |
| Meter Point Administration Number / Other Meter Identifier *                                                                                                    |   | Interconnector CMU - CEC 🔻                                                                                 |
| The Meter Point Administration Number(s) of the meters or main MSID number (as applicable) for the<br>Interconnector should be entered                                                                                                    |   |                                                                                                    |
|                                                                                                    |   | Description of the Interconnector *                                                                        |
|                                                                                                    |   | Users are invited to provide a high-level description of the Interconnector                                |
| Connection Capacity (MW) *                                                                                                    |   |                                                                                                    |
| The Connection Capacity of an Interconnector CMU is equal to the Transmission Entry Capacity stated in<br>the Grid Connection Agreement or, if none is so stated, the Connection Entry Capacity. The value of this<br>field should be larger or equal to 0.000 and should be expressed to up to 3 decimal places |   |                                                                                                    |
|                                                                                                    |   |                                                                                                    |
|                                                                                                    |   | Technical Specifications *                                                                                 |
| GB Location of the Interconnector CMU *                                                                                                    |   | Please declare the technical specifications of the Electricity Interconnector concerned                    |
| Please provide address of the CMU Component                                                                                                    |   |                                                                                                    |
|                                                                                                    | • | •                                                                                                    |
| Save                                                                                                    |   | Save Cancel                                                                                                |
|                                                                                                    |   | Save Cancel                                                                                                |

BMU ID / Balancing Services ID / Component ID – enter the relevant interconnector ID in this field. If the component does not have an interconnector ID yet please enter a 6 digit identifier.

Generating Technology Class – select the required technology class. For interconnectors you are able to choose the individual interconnector. Please note that where the drop-down list has "(Invalid Class)" next to it this should not be selected as these are historic Technology Classes not available for any of the Prequalification windows in 2016 (T-4 Auction, Early Auction or Transitional Auction).

Meter Point Admin Number or other Meter Identifier – if the MPAN or meter identifier is known, enter it here, otherwise enter N/A and it can be added later.

Connection Capacity (MW) – Enter the connection capacity for this component, this must be calculated in line with Rule 3.5 and the method used is entered in a separate field. This must be in MW to 3 decimal places

| Generating Technology Class *                                                |           |
|------------------------------------------------------------------------------|-----------|
| This is used to reference the de-rating factor for th<br>capacity of the CMU | e         |
| Oil Gen & Recip (Invalid Class)                                              |           |
| Oil Gen & Recip (Invalid Class)                                              |           |
| OCGT & Gas Recip (Invalid Class)                                             | C         |
| Nuclear                                                                      | et        |
| Hydro                                                                        |           |
| Storage                                                                      |           |
| CCGT                                                                         |           |
| CHP and autogeneration                                                       |           |
| Coal/biomass                                                                 | υ         |
| DSR                                                                          | at<br>I F |
| OCGT and Reciprocating Engines                                               |           |
| Oil-fired steam generators                                                   |           |
| IFA (France)                                                                 |           |
| Eleclink (France)                                                            | IL.       |
| BritNED (Netherlands)                                                        |           |
| NEMO (Belgium)                                                               |           |
| Moyle and EWIC (Ireland)                                                     |           |

GB Location of the Interconnector CMU – enter the GB address, including full post code, for the GB connection point or interconnector converter station.

Ordnance Survey Grid Reference of the Interconnector CMU – enter the 6 digit OS Grid Reference (in the format XY 123 456) for the GB location of the Interconnector CMU

Non-GB part location – enter the full address of the Non-GB part of the Interconnector, this should be either the connection point or the Converter station address.

Forecasted Technical Reliability - enter details of the forecasted technical reliability.

Method Used to calculate the connection capacity – This field allows to select the method used to calculate the connection capacity of the component. The Options are either Interconnector CMU CEC or Interconnector CMU TEC.

Description of the Interconnector - enter a high level description of the Interconnector.

Technical Specifications - enter the technical specifications required by Rule 3.6B.1

Once the above fields have been completed click *Save*, or if you wish to start again and discard the component select *Cancel*.

Once saved you will see the component you have just created at the bottom of the main page.

| CMU Components |                          |                     |                   |
|----------------|--------------------------|---------------------|-------------------|
| BMU ID         | Tech Class               | Connection Capacity |                   |
| NBINT1         | Moyle and EWIC (Ireland) | 1000 MW             | edit remove       |
|                |                          |                     | Add New Component |

To add another component, repeat the steps above, this will also display in the table.

### Construction Plan

All New Build CMUs are required to complete a Construction Plan. This forms part of the CMU creation and is found on the second tab, located towards the top of the screen.

| User Management | • |                                         |                                |                                  |
|-----------------|---|-----------------------------------------|--------------------------------|----------------------------------|
| Componios       |   | Main Page                               | Construction Plan              | Metering Information             |
| Companies       |   | Construction Plan Summary Information * |                                |                                  |
| Manage Login    |   | High level desc                         | ription of the construction, r | epowering or refurbishment works |
| Credentials     |   |                                         |                                |                                  |
| My Profile      |   |                                         |                                |                                  |

First, provide a high level description of the construction, repowering or refurbishment works.

| Manage Login<br>Credentials |   | Commencement of Construction Works: Earliest Date *                  |
|-----------------------------|---|----------------------------------------------------------------------|
| My Profile                  |   |                                                                      |
| Messaging                   | • | Commencement of Construction Works: Latest Date *                    |
| Capacity Market             | • | Achievement of the Back-Feed Milestone: Earliest Date *              |
|                             |   | Achievement of the Back-Feed Milestone: Latest Date *                |
|                             |   |                                                                      |
|                             |   | Achievement of the Substantial Completion Milestone: Earliest Date * |
|                             |   | Achievement of the Substantial Completion Milestone: Latest Date *   |

Second is to complete a schedule of the Construction Milestones. When clicking in a field, a dropdown calendar will display as per below.

| Manage Login<br>Credentials | Commencement of Construction Works: Earliest Date *                |
|-----------------------------|--------------------------------------------------------------------|
| My Profile                  | O Jul ▼ 2015 ▼ O prks: Latest Date *                               |
| Messaging                   | Su Mo Tu We Th Fr Sa                                               |
| Capacity Market             | 1 2 3 4<br>tone: Earliest Date *                                   |
|                             | 5 6 7 8 9 10 11                                                    |
|                             | 12 13 14 15 16 17 18                                               |
|                             | 19 20 21 22 23 24 25 itone: Latest Date *                          |
|                             | 26 27 28 29 30 31                                                  |
|                             | Today Done upletion Milestone: Earliest Date *                     |
|                             | Achievement of the Substantial Completion Milestone: Latest Date * |
|                             |                                                                    |
|                             | DATE OF TAID 1 AD 14                                               |

Next complete details of Total Project Spend and finally select the field underneath the *Construction Plan Declaration* to confirm that the construction plan is to the best of the Applicant's knowledge and belief based upon reasonable assumptions; accurately summarises the planned works; and is not misleading.

| Details of the Total Project Spend *                                                                                                    |
|----------------------------------------------------------------------------------------------------|
| The total amount of Capital Expenditure proposed to be incurred in relation to the achievement of the Substantial Completion Milestone, if any (the "Total Project Spend");                                                                                |
|                                                                                                    |
| Construction Plan Declaration *                                                                                                    |
| By ticking this box the Applicant confirms that the information contained in the Construction Plan is to the best of the Applicants knowledge and belief based upon reasonable assumptions; accurately summarises the planned works; and is not misleading |
|                                                                                                    |

### Metering Information

To complete CMU creation select the third tab, entitled *Metering Information*.

| User Management             | • | Main Page Construction Plan Metering Information                                                                                                    |
|-----------------------------|---|----------------------------------------------------------------------------------------------------|
| Companies                   | • |                                                                                                    |
| Manage Login<br>Credentials |   | Metering Assessment                                                                                                    |
| My Profile                  |   | Defer CMU Metering Assessment For Settlement *<br>An Applicant may elect to defer completing a Metering Assessment for an Existing Generating CMU until after the First Full Capacity Auction in which case the Applicant must declare that it will complete a Metering<br>Assessment for that Existing Generating CMU by no later than the date failing 3 years prior to the start of the relevant Delivery Year. Assessment, if you wish to defer the Metering Assessment please click "Yest" |
| Messaging                   | • | this question, otherwise "No"<br>◎ Yes ◎ No                                                                                                    |
| Capacity Market             | • | Single Line Diagram<br>Applicants must upload a Single Line Diagram that meets the requirements of Rule 3.8.4 (a)<br>Choose File No file chosen                                                                                                    |
|                             |   | Other Metering Information Please use this facility to upload any other information that is relevant to the metering configuration of the CMU Choose File No file chosen                                                                                                    |

This tab allows Applicants to provide details of their metering.

New Build Interconnector CMUs are not required to complete the section at the point of Prequalification, so may select "Yes" when answering the *Defer CMU Metering Assessment For Settlement* question to defer completion of this information.

If the CMU build is advanced it may be possible to answer the metering assessment and provide the required Single Line Diagrams. If so, Applicants should select *No* when answering the *Defer CMU Metering Assessment For Settlement* question and the following will be displayed.

| User Management             | • |                                                                                                    |
|-----------------------------|---|----------------------------------------------------------------------------------------------------|
| Companies                   | • | Metering Assessment                                                                                                    |
| Manage Login<br>Credentials |   | CMU Metering Assessment For Settlement *<br>The Auction Guidelines set out the questions which different types of CMUs must answer if completing the Metering Assessment required by the Capacity Market Rules.<br>An Applicant may indicate they wish to defer the completion of the Metering Assessment. If they wish to do so the Applicant should select "Yes" to this question, otherwise "No" |
| My Profile                  |   | ○ Yes ● No                                                                                                    |
| Messaging                   | • | Interconnector Associated Load * Does the Interconnector CMU have any associated load?                                                                                                    |
| Capacity Market             | • | ○ Yes ○ No                                                                                                    |
|                             |   | Single Line Diagram<br>Applicants must upload a Single Line Diagram that meets the requirements of Rule 3.6.4 (a)<br>Choose File No file chosen                                                                                                    |
|                             |   | Other Metering Information Please use this facility to upload any other information that is relevant to the metering configuration of the CMU Choose File No file chosen                                                                                                    |

Applicants who wish to complete their metering assessment should complete the fields above and provide a Single Line diagram. If it is necessary to submit multiple single line diagrams these should be combined into a single zip file.

Finally, clicking *Save* at the bottom of the page and ensuring that all required information is confirmed, declared, and / or uploaded, will create the CMU and its CMU Components. If you have no completed any of the required fields a warning such as that in the figure below will display.

Please note that the prompt may ask you to fill in questions which are no longer mandatory for the 2016 prequalification process, so please do not rely on the prompts exclusively, but verify that you have completed all information required under the CM Rules by referring to chapter 3 of the Capacity Market Rules. Only questions required to be answered by the Capacity Market Rules 2016 will be assessed and there will be no impact of not answering questions that are not required even if the IT system notes in the message that it has yet to be completed by the Applicant.

If you click Yes you will be directed back to the *My EMR* page but you should endeavour to complete the outstanding fields before moving on to attach the CMU to an Application. If you click *No* you will be returned to the CMU where you can complete any outstanding items.

| 1    | Not all questions answered                                                      | ¢ |
|------|---------------------------------------------------------------------------------|---|
| L    | Following questions have not been completed:                                    |   |
|      | Section: Main Page<br>Grid Connection Agreement *<br>Planning Consents Upload * |   |
| ¢    | Section: Metering Assessment<br>Interconnector Associated Load *                |   |
| L    | Do you want to continue?                                                        |   |
| Le . |                                                                                 |   |
|      |                                                                                 |   |
|      |                                                                                 |   |
| L    |                                                                                 |   |
| L    |                                                                                 |   |
| L    |                                                                                 |   |
|      |                                                                                 |   |
|      |                                                                                 |   |
|      | Yes No                                                                          |   |

### 2.5 Refurbishing Generating CMU

To create a Refurbishing Generating CMU, choose the relevant option from the menu – this will bring up the screen below.

| https://www.en            | nrdeliverybody.com/EMR/My-CMUs.aspx 🔎 👻 🖨 🖒 🔯 Data Migration - R 🙀 [UCM1-563] Priori 📑 EMR Portal - M 🗴                                                                                                    | ☆ ☆             |
|---------------------------|----------------------------------------------------------------------------------------------------|-----------------|
| national <b>grid</b>      | Electricity Market Reform DELIVERY BODY mark.duffiel                                                                                                    | d3 <del>-</del> |
| Home Capacity             | Market Contracts for Difference About EMR Contact Us My EMR                                                                                                    |                 |
| Jser<br>Nanagement        | Main Page         Construction Plan         Metering Information (Pre-Refurb)         Metering Information (Post-Refurb)                                                                                                    | ^               |
| ompanies 🕨 🕨              | CMU Identifier *<br>This Indicates the CMU name given to identify the CMU. This should be 6 characters long, alphanumeric and unique within the applicants CMU portfolio                                                                                                    |                 |
| anage Login<br>redentials |                                                                                                    |                 |
| y Profile                 | CMU Name This indicates the preferred name for the CMU against which the application is submitted                                                                                                    |                 |
| apacity Market            | Classification of CMU This indicates whether the CMU is CMRS/ Non-CMRS CMRS                                                                                                    | L               |
|                           | Pre-Refurb                                                                                                    |                 |
|                           | Connection Arrangement Declaration * Please specify if the CMU is a Transmission or Distribution CMU Transmission                                                                                                    |                 |
|                           | Transmission Entry Capacity Declaration *<br>CM Rule 3.6.3 (a)<br>Please tick this box to declare, if appropriate, that Transmission Connection Agreements are in place that permit the export of the de-rated Capacity of the CMU                                                                                                    |                 |
|                           | Transmission Entry Capacity Deferral *<br>CM Rule 3.5.3 (b)<br>Please tick this box to defer submission of Transmission Entry Capacity supporting evidence. If selected the Applicant is declaring that the required Transmission Entry Capacity will<br>be in place no later than the date failing 18 months prior to the commencement of the relevant Delivery Year | ~               |

There are four main sections of information required to be completed:

- the Main Page;
- the <u>Construction Plan</u> page;
- the Metering Information (Pre-Refurb) page; and,
- the Metering Information (Post-Refurb) page.

### <u>Main Page</u>

The *Main Page* invites the Applicant to provide basic information about the CMU starting with a CMU Identifier. Please note that the CMU must be unique and exactly 6 alpha-numeric digits in length; if you fail to meet either of these requirements the system will prompt you with a warning message and will not allow you to save the CMU.

You are also invited to create a long-form name for the CMU and to state whether the CMU is comprised of components all of which are registered with the Central Meter Registration Service (CMRS), as per the BSC or whether it is comprised of CMU components all of which are not

registered in the CMRS. Please note that a mixture of non-CMRS and CMRS components within a CMU is not permitted under the Rules.

Once these basic items of information have been completed the form then splits into sections. The first section refers to the **Pre-Refurbishment** status of the CMU, i.e. the existing generating CMU that is the subject of the improvement works being or proposed to be undertaken by the refurbishment.

In the Pre-Refurbishment section, details of whether the unit is Transmission or Distribution connected must be completed. The answer to this question then dictates some of the remaining questions in the section.

If the Pre-Refurbishment CMU is **Transmission** connected the Applicant should either indicate that there are connection agreements in place that permit the export of the de-rated capacity of the CMU and then provide a copy of such agreement through the document upload facility **OR** they should select the field to defer provision of this document until a later date.

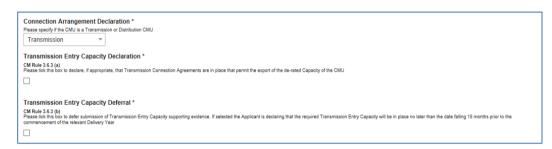

If the Pre-Refurbishment CMU is **Distribution** connected the Applicant should indicate that there are connection agreements in place that permit the export of the de-rated capacity of the CMU and then provide a copy of such agreement through the document upload facility.

| Connection Arrangement Declaration *                                                                                                    |
|----------------------------------------------------------------------------------------------------|
| Please specify if the CMU is a Transmission or Distribution CMU                                                                                                    |
| Distribution *                                                                                                    |
| Distribution Entry Capacity *                                                                                                    |
| Please confirm that one or more Distribution Connection Agreements have been entered into which permit at least, in aggregate, the Anticipated De-rated Capacity of that CMU and any other CMU to which any such Distribution Connection Agreement applies to connect to the Distribution Network in the relevant Delivery Years |
|                                                                                                    |
| Distribution Connection Agreement *                                                                                                    |
| Add file                                                                                                    |
| Browse                                                                                                    |
|                                                                                                    |

Finally a question is presented regarding generating history. This question does not need to be answered as it is no longer a part of the prequalification requirements following a rule change in 2016. Answering it or not will have no bearing on the pre-qualification status of the CMU.

The following section of the *Main Page* then asks for information about the **Post Refurbishment** part of the CMU, and the following information is required.

A Declaration as to the intended connection agreement for the Post Refurbishment plant is then required.

• If it is to be a <u>Transmission Connected CMU</u>, then a Declaration pursuant to Rule 3.7.3(a) is required to state that such an agreement will be in place permitting the export of the De-rated Capacity of the CMU. Ticking the Declaration field will make this Declaration, and a copy of the Agreement will need to be uploaded.

| ooor management - |                                                                                                    |
|-------------------|----------------------------------------------------------------------------------------------------|
| Companios         | CMU Name                                                                                                    |
| Companies •       | This indicates the preferred name for the CMU against which the application is submitted                                                                                              |
| Manage Login      | Example New Build 1                                                                                                    |
| Credentials       | Classification of CMU                                                                                                    |
| My Drofile        | This indicates whether the CMU is CMRS/ Non-CMRS                                                                                                    |
| My Profile        | CMRS 👻                                                                                                    |
| Messaging •       |                                                                                                    |
| , incoded and a   | Connection Arrangement Declaration *                                                                                                    |
| Capacity Market   | Please specify if the CMU is a Transmission or Distribution CMU                                                                                                    |
|                   | Transmission 🔻                                                                                                    |
|                   | Transmission Entry Capacity Declaration *                                                                                                    |
|                   | CM Rule 3.7.3 (a)<br>Please tick this box to declare, if appropriate, that Transmission Connection Agreements are in place that permit the export of the de-rated Capacity of the CMU |
|                   | Ø                                                                                                    |
|                   | Transmission Connection Agreement *                                                                                                    |
|                   | Please provide a copy of your Transmission Connection Agreement                                                                                                    |
|                   | Choose File No file chosen                                                                                                    |

- If it is to be <u>Distribution Connected CMU</u>, then a Declaration will need to be made that the Agreement(s) entered into will permit, at least in aggregate, the Anticipated De-rated Capacity of the relevant CMU(s) for the pertinent Delivery Years.
  - There is the option to defer this under Rule 3.7.3(c) and by selecting the same.

| My Profile      |   | CMU Name<br>This indicates the preferred name for the CMU against which the application is submitted              |  |  |  |
|-----------------|---|----------------------------------------------------------------------------------------------------|--|--|--|
| Messaging       | • | Example New Build 1                                                                                               |  |  |  |
| Capacity Market | • | Classification of CMU This indicates whether the CMU is CMRS/ Non-CMRS Non CMRS                                   |  |  |  |
|                 |   | Connection Arrangement Declaration * Please specify if the CMU is a Transmission or Distribution CMU Distribution |  |  |  |
|                 |   | Distribution Connection Agreement * Add file Choose File No file chosen                                           |  |  |  |

There is then a declaration to be made regarding the Relevant Planning Consents – each Applicant has obtained or will have obtained the relevant Planning Consents for the commissioning of the Post-Refurbishment Generating Plant. Alternatively an Applicant may declare that no Planning Consents are required for the Refurbishment.

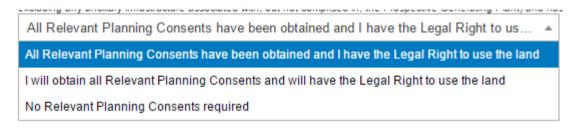

In addition, this Declaration includes the statement the Applicant has the Legal Right to use the land for the intended purposes.

Under the Declaration is a field in which to upload copy of the Relevant Planning Consents.

There is then an option to also upload any other relevant CMU Additional Documentation that may be relevant to the Application and which would be useful for the Delivery Body to have sight of, but which is not asked for anywhere else in the Application process. Please note there is no mandatory requirement to upload anything in this field.

At the bottom of the page is the opportunity to create a component for the CMU. For a Refurbishing Generating CMU each component should be defined in both its "Pre-Refurbishment" state and its "Post-refurbishment" state. There is a drop-down field within the component information available to do this.

| ser Managemerit 🕨 | than the date falling 18                | 8 months prior to the commencement of th                                               | te relevant Delivery Year           | Add New CMU Component                                                                                                    |        | ~ |
|-------------------|-----------------------------------------|----------------------------------------------------------------------------------------|-------------------------------------|----------------------------------------------------------------------------------------------------|--------|---|
| ompanies 🕨        | Distribution Co                         | nnection Agreement *                                                                   |                                     | BMU ID / Balancing Services ID / Component ID *<br>Balancing Mechanism Units should enter the BMU ID of the component. Components which have                                                                        | ~      |   |
| anage Login       | Add file                                | Browse                                                                                 |                                     | balancing wechanism offics should enter the BWO ID of the component. Components which have<br>previously or currently provide a Balancing Service, as a non BM provider, should enter the<br>Balancing Services ID. |        |   |
| edentials         |                                         | Drowse                                                                                 |                                     | If the component is new, or is an existing Non-CMRS CMU which has not provided a<br>Balancing Service and does not have either, please enter your own unique six-digit                                              |        |   |
| / Profile         | Relevant Planni                         | ing Consents *                                                                         |                                     | identifier for the Component.<br>Existing Interconnector CMUs should also specify the relevant interconnector ID as required by                                                                                     |        |   |
|                   |                                         | Refurbishing Generating CMU must declar<br>excluding any ancillary infrastructure asso |                                     | CM Rules                                                                                                    |        |   |
| 0.0               |                                         | anning Consents have been obt                                                          | ained and I have the Lega           |                                                                                                    |        |   |
| apacity Market 🔹  |                                         |                                                                                        |                                     | Generating Technology Class *                                                                                                    |        |   |
| My CMUs           | Planning Conse<br>Please provide a copy | ents Upload *<br>of the relevant planning consents docum                               | ent                                 | This is used to reference the de-rating factor for the component of the CMU and calculate the de-<br>rated capacity of the CMU                                                                                      |        |   |
| Му                |                                         | Browse                                                                                 |                                     | Oil Gen & Recip (Invalid Class)                                                                                                    |        |   |
| Applications /    | Refurbishing CI                         | MU Additional Documentation                                                            | 1*                                  | Meter Point Administration Number / Other Meter Identifier *                                                                                                    |        |   |
| Opt-Outs          | Please upload any oth                   | er relevant documentation relating to the                                              | Refurbishing CMU using this facilit | The Meter Point Administration Number(s) of the meters or main MSID number (as applicable) for<br>that component of the CMU should be entered.<br>Please select NA if not applicable                                |        |   |
| Notifications     |                                         | Browse                                                                                 |                                     |                                                                                                    |        |   |
|                   | CMU Components                          |                                                                                        |                                     | Connection Capacity (MW) *                                                                                                    |        |   |
|                   |                                         |                                                                                        |                                     | This field captures the Connection Capacity for that CMU Component. The value of this field<br>should be larger or equal to 0.000 and should be expressed to up to 3 decimal places                                 |        |   |
|                   | BMU ID                                  | Tech Class                                                                             | Connection C                        |                                                                                                    |        |   |
|                   |                                         |                                                                                        |                                     |                                                                                                    |        |   |
|                   |                                         |                                                                                        |                                     | Ordnance Survey Grid Reference of the CMU Component *<br>Please provide the six-figure Ordnance Survey Grid Reference of the CMU Component                                                                          | $\sim$ |   |
|                   |                                         |                                                                                        |                                     | Please provide the six-figure Ordnance Survey Grid Reference of the GMU Component                                                                                                    |        |   |
|                   | Save                                    |                                                                                        |                                     | Save Cancel                                                                                                    |        |   |

To create a new CMU Component, the following needs to be completed:

BMU ID / Balancing Services ID / Component ID – enter the relevant interconnector ID in this field. If the component does not have a BMU or Balancing Services ID yet please enter a 6 digit identifier of your choice.

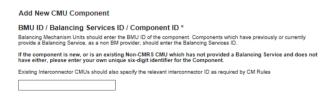

Generating Technology Class – select the required technology class.. Please note that where the drop-down list has "(Invalid Class)" next to it this should not be selected as these are historic Technology Classes not available for either of the Prequalification windows in 2016 (T-4 Auction, Early Auction or Transitional Auction).

Meter Point Admin Number or other Meter Identified – if the MPAN or meter identifier is known, enter it here, otherwise enter N/A and it can be added later.

Connection Capacity (MW) – Enter the connection capacity for this component, this must be calculated in line with Rule 3.5 and the method used is entered in a separate field. This must be in MW to 3 decimal places.

Generating Technology Class \* This is used to reference the de-rating factor for capacity of the CMU

Oil Gen & Recip (Invalid Class) Oil Gen & Recip (Invalid Class) OCGT & Gas Recip (Invalid Class) C Nuclear Hvdro Storage CCGT CHP and autogeneration Coal/biomass DSR OCGT and Reciprocating Engines Oil-fired steam generators IFA (France) Eleclink (France) BritNED (Netherlands) NEMO (Belgium) Movle and FWIC

Ordnance Survey Grid Reference of the Interconnector CMU – enter the 6 digit OS Grid Reference for the GB location of the Interconnector CMU (in the form XX 123 456).

| Add New CMU Component                                                                                                    |
|----------------------------------------------------------------------------------------------------|
| Meter Point Administration Number / Other Meter Identifier *                                                                                                    |
| The Meter Point Administration Number(s) of the meters or main MSID number (as applicable) for that component of the<br>CMU should be entered.<br>Please select NVA if not applicable |
|                                                                                                    |
| Connection Capacity (MW) *                                                                                                    |
| This field captures the Connection Capacity for that CMU Component. The value of this field should be larger or equal to 0.000 and should be expressed to up to 3 decimal places      |
|                                                                                                    |
| Ordnance Survey Grid Reference of the CMU Component *                                                                                                    |
| Please provide the six-figure Ordnance Survey Grid Reference of the CMU Component                                                                                                    |
|                                                                                                    |

Method Used to calculate the connection capacity – This field allows applicants to select the method used to calculate the connection capacity of the component in accordance with the valid options for the CMU set out in Rule 3.5.

Refurbishment CMU – This drop down field should be used to indicate if the CMU component relates to the Pre-Refurbishment form of the CMU or the Post-Refurbishment form of the CMU.

Description of the CMU component – enter a high level description of the CMU component.

Address of the CMU component – enter the full postal address of the CMU component, including postcode. If this is not yet known, enter the anticipated postcode and indicate that it is such

| Add New CMU Component                                                                                                    |
|----------------------------------------------------------------------------------------------------|
| Method used to calculate the Connection Capacity *<br>This is used to capture the calculation method regarding the Connection Capacity                                                                                                    |
| Transmission CMU - Unit CEC                                                                                                    |
| Refurbishment CMU *<br>For a refurbishing CMU:                                                                                                    |
| <ul> <li>Select 'Pre-Refurbishment CMU' and complete data relating to the CMU prior to the improvements programme</li> <li>On the new select 'Post – Refurbishment CMU' and enter the data required for the CMU in that state.</li> </ul> |
| Pre-Refurbishment CMU 🗸                                                                                                    |
| Description of the CMU Component *                                                                                                    |
| Please provide a high-level description of the CMU                                                                                                    |
|                                                                                                    |
| Address of the CMU Component *                                                                                                    |
| Please provide the address of the CMU Component                                                                                                    |
|                                                                                                    |

Finally information on the metering of any Auxiliary Load that may have effect on the CMU Component's Metering. This is required as the output of the Generating CMU must be expressed

as its net output and therefore confirmation of how any auxiliary load is accounted for in the metering of the CMU needs to be recorded in this field. Example statements here may be that "The output of the CMU is metered net of Auxiliary Load" or "The net output of the CMU should be calculated as the output of BMU ID "ABCD-1" less 0.25 x BMU ID "ABCD-D"..

|                                                    | //U Component is to be metered, including whether there are |
|----------------------------------------------------|-------------------------------------------------------------|
| cific metering arrangements for any auxiliary load |                                                             |
|                                                    |                                                             |
|                                                    |                                                             |

Once the above fields have been completed click *Save*, or if you wish to start again and discard the component select *Cancel*.

Once saved you will see the component you have just created at the bottom of the main page.

| CMU Components |            |                     |                   |
|----------------|------------|---------------------|-------------------|
| BMU ID         | Tech Class | Connection Capacity |                   |
| ABCD01         | CCGT       | 550 MW              | edit              |
|                |            |                     | Add New Component |

To add another component, repeat the steps above, this will also display in the table. Refurbishing CMUs should have a minimum of two components, the Post-Refurbishment component and the Pre-Refurbishment component.

### **Construction Plan**

The Construction Plan for the improvement works is required to be provided by the Applicant.

| Home                      | Capacity Market | Contracts for Difference About EMR Contact Us My EMR                                                                                                    |
|---------------------------|-----------------|----------------------------------------------------------------------------------------------------|
| User Manage               | emerit 🕨 Main   | Page Construction Plan Metering Information (Pre-Refurb) Metering Information (Post-Refurb)                                                                                                    |
| Companies                 |                 | struction Plan Summary Information *                                                                                                    |
| Manage Log<br>Credentials |                 | evel description of the construction, repowering or refurbishment works                                                                                                    |
| My Profile                |                 |                                                                                                    |
| Messaging                 | ► Com           | mencement of Construction Works: Earliest Date *                                                                                                    |
| Capacity Ma               | Com             | Imencement of Construction Works: Latest Date *                                                                                                    |
|                           | Achi            | evement of the Substantial Completion Milestone: Earliest Date *                                                                                                    |
|                           |                 | ievement of the Substantial Completion Milestone: Latest Date *                                                                                                    |
|                           |                 | ills of the Total Project Spend * tal amount of Capital Expenditure proposed to be incurred in relation to the achievement of the Substantial Completion Milestone, if any (the "Total Project Spend"):                                                                            |
|                           | By tick         | struction Plan Declaration *<br>ing this box the Applicant confirms that the information contained in the Construction Plan is to the best of the Applicants knowledge and belief based upon reasonable assumptions; accurately<br>arises the planned works; and is not misleading |
| 11                        | P               | 1                                                                                                    |

The Applicant is asked to provide a high level summary of the improvement works, with earliest and latest dates for the Commencement of the Construction Works and the Substantial Completion Milestone together with the Total Project Spend. (All defined terms are as per the CM Rules 2016.)

Finally, the information supplied is accompanied by a Construction Plan Declaration (pursuant to Rule). By selecting the tick field, this Declaration is then made.

In the bottom left hand corner of the screen is the option to *Save*, which will retain the data thus far inputted and uploaded.

#### Metering Information (Pre- and Post-Refurb)

Finally there are two metering assessment sections – one for the Pre-Refurbishment form of the CMU and one for the Post Refurbishment form. They are identical in terms of the questions asked the answers given should reflect the Pre-Refurbishment and Post-Refurbishment forms of the CMU.

Information for the Pre-Refurbishment form of the CMU must be completed, whereas the information for the Post-Refurbishment form of the CMU may be deferred at the point of Application and completed at a later date.

| https://www.                | mrdeliverybody.com/EMR/My-CMUs.aspx 🔎 🕈 🗎 🖒 📑 EMR Portal - My-CMUs                                                                                                    | ×                                                                                                    | ☆ ☆                                 |
|-----------------------------|----------------------------------------------------------------------------------------------------|----------------------------------------------------------------------------------------------------|-------------------------------------|
| national <b>grid</b>        | Electricity Market Reform State State Stat | earch this site                                                                                          | mark.duffield3 <del>-</del>         |
| Home Capacit                | y Market Contracts for Difference About EMR Contact Us                                                                                                    | My EMR                                                                                                   |                                     |
| User<br>Management          | Main Page Construction Plan Metering Information (Pre-Refurb) Metering Information                                                                                                    | n (Post-Refurb)                                                                                          |                                     |
| Companies 🕨 🕨               |                                                                                                    |                                                                                                    |                                     |
| Manage Login<br>Credentials | Metering Assessment (Pre-Refurb) Defer CMU Metering Assessment For Settlement *                                                                                                    |                                                                                                    |                                     |
| My Profile                  | An Applicant may elect to defer completing a Metering Assessment for an Existing Generating CMU until after the First<br>that it will complete a Metering Assessment for that Existing Generating CMU by no later than the date failing 3 years pr<br>wish to defer the Metering Assessment please click "Yes" to this question, otherwise "No"                                                                                                    | Full Capacity Auction in which case the Applican<br>rior to the start of the relevant Delivery Year. Ass | nt must declare<br>sessment. If you |
| Messaging 🕨 🕨               | O Yes O No                                                                                                    |                                                                                                    |                                     |
| Capacity Market 🕨           | Single Line Diagram<br>Applicants must upload a Single Line Diagram that meets the requirements of Rule 3.6.4 (a)                                                                                                    |                                                                                                    |                                     |
|                             | Browse                                                                                                    |                                                                                                    |                                     |
|                             | Other Metering Information<br>Please use this facility to upload any other information that is relevant to the metering configuration of the CMU                                                                                                    |                                                                                                    |                                     |
|                             | Browse                                                                                                    |                                                                                                    |                                     |
|                             |                                                                                                    |                                                                                                    |                                     |
|                             | CMU Components                                                                                                    |                                                                                                    |                                     |
|                             | BMU ID Tech Class Connection Capacity                                                                                                    |                                                                                                    |                                     |
|                             | Aggregated Connection Capacity: 0 MW<br>Aggregated Pre-Refurbishment Connection Capacity: 0 MW<br>Aggregated Post-RefurbishmentConnection Capacity: 0 MW                                                                                                    | Adi                                                                                                    | d New Component                     |
|                             | Save Cancel Delete                                                                                                    |                                                                                                    |                                     |

This tab allows Applicants to provide details of their metering. The Metering Assessment for the **Post-Refurbishment form of the CMU is not required** to be completed at the point of Prequalification, so Applicants may select Yes when answering the *Defer CMU Metering* Assessment for Settlement question.

The Metering Assessment for the **Pre-Refurbishment form of the CMU must be completed**. To do so, Applicants should select *No* when answering the *Defer CMU Metering Assessment For Settlement* question and the following will be displayed.

| User Management             | ► |                                                                                                    |
|-----------------------------|---|----------------------------------------------------------------------------------------------------|
| Companies                   | • | Metering Assessment                                                                                                    |
| Manage Login<br>Credentials |   | CMU Metering Assessment For Settlement *<br>The Auction Guidelines set out the questions which different types of CMUs must answer if completing the Metering Assessment required by the Capacity Market Rules. |
|                             |   | An Applicant may indicate they wish to defer the completion of the Metering Assessment. If they wish to do so the Applicant should select "Yes" to this question, otherwise "No"                                |
| My Profile                  |   | O Yes 🖲 No                                                                                                    |
| Messaging                   | • | Interconnector Associated Load *                                                                                                    |
|                             |   | Does the Interconnector CMU have any associated load?                                                                                                    |
| Capacity Market             | • | O Yes O No                                                                                                    |
|                             |   | Single Line Diagram                                                                                                    |
|                             |   | Applicants must upload a Single Line Diagram that meets the requirements of Rule 3.6.4 (a)                                                                                                    |
|                             |   | Choose File No file chosen                                                                                                    |
|                             |   | Other Metering Information                                                                                                    |
|                             |   | Please use this facility to upload any other information that is relevant to the metering configuration of the CMU                                                                                              |
|                             |   | Choose File No file chosen                                                                                                    |

Applicants who wish to complete their metering assessment should complete the fields above and provide a Single Line diagram. If it is necessary to submit multiple single line diagrams these should be combined into a single zip file.

Finally, clicking *Save* at the bottom of the page and ensuring that all required information is confirmed, declared, and/or uploaded, will create the CMU and its CMU Components. If you have no completed any of the required fields a warning such as that in the figure below will display.

Please note that the prompt may ask you to fill in questions which are no longer mandatory for the 2016 prequalification process, so please do not rely on the prompts exclusively, but verify that you have completed all information required under the CM Rules by referring to chapter 3 of the Capacity Market Rules. Only questions required to be answered by the Capacity Market Rules 2016 will be assessed and there will be no impact of not answering questions that are not required even if the IT system notes in the message that it has yet to be completed by the Applicant.

If you click Yes you will be directed back to the *My EMR* page but you should endeavour to complete the outstanding fields before moving on to attach the CMU to an application. If you click *No* you will be returned to the CMU where you can complete the outstanding items.

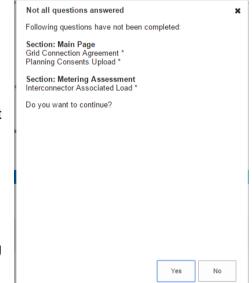

## 2.6 Refurbishing Interconnector CMU

To create a Refurbishing Interconnector CMU, choose the relevant option from the menu – this will bring up the screen below.

| Home                       | Capacity I       | Varket                   | Contracts for Differen                                                                                       | ce About EMR                           | Contact Us                   | My EMR                                                                                            |                                 |
|----------------------------|------------------|--------------------------|----------------------------------------------------------------------------------------------------|----------------------------------------|------------------------------|---------------------------------------------------------------------------------------------------|---------------------------------|
| User Manage                | emerit 🕨         | Maia Dana                | Occurrentian Films - Mark                                                                                    | ning laforanting (Day Dafash)          |                              |                                                                                                   |                                 |
| Companies                  | •                | CMU Ide                  |                                                                                                    | ering Information (Pre-Refurb)         | Metering Information         | (Post-Refuid)                                                                                     |                                 |
| Manage Logi<br>Credentials | in               |                          | es the CMU name given to identify the C                                                                      | MU. This should be 6 characters long   | ), alphanumeric and unique w | ithin the applicants CMU portfolio                                                                |                                 |
| My Profile                 |                  | CMU Nat<br>This indicate | <b>ne</b><br>as the preferred name for the CMU again                                                         | nst which the application is submitted |                              |                                                                                                   |                                 |
| Messaging                  | •                |                          |                                                                                                    |                                        |                              |                                                                                                   |                                 |
| Capacity Ma                | rket 🕨           |                          | ation of CMU<br>as whether the CMU is CMRS/ Non-CMI                                                          | RS                                     |                              |                                                                                                   |                                 |
|                            |                  | Confirm that             | ion Arrangement Declaration<br>one or more Grid Connection Agreeme<br>ted De-rated Capacity of the CMU and a | nts have been entered into which see   |                              | city for the relevant Delivery Year for that CMU a<br>lies                                        | t least equal, in aggregate, to |
|                            |                  |                          | inection Agreement *<br>ide a copy of the Grid Connection Agree<br>Browse                                    | ment                                   |                              |                                                                                                   |                                 |
|                            |                  |                          | -Refurb                                                                                                    |                                        |                              |                                                                                                   |                                 |
| tps://www.emrde            | liverybody.com/f | Each Applic              |                                                                                                    |                                        |                              | ning Consents required for the construction and<br>rospective Interconnector CMU) and has the Leg |                                 |

There are four main sections of information required to be completed:

- the <u>Main Page;</u>
- the <u>Construction Plan</u> page;
- the <u>Metering Information (Pre-Refurb)</u> page; and,
- the <u>Metering Information (Post-Refurb)</u> page.

### Main Page

On the *Main Page*, the Applicant is required to input a CMU Identifier and CMU name – the former to identify the CMU and the latter as the preferred name against which the Application is submitted. Please note that the CMU must be unique and exactly 6 alpha-numeric digits in length; if one fails to meet either of these requirements the system will prompt one with a warning message and will not allow one to save the CMU.

You are also invited to create a long-form name for the CMU and to state whether the CMU is comprised of components all of which are registered with the Central Meter Registration Service (CMRS), as per the BSC, or whether it is comprised of CMU components all of which are not registered in the CMRS. **Please note that a mixture of non-CMRS and CMRS components within a CMU is not permitted under the Rules.** It is most likely that a Refurbishing Interconnector – both Pre and Post Refurbishment Components will be CMRS CMUs and Transmission connected, so these elements have been focussed on in this guidance.

The Applicant must confirm that Grid Connection Agreements have been entered into which secure Transmission Entry Capacity for the relevant Delivery Year that is at least equal in aggregate, to the Anticipated De-rated Capacity of the CMU(s). By selecting the tick field, this Declaration is made. A copy of the relevant Agreement(s) needs to then be uploaded.

#### Post Refurbishment Planning Consents:

Next is the Declaration regarding Planning Consents for the element of the project Post Refurbishment. The Declaration states that the Relevant Planning Consents have or will be obtained and, also, that the CMU has the Legal Right to use the land on which the CMU is sited for the intended purpose. Alternatively Applicants may declare that Relevant Planning Consents are not required.

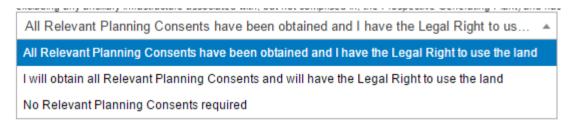

There is then a field for copies of the Relevant Planning Consents to be uploaded.

#### Main Page – CMU Components

Scrolling down, at the very bottom of the page is the opportunity to add a Component to the CMU. To do so, select the Add New Component and the following menu will appear.

Please note that a Component will need to be added for the Pre Refurbishment state of the interconnector and a separate one for the anticipated Post Refurbishment part of the interconnector.

| Add New CMU Component                                                                                                    |                   |                 |   | ~ |
|----------------------------------------------------------------------------------------------------|-------------------|-----------------|---|---|
| BMU ID / Balancing Services ID / Component II                                                                                                    | D *               |                 | ~ |   |
| Balancing Mechanism Units should enter the BMU ID of the comp<br>previously or currently provide a Balancing Service, as a non BM p<br>Balancing Services ID.                                                                     |                   |                 |   | ľ |
| If the component is new, or is an existing Non-CMRS CMU wh<br>Balancing Service and does not have either, please enter you<br>identifier for the Component.                                                                       |                   |                 |   |   |
| Existing Interconnector CMUs should also specify the relevant inte<br>CM Rules                                                                                                    | erconnector ID as | required by     |   |   |
|                                                                                                    |                   |                 |   |   |
| Generating Technology Class *                                                                                                    |                   |                 |   |   |
| This is used to reference the de-rating factor for the component of<br>rated capacity of the CMU                                                                                                    | the CMU and ca    | lculate the de- |   |   |
| Oil Gen & Recip (Invalid Class)                                                                                                    |                   |                 |   |   |
| Meter Point Administration Number / Other Me                                                                                                    | ter Identifier    | *               |   |   |
| The Meter Point Administration Number(s) of the meters or main N the Interconnector should be entered                                                                                                    | /ISID number (as  | applicable) for |   |   |
|                                                                                                    |                   |                 |   |   |
| Connection Capacity (MW) *                                                                                                    |                   |                 |   |   |
| The Connection Capacity of an Interconnector CMU is equal to the<br>stated in the Grid Connection Agreement or, if none is so stated, ti<br>The value of this field should be larger or equal to 0.000 and shou<br>decimal places | he Connection E   | ntry Capacity.  |   |   |
|                                                                                                    |                   |                 |   |   |
| GB Location of the Interconnector CMU *                                                                                                    |                   |                 | ~ |   |
|                                                                                                    |                   |                 |   |   |
|                                                                                                    | Save              | Cancel          |   | ~ |

The Applicant is required to complete and / submit the following information:

- The Component ID where there is an Interconnector ID, then this should be entered. Alternatively and if not, then the BMU ID or Balancing Service ID could be used.
- The Generating Technology Class offers a drop down list of technologies. Selection of one of these will attract the relevant De-rating Factor in due course. It should be noted that as interconnectors are individually De-rated by the Secretary of State, that they are listed individually here.
- The Meter Point Administration Number or alternative Meter Identifier details should be entered.
- The Connection Capacity of the Interconnector CMU is found to be the same as the Transmission Entry Capacity or Connection Entry Capacity, as stated in the relevant Grid Connection Agreement. Confirmation of the method used to cite this number is asked for further down the page.

| Add New CMU Component                                                                                                    |   | / |
|----------------------------------------------------------------------------------------------------|---|---|
| GB Location of the Interconnector CMU *                                                                                                    | ~ |   |
| Please provide address of the CMU Component                                                                                                    |   |   |
|                                                                                                    |   |   |
| Ordnance Survey Grid Reference of the Interconnector CMU *                                                                                                    |   |   |
| Please provide the six-figure Ordnance Survey Grid Reference of the CMU Component                                                                                                    |   |   |
|                                                                                                    |   |   |
| Non - GB Part Location *                                                                                                    |   |   |
| Please declare the country or territory in which the Non-GB Part is/will be located for the<br>nterconnector                                                                                                    |   |   |
|                                                                                                    |   |   |
|                                                                                                    |   |   |
| Forecasted Technical Reliability *                                                                                                    |   |   |
| Please declare the forecasted technical reliability for the relevant delivery year for the<br>nterconnector                                                                                                    |   |   |
|                                                                                                    |   |   |
| Method used to calculate the Connection Capacity *                                                                                                    |   |   |
| This is used to capture the calculation method regarding the Connection Capacity                                                                                                    |   |   |
| Interconnector CMU - CEC 🗸                                                                                                    |   |   |
| Refurbishment CMU *                                                                                                    |   |   |
| For a refurbishing CMU:                                                                                                    |   |   |
| <ul> <li>Select 'Pre-Refurbishment CMU' and complete data relating to the CMU prior to the<br/>improvements programme.</li> <li>On the new select 'Post – Refurbishment CMU' and enter the data required for the CMU<br/>is that state.</li> </ul> | ~ |   |
| Save Cancel                                                                                                    |   |   |
|                                                                                                    |   | ~ |

- The GB location of the Interconnector CMU firstly the address, and then the six figure Ordnance Survey Grid Reference (in the form XY 123 456).
- Confirmation of the country to which the interconnector connects.
- A declaration as to the forecast technical reliability of the interconnector
- Where the CMU Component will be part of a Refurbishing Interconnector project then the Components for Pre and Post Refurbishment will need to be entered separately.
- The final two fields on this form are for a high level description of the Interconnector and the Technical Specifications associated with the same.

### **Construction Plan**

#### The Construction Plan for the improvement works is required to be provided by the Applicant.

| User Managemerit 🕨          | Main Page         Construction Plan         Metering Information (Pre-Refurb)         Metering Information (Post-Refurb)                                                                                                    |
|-----------------------------|----------------------------------------------------------------------------------------------------|
| Companies 🕨                 | Construction Plan Summary Information *                                                                                                    |
| Manage Login<br>Credentials | High level description of the construction, repowering or refurbishment works                                                                                                    |
| My Profile                  |                                                                                                    |
| Messaging                   | Commencement of Construction Works: Earliest Date *                                                                                                    |
| Capacity Market             | Commencement of Construction Works: Latest Date *                                                                                                    |
|                             | Details of the Total Project Spend * The total amount of Capital Expenditure proposed to be incurred in relation to the achievement of the Substantial Completion Milestone, if any (the "Total Project Spend"):           Construction Plan Declaration *           By ticking this box the Applicant confirms that the information contained in the Construction Plan is to the best of the Applicants knowledge and belief based upon reasonable assumptions; accurately summarises the planned works; and is not misleading |

The Applicant is asked to provide a high level summary of the improvement works, with earliest and latest dates for the Commencement of the Construction Works and the Substantial Completion Milestone together with the Total Project Spend. (All defined terms are as per the CM Rules 2016.)

Finally, the information supplied is accompanied by a Construction Plan Declaration (pursuant to Rule). By selecting the tick field, this Declaration is then made.

In the bottom left hand corner of the screen is the option to Save, which will retain the data thus far inputted and uploaded.

#### Metering Information (Pre- and Post-Refurb)

Finally there are two metering assessment sections – one for the Pre-Refurbishment form of the CMU and one for the Post Refurbishment form. They are identical in terms of the questions asked the answers given should reflect the Pre-Refurbishment and Post-Refurbishment forms of the CMU.

Information for the Pre-Refurbishment form of the CMU must be completed, whereas the information for the Post-Refurbishment form of the CMU may be deferred at the point of Application and completed at a later date.

| https://www                                      | w.emrdeliverybody.com/EMR/My-CMUs.aspx $\mathcal{P} = \widehat{\mathbf{C}}$ Henrical - My-CMUs X                                                                                                    |
|--------------------------------------------------|----------------------------------------------------------------------------------------------------|
| national <b>grid</b>                             | Electricity Market Reform<br>DELIVERY BODY                                                                                                    |
| Home Capad                                       | city Market Contracts for Difference About EMR Contact Us My EMR                                                                                                    |
| User<br>Management                               | Main Page         Construction Plan         Metering Information (Pre-Refurb)         Metering Information (Post-Refurb)                                                                                                    |
| Companies 🕨 🕨                                    |                                                                                                    |
| Manage Login                                     | Metering Assessment (Pre-Refurb)                                                                                                    |
| Credentials                                      | Defer CMU Metering Assessment For Settlement *                                                                                                    |
|                                                  | Defer CMU Metering Assessment For Settlement *<br>An Applicant may elect to defer completing a Metering Assessment for an Existing Generating CMU until after the First Full Capacity Auction in which case the Applicant must declare<br>that it will complete a Metering Assessment for that Existing Generating CMU by no later than the date falling 3 years prior to the start of the relevant Delivery Year. Assessment. If you<br>wish to defer the Metering Assessment please click "Yes" to this question, otherwise "No"                                                                                                    |
| My Profile                                       | An Applicant may elect to defer completing a Metering Assessment for an Existing Generating CMU until after the First Full Capacity Auction in which case the Applicant must declare that it will complete a Metering Assessment for that Existing Generating CMU by no later than the date failing 3 years prior to the start of the relevant Delivery Year. Assessment. If you                                                                                                    |
| Credentials My Profile Messaging Capacity Market | An Applicant may elect to deter completing a Metering Assessment for an Existing Generating CMU until after the First Full Capacity Auction in which case the Applicant must declare that will complete a Metering Assessment for that Existing Generating CMU by no later than the date failing 3 years prior to the start of the relevant Delivery Year. Assessment. If you wish to defer the Metering Assessment please click "Yes" to this question, otherwise "No"                                                                                                    |
| My Profile<br>Messaging                          | An Applicant may elect to deter completing a Metering Assessment for an Existing Generating CMU until after the First Full Capacity Auction in which case the Applicant must declare that will complete a Metering Assessment for that Existing Generating CMU by no later than the date falling 3 years prior to the start of the relevant Delivery Year. Assessment. If you wish to defer the Metering Assessment please click "Yes" to this question, otherwise "No" Yes No Yes No                                                                                                    |
| My Profile<br>Messaging                          | An Applicant may elect to deter completing a Metering Assessment for an Existing Generating CMU until after the First Full Capacity Auction in which case the Applicant must declare that will complete a Metering Assessment for that Existing Generating CMU by no later than the date falling 3 years prior to the start of the relevant Delivery Year. Assessment. If you wish to defer the Metering Assessment for that Existing Generating CMU by no later than the date falling 3 years prior to the start of the relevant Delivery Year. Assessment. If you wish to defer the Metering Assessment please click "Yes" to this question, otherwise "No" Yes No Single Line Diagram Mat meets the requirements of Rule 3.8.4 (a)                                                                                                    |
| My Profile<br>Messaging                          | An Applicant may elect to deter completing a Metering Assessment for an Existing Generating CMU until flare the First Full Capacity Auction in which case the Applicant must declare that full will complete a Metering Assessment for that Existing Generating CMU by no later than the date falling 3 years prior to the start of the relevant Delivery Year. Assessment. If you wish to defer the Metering Assessment for that Existing Generating CMU by no later than the date falling 3 years prior to the start of the relevant Delivery Year. Assessment. If you wish to defer the Metering Assessment please click "Yes" to this question, otherwise "No" O Yes O No Single Line Diagram At meets the requirements of Rule 3.8.4 (a) Prowse Dther Metering Information                                                                                                    |
| My Profile<br>Messaging                          | An Applicant may elect to deter completing a Metering Assessment for an Existing Generating CMU until after the First Full Capacity Auction in which case the Applicant must declare this full interfease metering Assessment for that Existing Generating CMU by no later than the date falling 3 years prior to the start of the relevant Delivery Year. Assessment. If you wish to defer the Metering Assessment for that Existing Generating CMU by no later than the date falling 3 years prior to the start of the relevant Delivery Year. Assessment. If you wish to defer the Metering Assessment please click "Yes" to this question, otherwise "No"                                                                                                    |
| My Profile<br>Messaging                          | An Applicant may elect to deter completing a Metering Assessment for an Existing Generating CMU until after the First Full Capacity Auction in which case the Applicant must declare this full interfease and Metering Assessment for that Existing Generating CMU by no later than the date falling 3 years prior to the start of the relevant Delivery Year. Assessment. If you wish to defer the Metering Assessment for that Existing Generating CMU by no later than the date falling 3 years prior to the start of the relevant Delivery Year. Assessment. If you wish to defer the Metering Assessment please click "Yes" to this question, otherwise "No"<br>O Yes O No Single Line Diagram Applicants must upload a Single Line Diagram that meets the requirements of Rule 3.8.4 (a) Browse Other Metering Information Please use this facility to upload any other information that is relevant to the metering configuration of the CMU                                                                                        |
| My Profile<br>Messaging                          | An Applicant may elect to deter completing a Metering Assessment for an Existing Generating CMU until after the First Full Capacity Auction in which case the Applicant must declare this full interfease metering Assessment for that Existing Generating CMU by no later than the date falling 3 years prior to the start of the relevant Delivery Year. Assessment. If you wish to defer the Metering Assessment for that Existing Generating CMU by no later than the date falling 3 years prior to the start of the relevant Delivery Year. Assessment. If you wish to defer the Metering Assessment please click "Yes" to this question, otherwise "No"                                                                                                    |
| My Profile<br>Messaging                          | An Applicant may elect to date completing a Metering Assessment for an Existing Generating CMU by no later than the date falling 3 years prior to the start of the relevant Delivery Year. Assessment. If you wish to defer the Metering Assessment for that Existing Generating CMU by no later than the date falling 3 years prior to the start of the relevant Delivery Year. Assessment. If you wish to defer the Metering Assessment for that Existing Generating CMU by no later than the date falling 3 years prior to the start of the relevant Delivery Year. Assessment. If you wish to defer the Metering Assessment to that Existing Generating CMU by no later than the date falling 3 years prior to the start of the relevant Delivery Year. Assessment. If you wish to defer the Metering Assessment to the the requirements of Rule 3.8.4 (a) Browse Deferming Information Hease use this facility to upload any other information that is relevant to the metering configuration of the CMU Browse Browse CMU Components |

This tab allows Applicants to provide details of their metering. The Metering Assessment for the **Post-Refurbishment form of the CMU is not required** to be completed at the point of Prequalification, so Applicants may select Yes when answering the *Defer CMU Metering* Assessment for Settlement question.

The Metering Assessment for the **Pre-Refurbishment form of the CMU must be completed**. To do so, Applicants should select *No* when answering the *Defer CMU Metering Assessment For Settlement* question and the following will be displayed.

| User Management             | • |                                                                                                    |
|-----------------------------|---|----------------------------------------------------------------------------------------------------|
| Companies                   | • | Metering Assessment                                                                                                    |
| Manage Login<br>Credentials |   | CMU Metering Assessment For Settlement *<br>The Auction Guidelines set out the questions which different types of CMUs must answer if completing the Metering Assessment required by the Capacity Market Rules.<br>An Applicant may indicate they wish to defer the completion of the Metering Assessment. If they wish to do so the Applicant should select "Yes" to this question, otherwise "No                                                                                                    |
| My Profile                  |   | Proposal in the introduce only what to determine compression of the metering reasessment, in they wan to do so the approximation sector real to this question, otherway income and the approximation sector real to this question, otherway income and the approximation sector real to this question, otherway income and the approximation sector real to this question, otherway income and the approximation sector real to the question, otherway income and the approximation sector real to the question, otherway income and the approximation sector real to the question, otherway income and the approximation sector real to the question, otherway income and the question of the approximation sector real to the question, otherway income and the question of the question of the questin of the question of the question of the question of the question |
| Messaging                   | • | Interconnector Associated Load * Does the Interconnector CMU have any associated load?                                                                                                    |
| Capacity Market             | • | O Yes No                                                                                                    |
|                             |   | Single Line Diagram<br>Applicants must upload a Single Line Diagram that meets the requirements of Rule 3.6.4 (a)<br>Choose File No file chosen                                                                                                    |
|                             |   | Other Metering Information Please use this facility to upload any other information that is relevant to the metering configuration of the CMU Choose File No file chosen                                                                                                    |
|                             |   |                                                                                                    |

Applicants who wish to complete their metering assessment should complete the fields above and provide a Single Line diagram. If it is necessary to submit multiple single line diagrams these should be combined into a single zip file.

Finally, clicking *Save* at the bottom of the page and ensuring that all required information is confirmed, declared, and / or uploaded, will create the CMU and its CMU Components. If you have no completed any of the required fields a warning such as that in the figure below will display.

Please note that the prompt may ask you to fill in questions which are no longer mandatory for the 2016 prequalification process, so please do not rely on the prompts exclusively, but verify that you have completed all information required under the CM Rules by referring to chapter 3 of the Capacity Market Rules. Only questions required to be answered by the Capacity Market Rules 2016 will be assessed and there will be no impact of not answering questions that are not required even if the IT system notes in the message that it has yet to be completed by the Applicant.

If you click Yes you will be directed back to the *My EMR* page but you should endeavour to complete the outstanding fields before moving on to attach the CMU to an application. If you click *No* you will be returned to the CMU where you can complete the outstanding items.

| Not all questions answered                                                      |            | ; |
|---------------------------------------------------------------------------------|------------|---|
| Following questions have not been of                                            | completed: |   |
| Section: Main Page<br>Grid Connection Agreement *<br>Planning Consents Upload * |            |   |
| Section: Metering Assessment<br>Interconnector Associated Load *                |            |   |
| Do you want to continue?                                                        |            |   |
|                                                                                 |            |   |
|                                                                                 |            |   |
|                                                                                 |            |   |
|                                                                                 |            |   |
|                                                                                 |            |   |
|                                                                                 |            |   |
|                                                                                 |            |   |
|                                                                                 |            |   |
|                                                                                 |            | _ |
|                                                                                 | Yes No     |   |

## 2.7 Proven DSR

To create a Proven DSR CMU, choose the relevant option from the menu – this will bring up the screen below.

|                             | ybody.com/EMR/N D ~ 🗎 C                                                                                                    | ⊕ ☆ 🕸             |
|-----------------------------|----------------------------------------------------------------------------------------------------|-------------------|
| Home Capacity Ma            | arket Contracts for Difference About EMR Contact Us My EMR                                                                                           | ,                 |
| User Management             | Main Page Business Model Metering Information                                                                                                    |                   |
| Companies                   | CMU Identifier *                                                                                                    |                   |
| Manage Login<br>Credentials | This Indicates the CMU name given to identify the CMU. This should be 6 characters long, alphanumeric and unique within the applicants CMU portfolio |                   |
| My Profile                  | CMU Name<br>This indicates the preferred name for the CMU against which the application is submitted                                                 |                   |
| Messaging ►                 |                                                                                                    |                   |
| Capacity Market             | Classification of CMU This indicates whether the CMU is CMRS/ Non-CMRS CMRS                                                                          |                   |
|                             | DSR Test Certificate * Provide a copy of the DSR Test Certificate Browse                                                                             |                   |
|                             | CMU Components                                                                                                    |                   |
|                             | BMU ID Tech Class Connection Capacity                                                                                                    |                   |
|                             |                                                                                                    | Add New Component |
|                             | Save                                                                                                    | ,                 |

There are three main sections of information required to be completed:

- the Main Page;
- the **Business Model** page; and,
- the <u>Metering Information page</u>.

#### Main Page

The Main Page asks for the CMU identifier and a CMU name for this CMU. The Applicant then also confirms whether the CMU is CMRS or Non-CMRS registered That is to say whether the CMU is comprised of components all of which are registered with the Central Meter Registration Service (CMRS), as per the BSC or whether it is comprised of CMU components all of which are not registered in the CMRS. Please note that a mixture of non-CMRS and CMRS components within a CMU is not permitted under the Rules

A copy of the DSR Test Certificate then needs to be uploaded.

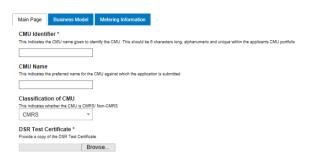

At the bottom of the page is the option to create a New Component for this CMU.

| ← ⊕ Https://www.emrdeli                                                                  | verybody.com/EMR/N 🔎 👻 🚔 CMR Portal - My-CMUs 🛛 🗙                                                                                                    | l                                                                                                    | <br>₩ ☆ ₩ |
|------------------------------------------------------------------------------------------|----------------------------------------------------------------------------------------------------|----------------------------------------------------------------------------------------------------|-----------|
| Home Capacity M                                                                          | Jarket Contracts for Difference About EMR Co                                                                                                    | ontact Us My EMR                                                                                                    | ^         |
| User Managemert  Companies Manage Login Credentials My Profile Messaging Capacity Market | Main Page       Business Plan       Metering Information         CMU Identifier *       Initialiates the CMU name given to identify the CMU. This should be 6 characters long, alphanu         UNDSRE       Initialiates the CMU name given to identify the CMU. This should be 6 characters long, alphanu         UNDSRE       Initialiates the characters long, alphanu         UNDSRE       Initialiates the characters long, alphanu         UNDSRE       Initialiates the preferred name for the CMU against which the application is submitted         UNDSR2       Initialiates whether the CMU is CMRS/ Non-CMRS         CMRS       Initialiates whether the CMU is CMRS/ Non-CMRS         DSR Test Certificate       Initialiates the preferred has a state of the completed * Initialiates | Add New CMU Component BMU ID / Balancing Services ID / Component ID * Balancing Mechanism Units should enter the BMU ID of the component. Components which have previously or currently provide a Balancing Service, as a non BM provider, should enter the Balancing Services ID. If the component is new, or is an existing Non-CMRS CMU which has not provided a Balancing Service and does not have either, please enter your own unique six-digit identifier for the Component. Balancing Service and does not have either, please enter your own unique six-digit identifier for the Component. Balancing Service and does not have either, please enter your own unique six-digit identifier for the Component. Balancing Service and does not have either, please enter your own unique six-digit Balancing Service and does not have eather, please enter your own unique six-digit Balancing Service and does not have eather, please enter your own unique six-digit Balancing Service and does not have eather of the CMU which has not provided a Balancing Service and does not have eather of the CMU and calculate the de- formation of the CMU should be entered. Dill Gen & Recip (Invalid Class) Balancing Service of the CMU should be entered. Please select NIA if not applicable | ^         |
|                                                                                          | CMU Components BMU ID Tech Class Connection C                                                                                                    | DSR Capacity (MW) *         This field captures the DSR Capacity for that CMU Component. The value of this field should be larger or equal to 0.000 and should be expressed to up to 3 decimal places                                                                                                    | ~         |

To create a new CMU Component, the following needs to be completed:

BMU ID / Balancing Services ID / Component ID – if the component has a BMU, Interconnector, or Balancing Services ID, then it should be entered here. Alternatively, then a unique six digit identifier should be entered.

Generating Technology Class – from the drop down menu, select the relevant technology class which will subsequently attribute the De-rating Factor to be applied to the CMU. Please note that where the drop-down list has "(Invalid Class)" next to it this should not be selected as these are historic Technology Classes not available for either of the Prequalification windows in 2016 (T-4 Auction, Early Auction or Transitional Auction).

Meter Point Admin Number or other Meter Identified – if the MPAN or meter identifier is known, enter it here, otherwise enter N/A and it can be added later.

Generating Technology Class \* This is used to reference the de-rating factor for the capacity of the CMU

| Oil Gen & Recip (Invalid Class)  |           |
|----------------------------------|-----------|
| Oil Gen & Recip (Invalid Class)  |           |
| OCGT & Gas Recip (Invalid Class) | С         |
| Nuclear                          | et        |
| Hydro                            |           |
| Storage                          |           |
| CCGT                             |           |
| CHP and autogeneration           |           |
| Coal/biomass                     | υ         |
| DSR                              | at<br>I F |
| OCGT and Reciprocating Engines   |           |
| Oil-fired steam generators       |           |
| IFA (France)                     |           |
| Eleclink (France)                | 11        |
| BritNED (Netherlands)            |           |
| NEMO (Belgium)                   |           |
| Moyle and EWIC (Ireland)         |           |

DSR Capacity (MW) – The DSR Capacity of the CMU Component must be entered here to the granularity of up to 3 decimal places.

Ordnance Survey Grid Reference of the Component in the format XY 123 456

If a Metering test Certificate is available for the Proven DSR CMU then this should be provided in the document upload field

If the component is a "Permitted On-Site Generating Unit" then this should be indicated in the next question

The Applicant then needs to provide a high level description of the CMU Component.

Then the address of the CMU Component.

Finally, details on how the net output of the CMU Component is to be metered needs to be input. This should include details on whether there are any specific metering arrangements in situ for an Auxiliary Load.

Once the above fields have been completed click *Save* or if you wish to start again and discard the component select *Cancel.* 

#### **Business Model Page**

The *Business Model* page requires a Business Model prepared under Rule 3.9.2, upload a completed DSR Business Model Template for this CMU.

This is accompanied by the Declaration required by Rule 3.9.3 (b). By selecting the tick field, this Declaration is made.

#### **Metering Information**

To complete CMU creation select the third tab, entitled *Metering Information*.

| lome Capacit          | ty Market | Contracts for Difference About EMR C                                                                                       | ontact Us My EMR                                                                                                    |
|-----------------------|-----------|----------------------------------------------------------------------------------------------------|----------------------------------------------------------------------------------------------------|
| ser Management        | •         | Main Page Business Model Metering Information                                                                              |                                                                                                    |
| ompanies              | •         |                                                                                                    |                                                                                                    |
| anage Login Credentia | als       | Metering Assessment                                                                                                    |                                                                                                    |
| / Profile             |           | Defer CMU Metering Assessment For Settlement *                                                                             |                                                                                                    |
| essaging              | •         |                                                                                                    | erating CMU until after the First Full Capacity Auction in which case the Applicant must declare that it will complete a Metering Assessment for that Existing Generating<br>ear. Assessment. If you wish to defer the Metering Assessment please click "Yes" to this question, otherwise "No" |
| apacity Market        | •         |                                                                                                    |                                                                                                    |
|                       |           | Single Line Diagram<br>Applicants must upload a Single Line Diagram that meets the requirements of Rule 3.6.               | 4 (a)                                                                                                    |
|                       |           | Browse                                                                                                    |                                                                                                    |
|                       |           | Other Metering Information<br>Please use this facility to upload any other information that is relevant to the metering or | onfiguration of the CMU                                                                                                    |
|                       |           | Browse                                                                                                    |                                                                                                    |
|                       |           | CMU Components                                                                                                    |                                                                                                    |
|                       |           |                                                                                                    |                                                                                                    |
|                       |           | BMU ID Tech Class                                                                                                    | Connection Capacity                                                                                                    |
|                       |           |                                                                                                    | Add New Component                                                                                                    |
|                       |           |                                                                                                    |                                                                                                    |

This tab allows Applicants to provide details of their metering. Proven DSR CMUs are required to complete a metering assessment at Prequalification and so Applicants should select *No* when

answering the *Defer CMU Metering Assessment For Settlement* question and the following will be displayed.

| User Management             | • |                                                                                                    |
|-----------------------------|---|----------------------------------------------------------------------------------------------------|
| Companies                   | ► | Metering Assessment                                                                                                    |
| Manage Login<br>Credentials |   | CMU Metering Assessment For Settlement *<br>The Audion Guidelines set out the questions which different types of CMUs must answer if completing the Metering Assessment required by the Capacity Market Rules.<br>An Applicant may indicate they wish to defer the completion of the Metering Assessment. If they wish to do so the Applicant should select "Yes" to this question, otherwise "No" |
| My Profile                  |   | An Applicant may nuclear only wish to deter the completion of the wetering Assessment. In they wish to do so the Applicant should select if es to this question, difference into<br>Ves                                                                                                    |
| Messaging                   | ► | Interconnector Associated Load * Does the Interconnector CMU have any associated load?                                                                                                    |
| Capacity Market             | ► | ○ Yes ○ No                                                                                                    |
|                             |   | Single Line Diagram<br>Applicants must upload a Single Line Diagram that meets the requirements of Rule 3.0.4 (a)<br>Choose File No file chosen                                                                                                    |
|                             |   | Other Metering Information Please use this facility to upload any other information that is relevant to the metering configuration of the CMU Choose File No file chosen                                                                                                    |

Applicants who wish to complete their metering assessment should complete the fields above and provide a Single Line diagram. If it is necessary to submit multiple single line diagrams these should be combined into a single zip file.

Applicants for Proven DSR CMUs should upload the <u>Metering Configuration Solution Statement</u> to the Other Metering Information field.

Finally, clicking *Save* at the bottom of the page and ensuring that all required information is confirmed, declared, and / or uploaded, will create the CMU and its CMU Components. If you have not completed any of the required fields a warning such as that below will display.

Please note that the prompt may ask you to fill in questions which are no longer mandatory for the 2016 prequalification process, so please do not rely on the prompts exclusively, but verify that you have completed all information required under the CM Rules by referring to chapter 3 of the Capacity Market Rules. Only questions required to be answered by the Capacity Market Rules 2016 will be assessed and there will be no impact of not answering questions that are not required even if the IT system notes in the message that it has yet to be completed by the Applicant.

If you click Yes you will be directed back to the *My EMR* page but you should endeavour to complete the outstanding fields before moving on to attach the CMU to an Application. If you click *No* you will be returned to the CMU where you can complete any outstanding items.

| Not all questions answe                                                   |                   |          |  |
|---------------------------------------------------------------------------|-------------------|----------|--|
| Following questions have                                                  | not been con      | mpleted: |  |
| Section: Main Page<br>Grid Connection Agreeme<br>Planning Consents Upload |                   |          |  |
| Section: Metering Asses<br>Interconnector Associated                      | sment<br>  Load * |          |  |
| Do you want to continue?                                                  |                   |          |  |
|                                                                           |                   |          |  |
|                                                                           |                   |          |  |
|                                                                           |                   |          |  |
|                                                                           |                   |          |  |
|                                                                           |                   |          |  |
|                                                                           |                   |          |  |
|                                                                           |                   |          |  |
|                                                                           |                   |          |  |
|                                                                           |                   |          |  |
|                                                                           |                   |          |  |

### 2.8 Unproven DSR

To create an Unproven DSR CMU, choose the relevant option from the menu – this will bring up the screen below.

| + https://www.emrde                                                      | liverybody.com/EMR/N 🔎 🦷                                  | EMR Portal - My-                     | CMUs ×                      |                           |                                     | ŵ                 |
|--------------------------------------------------------------------------|-----------------------------------------------------------|--------------------------------------|-----------------------------|---------------------------|-------------------------------------|-------------------|
| Home Capacity                                                            | Market Contra                                             | cts for Difference                   | About EMR                   | Contact Us                | My EMR                              |                   |
| User Management  Companies Manage Login Credentials My Profile Messaging | CMU Identifier *<br>This Indicates the CMU to<br>CMU Name | eed name for the CMU against which t | should be 6 characters long | alphanumeric and unique w | within the applicants CMU portfolio | ^                 |
| Capacity Market                                                          | CMRS                                                      | t Certificate                        |                             |                           |                                     |                   |
|                                                                          | Confirmation that                                         | the DSR Test will be com             | oleted * 🗌                  |                           |                                     |                   |
|                                                                          | BMU ID                                                    | Tech Class                           | Conne                       | ction Capacity            |                                     | Add New Component |

There are three main sections of information required to be completed:

- the <u>Main Page;</u>
- the <u>Business Plan</u> page; and,
- the Metering Information page.

#### Main Page

The page asks for a CMU identifier, i.e. a name for the CMU and a CMU name against which the Application is submitted.

The Applicant is then asked to confirm whether the CMU is a CMRS or Non-CMRS CMU. That is to say whether the CMU is comprised of components all of which are registered with the Central Meter Registration Service (CMRS), as per the BSC or whether it is comprised of CMU components all of which are not registered in the CMRS. **Please note that a mixture of non-CMRS and CMRS components within a CMU is not permitted under the Rules**.

As the CMU is Unproven at this point, there is a requirement to give a confirmation that the CMU will complete a DSR Test.

At the bottom of the page is the opportunity to add a Component to the Unproven DSR CMU being created. To do so, click on *Add New Component* and the forms to do so will appear, requiring the following information to be inputted:

| lome Capacity              | Market Co                          | ntracts for Difference                                                        | e About EMR                       | Contact Us                                                | My EMR                                                                                                    |   |
|----------------------------|------------------------------------|-------------------------------------------------------------------------------|-----------------------------------|-----------------------------------------------------------|----------------------------------------------------------------------------------------------------|---|
| ser<br>lanagement          | CMU Identifier                     |                                                                               |                                   | Add New CMU Comp                                          |                                                                                                    | ^ |
| ompanies 🕨                 |                                    | IU name given to identify the CMU.                                            | This should be 6 characters long, | Balancing Mechanism Units sh                              | ervices ID / Component ID *<br>hould enter the BMU ID of the component. Components<br>ently provide a Balancing Service, as a non BM provider,<br>prices ID | ^ |
| lanage Login<br>redentials | CMU Name<br>This indicates the pre | ferred name for the CMU against w                                             | hich the application is submitted | If the component is new, or i                             | is an existing Non-CMRS CMU which has not provided<br>to not have either, please enter your own unique six-                                                 |   |
| ly Profile                 | UNPRSR1                            |                                                                               |                                   | Existing Interconnector CMUs<br>required by CM Rules      | should also specify the relevant interconnector ID as                                                                                                    |   |
| lessaging 🕨 🕨              |                                    | ar the CMU is CMRS/ Non-CMRS                                                  |                                   |                                                           |                                                                                                    |   |
| apacity Market 🕨           | Non CMRS                           | *                                                                             |                                   | Generating Technolog<br>This is used to reference the d   | e-rating factor for the component of the CMU and                                                                                                    |   |
|                            | DSR Te                             | st Certificate                                                                | •                                 | calculate the de-rated capacity<br>Oil Gen & Recip (Inval |                                                                                                    | - |
|                            | Confirmation t                     | nat the DSR Test will be c                                                    | completed * 🗹                     | The Meter Point Administration                            | ration Number / Other Meter Identifier *<br>n Number(s) of the meters or main MSID number (as<br>of the CMU should be entered.<br>icable                    |   |
|                            | CMU Components                     | s                                                                             | _                                 |                                                           |                                                                                                    |   |
|                            | BMU ID                             | Tech Class                                                                    | Connection Ca                     |                                                           | apacity for that CMU Component. The value of this field<br>000 and should be expressed to up to 3 decimal places                                            |   |
|                            |                                    | tion Capacity: 0 MW<br>urbishment Connection Cap<br>furbishmentConnection Cap |                                   |                                                           | late the DSR Capacity *                                                                                                    | ~ |
|                            | Save Ca                            | ncel Delete                                                                   |                                   |                                                           | Save Cancel                                                                                                    | ~ |

BMU ID / Balancing Services ID / Component ID – if the component has a BMU, Interconnector, or Balancing Services ID, then it should be entered here. Alternatively, then a unique six digit identifier should be entered.

Generating Technology Class – from the drop down menu, select the relevant technology class which will subsequently attribute the De-rating Factor to be applied to the CMU.

Meter Point Admin Number or other Meter Identified – if the MPAN or meter identifier is known, enter it here, otherwise enter N/A and it can be added later.

DSR Capacity (MW) – The DSR Capacity of the CMU Component must be entered here to the granularity of up to 3 decimal places.

If a Metering test Certificate is available for the Proven DSR CMU then this should be provided in the document upload field

The Applicant then needs to provide a high level description of the CMU Component.

Then the address of the CMU Component.

Generating Technology Class \* This is used to reference the de-rating factor for the capacity of the CMU

| Oil Gen & Recip (Invalid Class)  |    |
|----------------------------------|----|
| Oil Gen & Recip (Invalid Class)  |    |
| OCGT & Gas Recip (Invalid Class) | С  |
| Nuclear                          | et |
| Hydro                            |    |
| Storage                          |    |
| CCGT                             |    |
| CHP and autogeneration           |    |
| Coal/biomass                     | υ  |
| DSR                              | at |
| OCGT and Reciprocating Engines   | 1  |
| Oil-fired steam generators       |    |
| IFA (France)                     |    |
| Eleclink (France)                | 11 |
| BritNED (Netherlands)            |    |
| NEMO (Belgium)                   |    |
| Moyle and EWIC (Ireland)         |    |
|                                  |    |

Finally, details on how the net output of the CMU Component is to be metered needs to be input. This should include details on whether there are any specific metering arrangements in situ for an Auxiliary Load.

#### <u>Business Plan</u>

The *Business Plan* page requires the Applicant, pursuant to Rule 3.10.1, to upload a completed DSR Business Plan Template for this CMU. This is accompanied by the Declaration required by Rule 3.10.1. By selecting the tick field, this Declaration is made.

#### Metering Information

Finally, the Applicant needs to submit information on the Metering Information page.

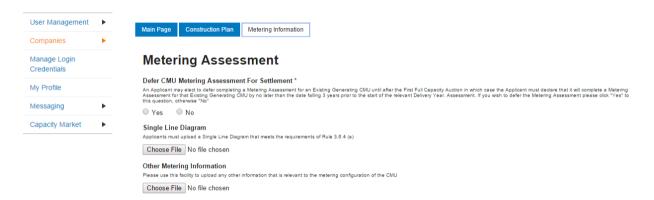

This tab allows Applicants to provide details of their metering. The Metering Assessment for an **Unproven DSR CMU is not required** to be completed at the point of Prequalification, so Applicants may select *Yes* when answering the *Defer CMU Metering Assessment for Settlement* question.

• If Applicants are able to complete a metering assessment and wish to do so, Applicants should select *No* when answering the *Defer CMU Metering Assessment For Settlement* question and answer the questions displayed.

Finally, clicking *Save* at the bottom of the page and ensuring that all required information is confirmed, declared, and / or uploaded, will create the CMU and its CMU Components. If you have no completed any of the required fields a warning such as that in the figure below will display.

Please note that the prompt may ask you to fill in questions which are no longer mandatory for the 2016 prequalification process, so please do not rely on the prompts exclusively, but verify that you have completed all information required under the CM Rules by referring to chapter 3 of the Capacity Market Rules. Only questions required to be answered by the Capacity Market Rules 2016 will be assessed and there will be no impact of not answering questions that are not required even if the IT system notes in the message that it has yet to be completed by the Applicant.

If you click Yes you will be directed back to the *My EMR* page but you should endeavour to complete the outstanding fields before moving on to attach the CMU to an application. If you click *No* you will be returned to the CMU where you can complete the outstanding items.

| Not all questions answered                                                      |           |  |
|---------------------------------------------------------------------------------|-----------|--|
| Following questions have not been co                                            | ompleted: |  |
| Section: Main Page<br>Grid Connection Agreement *<br>Planning Consents Upload * |           |  |
| Section: Metering Assessment<br>Interconnector Associated Load *                |           |  |
| Do you want to continue?                                                        |           |  |
|                                                                                 |           |  |
|                                                                                 |           |  |
|                                                                                 |           |  |
|                                                                                 |           |  |
|                                                                                 |           |  |
|                                                                                 |           |  |
|                                                                                 |           |  |
|                                                                                 |           |  |
|                                                                                 |           |  |

# **3 Prequalification Applications**

## **3.1 Preliminary Information for Applications**

### Company Details

Please note, it is important that prior to an Application being commenced that all the information required to register the Company and to create the CMU sections has been completed and the information contained therein is correct.

| national <b>grid</b>        | Electricity Market R                | eform          |               |            | Search t | nis site        | م       | elean   | or.brogden3 <del>-</del> |
|-----------------------------|-------------------------------------|----------------|---------------|------------|----------|-----------------|---------|---------|--------------------------|
| Home Capacit                | y Market Contracts                  | for Difference | About EMR     | Contact Us | My EMR   |                 |         |         |                          |
| User Management 🕨           |                                     |                |               |            |          |                 |         |         |                          |
| Companies 🕨                 | Company List                        |                |               |            |          |                 |         |         |                          |
| Manage Login<br>Credentials | Show 10 v entries<br>Company name   | Company ID     | ≜ Authorised  | Person 🛓   | Status 🍦 | Additional info | Search: | Detail  | Edit 👙                   |
| My Profile                  | Brogden (Test) Energy Ltd           | NGRID-222-2    | Mark Duffield |            |          | Additional info | I       | Details | Edit                     |
| Messaging ►                 | Duffield (Test)<br>Developments Ltd | NGRID-222-1    | Mark Duffield |            |          | Additional info | I       | Details | Edit                     |
| Capacity Market             | Duffield (Test) Energy Ltd          | NGRID-222      | Mark Duffield | 1          | Approved | Additional info | I       | Details | Edit                     |
|                             | Just testing                        | NGRID-222-3    | Mark Duffield |            |          | Additional info | I       | Details | Edit                     |
|                             | Showing 1 to 4 of 4 entries         |                |               |            |          |                 | Pr      | evious  | 1 Next                   |

By selecting *My EMR*, one can view the companies registered by the Applicant within the system. Those details can be viewed (by selecting *Details*) and edited (by selecting *Edit*).

### **Company Document Uploads**

A number of documents relating to an Applicant Company are required to be supplied under the Capacity Market Rules in order to allow a valid application to be submitted for a Capacity Market Unit. These must be supplied by selecting the option "*Additional Info*" from the *Company List* page, the Applicant is asked to upload any of the following Company Documents.

- The Certificate of Incorporation for the Applicant Company
- A Prequalification Certificate (Exhibit A) for the Applicant Company
- A Certificate of Conduct (Exhibit C) for the Applicant Company

If the Applicant holds an Interconnector Licence, then it must indicate so on this page.

The figure below shows the screen presented to the User to upload this information.

| national <b>grid</b> | Electricity Market Reform DELIVERY BODY                                                       | [                            | Search this site                         | eleanor.brogden3 <del>-</del> |
|----------------------|-----------------------------------------------------------------------------------------------|------------------------------|------------------------------------------|-------------------------------|
| Home Capaci          | ty Market Contracts for Difference About EMR                                                  | Contact Us My I              | EMR                                      |                               |
| User Management 🕨    | Company Documents Upload                                                                      |                              |                                          |                               |
| Companies 🕨 🕨        | Maximum upload size is 50MB Certificate of Incorporation Browse Uplc                          | ad                           |                                          |                               |
| Manage Login         | Legal Opinion Browse Upic                                                                     | ad                           |                                          |                               |
| Credentials          | Pre-Qualification Certificate Browse                                                          | ad                           |                                          |                               |
| My Profile           | Certificate of conduct Uplo                                                                   | ad                           |                                          |                               |
| Messaging            | An Applicant must state whether or not it holds a Interconnection Licence at the              | time of making the Applicati | on. Applicants should select 'Yes' or 'N | o' as applicable.             |
| Capacity Market      | ⊖ Yes ⊖ No                                                                                    |                              |                                          |                               |
|                      | Bank Name       Account Holder       Account Number       Sort Code       Cancel       Submit |                              |                                          |                               |

Whilst the portal asks for a Legal Opinion and bank details, these are no longer required to be submitted under the Rules. Only questions required to be answered by the Capacity Market Rules 2016 will be assessed and there will be no impact of not answering questions that are not required even if the IT system notes in the fields and subsequent message that it has yet to be completed by the Applicant.

Once completed, the Applicant should select *Submit*. This will update the Company details and complete the Prequalification for the **Company**.

### 3.2 Creating an Application

The EMR Delivery Body IT system maps information entered under the Company and the CMU section (as above) to the Application section as the

The implication of which is that Company and CMU information that is incorrect in the Application, will mean that the Applicant must return to the Company and CMU creation pages, as appropriate, to amend that information. The Application will then need to be restarted, allowing the system to map across the new information.

Information imported into the Application from the Company or CMU sections of the system is "locked" in the Application. It may only be edited by exiting the Application without saving it, editing the information in the Company or CMU section as appropriate and then recreating the Application from the start, re-importing the edited data.

To participate in a specific Capacity Auction, an Application needs to be made for each CMU.

To begin, on the right hand side of the page, click the arrow next to the *Capacity Market* and choose *My Applications / Opt-Outs*. At the bottom of the screen an *Add New Application* button will appear – hovering over it will present the following options:

- New Prequalification Application for an Auction
- New Opt-Out Notification for an Auction
- New Prequalification Application for Secondary Trading

| Generating CMU        | Oil-fire | d steam generators                                  | 84.61              |
|-----------------------|----------|-----------------------------------------------------|--------------------|
| Generating CMU        | Oil-fire | d steam generators                                  | 84.61              |
| Generating CMU        | Oil-fire | d steam generators                                  | 84.61              |
| Interconnector CMU    |          | k (France)<br>New Prequalification Applicati        | 254.8<br>on for an |
| Id Interconnector CMU | Movie    | Auction<br>New Opt-Out Notification for a           | in Auction         |
|                       |          | New Prequalification Applicati<br>Secondary Trading | on for             |
|                       |          | Add New Application                                 |                    |
|                       |          |                                                     |                    |
|                       |          |                                                     |                    |

The option to create an Application for a "New Prequalification for an Auction" should be selected. This will then reveal the following screen inviting the Applicant to select the Auction, Applicant Company and CMU for which the Application is being created.

| nagement      |                          | 01101401                   | 1,100 1,100 1,000                              |                  |                             |  |
|---------------|--------------------------|----------------------------|------------------------------------------------|------------------|-----------------------------|--|
| mpanies 🕨     | A-T-4-2015-DE-00001      | DE-Ex1                     | Existing Generating CM                         | NU CCGT          | ,OCGT and Reciprocating Eng |  |
| nage Login    | O-T-4-2019-DE-00001      | DE-Ex2                     | Existing Generating CM                         | NU CCGT          | ,OCGT and Reciprocating Eng |  |
| edentials     | A-T-4-2019-DE-00001      | Create New Prequa          | alification Application for an Auc             | tion 🗙           | mass                        |  |
| Profile       |                          | Select Auction             |                                                |                  |                             |  |
|               |                          | Select the Auction that yo |                                                |                  |                             |  |
| ssaging 🕨     |                          | 2015 Four Year Ah          | nead Capacity Market Auction (T-4)             | •                |                             |  |
| pacity        |                          | Select Applicant C         | ompany                                         |                  |                             |  |
| rket          |                          |                            | Company that is to act as the Applicant for th | is Application   |                             |  |
|               |                          | Select Applicant C         | Company                                        | -                |                             |  |
| My CMUs       |                          | Select the CMU             |                                                |                  |                             |  |
| My            |                          |                            | MU for which the Pre-qualification Applicatio  | in is to be made |                             |  |
| Applications  | 4                        | Select the CMU             |                                                | *                | •                           |  |
| / Opt-Outs    | Filter by Application II |                            |                                                |                  |                             |  |
| Notifications |                          | 4                          |                                                |                  |                             |  |
| Tyouncations  | Previous 1 Ne.           |                            |                                                |                  | Showing 1 to 3 of 3 entries |  |
|               |                          |                            | Create                                         | Cancel           | cation                      |  |
|               |                          |                            |                                                |                  |                             |  |
|               |                          |                            |                                                |                  |                             |  |
|               |                          |                            |                                                |                  |                             |  |
|               |                          |                            |                                                |                  |                             |  |
|               |                          |                            |                                                |                  |                             |  |

Once these items have been selected the following requirements then diverge depending on the type of CMU for which the Application is being generated. These are explained in the following chapters.

## 3.3 Application for an Existing Generating CMU

Having selected the details, and clicked create, the page below will appear populated with the Application details.

| ← → III https://www.emr                              | deliverybody.com/EMR/\/ 🔎 👻 🖨 🖒 📑 EMR Portal - My-Applicatio 🗙                                                                  | <u> </u>                               |
|------------------------------------------------------|----------------------------------------------------------------------------------------------------|----------------------------------------|
| national <b>grid</b>                                 | Electricity Market Reform DELIVERY BODY Sea                                                                                     | rch this site $ ho$ eleanor.brogden3 - |
| Home Capacit                                         | y Market Contracts for Difference About EMR Contact Us My EM                                                                    | IR                                     |
| User Managemer.t  Companies Manage Login Credentials | Landing Page     Company and CMU Summary Page     Application Page       Applicant Company     Duffield (Test) Developments Ltd |                                        |
| My Profile                                           | СМU                                                                                                    |                                        |
| Messaging                                            | ExGen1<br>Existing Generating Test                                                                                              |                                        |
| Capacity Market                                      | Auction<br>2015 Four Year Ahead Capacity Market Auction (T-4)                                                                   |                                        |

The Landing Page gives the overview of the CMU for whom the Application is to be made reflecting the choices made when initially creating the Application. Applicants should check the details carefully to ensure that they are accurate. If they are not then the application should be cancelled without saving it and recreated with the correct details selected. Should the details be correct the Applicant should proceed to review and input data on both the "Company and CMU Summary Page" and the Application Page.

#### **Company and CMU Summary Page**

The Company and CMU Summary Page serves three primary purposes.

- 1. It allows the Applicant to specify which role it is applying in; i.e. one of
  - a. Legal Owner
  - b. Despatch Controller
  - c. DSR Provider
  - d. Joint Owner.
- 2. It allows an Applicant to upload any of the following exhibits should they be required to be uploaded alongside the Application under the CM Rules.
  - a. Exhibit D Applicant Declaration (required if the Application is a from a Despatch Controller)
  - b. Exhibit F Aggregator Declaration (required if the Application is from a Despatch Controller who is also an Aggregator)
  - c. Exhibit G Legal Owner Declaration (required if the Application is from a Despatch Controller who is also an Aggregator). Where multiple forms need to be uploaded these should be combined into a single file (e.g. a zip file) and uploaded in this field.
  - d. Joint Owner Declaration (required if the Application is in respect of an Interconnector CMU only).

3. Finally the CMU and Company Page should be used to review all of the information imported into the Application from both the Company and CMU sections of the system.

Finally, at the bottom of the page, are the self-explanatory options to Save, Cancel, Delete or Submit the Application.

#### **Application Page**

To the furthest right of the pages is the Application Page.

| ser<br>anagement | • | Landing Page Company and CMU Summary Page Application Page                                                                                                    | ^ |
|------------------|---|----------------------------------------------------------------------------------------------------|---|
| ompanies         | ٠ | Historic Performance Data Section                                                                                                    |   |
| anage Login      |   | historic Performance Data Section                                                                                                    |   |
| edentials        |   | Historic Performance Period 1 Date (DD/MM/YYYY) *                                                                                                    |   |
| Dealler          |   | Tail date to be considered for historic performance                                                                                                    |   |
| Profile          |   | 13/08/2015                                                                                                    |   |
| ssaging          |   | Mintorio Dedomance Device 1 Delivered Canacily 1                                                                                                    |   |
|                  |   | Historic Performance Period 1 Delivered Capacity *<br>This sectors the cest of the CNU during the period indicated above. This should reflect the output of all components of the CNU during that period, as required to the Capacity                                                                                                    |   |
| pacity Market    | * | Market Rules. This should be supressed in MID                                                                                                    |   |
|                  |   | 25                                                                                                    |   |
|                  |   | Historic Performance Period 1 Settlement Period *                                                                                                    |   |
|                  |   | Residue recommence recommence recommencement recommender and the recommencement of the recommencement of the r |   |
|                  |   | 24                                                                                                    |   |
|                  |   | 2.9                                                                                                    |   |
|                  |   | Historic Performance Period 2 Bate (DD/MM/YYYY) *                                                                                                    |   |
|                  |   | Ded date to be considered for harboric performance                                                                                                    |   |
|                  |   | 07/08/2015                                                                                                    |   |
|                  |   | Historic Performance Period 2 Delivered Capacity *                                                                                                    |   |
|                  |   | This sectores the output of the CMU during the period indicated above. This should reflect the output of all components of the CMU during that period, as required by the Cepacity<br>Market Rules. This should be expressed in MW                                                                                                    |   |
|                  |   | 5                                                                                                    |   |
|                  |   | Historic Performance Period 2 Settlement Period *                                                                                                    |   |
|                  |   | Applicant will provide the betails of the Settlement Period (Whole number 1 – 50)                                                                                                    |   |
|                  |   | 25                                                                                                    |   |
|                  |   | Historic Performance Period 3 Date (DDIMMYYYY) *                                                                                                    |   |
|                  |   | The provide the second second of the provide and the provide the provide the provide the provide of the formation of the provide the provide the provide the provide the provide the provide the provide the provide the provide the provide the provide the provide the provide the provide the provide the provide the provide the provide the provide the provided the provided the provide | ~ |
|                  |   |                                                                                                    |   |
|                  |   |                                                                                                    |   |
|                  |   |                                                                                                    |   |

The primary purposes of this page is then to allow an Applicant for an Existing Generating CMU to

- 1. Provide information of the historic performance of the Existing Generating CMU
- 2. Provide the declarations required to be made regarding Low Carbon Exclusions and STOR

#### Historic Performance Data

Under Rule 3.6.1 the requirement for Existing Generating CMUs to provide data for the DB to assess Historic Performance.

Applicants for an Existing Generating CMU must provide information about the three periods where the CMU provided its highest metered output in the previous two years. The two year period ending on the date one month prior to the start of the Prequalification Window. For each data point Applicants must provide:

- a) The Date for each of the three data points
- b) The Settlement Period for each of the three data points
- c) The metered volume recorded at each data point

All figures should be expressed in MWh to three decimal places – please note that this is a change to 2014 prequalification where figures were provided in MW.

In addition there is a further new requirement for auctions from 2016 that the date range used for the calculation of the three highest outputs be provided (Rule 3.6.1 (aa)).

Finally if the Application is for a **non-CMRS** existing generating CMU confirmation of three data points, meter readings and line loss factors provided is required to be evidenced by a letter from the Applicant's Supplier or Distribution Network Owner. Please see Rule 3.6.1 (b) and 3.6.1 (c) as appropriate.

All of the above data should be provided in the appropriate points after the three data points have been identified.

| Home Capacity Market Contracts for Difference About EMR Contact Us My EMR User Start of Date Range for Historic Performance Data (DDIMM/YYY)* Toronting Interio performance that are of the at                                                                                                 |                         |
|----------------------------------------------------------------------------------------------------|-------------------------|
| Licor                                                                                                    |                         |
| Management years the year eaching                                                                                                    | ternative period of two |
| Companies                                                                                                    |                         |
| Manage Login For Historic Performance Data (DDIMMYYY) *<br>Minage Login Foreing has been providing history performance data from a period of time the since the two years providing this preparification window, please enter the end date of the ath<br>Croclentials years that you are using | anative partod of two   |
| My Profile (27/08/2015                                                                                                    |                         |
| Confirmation of Historic Metered Output*                                                                                                    |                         |
| Messaging  In required by the CM Fulse to upbad a letter confirming the historic meneral output figures for the CMU and/or its components, please do so here                                                                                                    |                         |
| Capacity Markst > Confirmation of Line Loss Factors *                                                                                                    |                         |

#### Declarations

Subsequently, there are listed a number of Declarations that need to be made by the Applicant. A number of these declarations are legacy ones from the 2014 application process and are no longer required to be given. If however these are made they will have no impact on the assessment of the Application. The CM Rules specify the declarations that are required, they are:

#### Low Carbon Exclusions and Low Carbon Grants (Rule 3.4.7):

That either:

 The CMU is the subject of an Application for a Low Carbon Exclusion but that that this has not yet been determined and for which a Withdrawal Confirmation has been submitted (in which case the Withdrawal Confirmation should be provided); OR

```
LCE - Application made but not Determined *
By ticking this box! declare that at the time of making the Application an application for the CMU to which the Application relates has been made (but has not yet been determined)
for a Low Carbon Exclusion in respect of the CMU, and a Withdrawal Confirmation has been submitted (as required by Rule 3.4.7)

CE Withdrawal Document *
If the box above is ticked the Applicant should upload their LCE Withdrawal document
```

Browse...

• The CMU is currently benefitting from a Low Carbon Exclusion but that this does not relate to the relevant Delivery Year (in which case a document setting out the term of the Low Carbon Exclusion should be provided); **OR** 

```
      LCE - Current Benefit but not Relevant Year *

      By ticking this box I declare that at the time of making the Application the CMU to which the Application relates is currently benefitting from a Low Carbon Exclusion(as required by Rule 3.4.7)

      Image: Comparison of the Comparison of the CMU to which the Application relates is currently benefitting from a Low Carbon Exclusion(as required by Rule 3.4.7)

      Image: Comparison of the CMU to which the Application relates is currently benefitting from a Low Carbon Exclusion(as required by Rule 3.4.7)

      Image: Comparison of the CMU to which the Application relates is currently benefitting from a Low Carbon Exclusion(as required by Rule 3.4.7)

      Image: Comparison of the CMU to which the Application relates is currently benefitting from a Low Carbon Exclusion(as required by Rule 3.4.7)

      Image: Comparison of the CMU to which the Application relates is currently benefitting from a Low Carbon Exclusion(as required by Rule 3.4.7)

      Image: Comparison of the CMU to which the Application relates is currently benefitting from a Low Carbon Exclusion(as required by Rule 3.4.7)

      Image: Comparison of the CMU to which the Application relates is currently benefitting from a Low Carbon Exclusion(as required by Rule 3.4.7)

      Image: Comparison of the CMU to which the Application relates is currently benefitting from a Low Carbon Exclusion(as required by Rule 3.4.7)

      Image: Comparison of the CMU to which the Application relates is currently benefitting from a Low Carbon Exclusion(as required by Rule 3.4.7)

      Image: Comparison of the CMU to which the Applicatis the CMU to which the Application relates is currentl
```

The CMU will not be in receipt of a Low Carbon Exclusion during the relevant Delivery Year

LCE - No Current Benefit but not Relevant Year \*

By ticking this box I declare that at the time of making the Application the CMU to which the Application relates is neither accredited under, nor the subject of an application for accreditation under, a Low Carbon Exclusion, and will not be benefitting from a Low Carbon Exclusion at the commencement of, or during, the relevant Delivery Year or period of Delivery Years(as required by Rule 3.4.7)

✓

Finally the Applicant must declare that the Applicant has not benefited, nor will, from a Low Carbon Grant at any point during the ten years prior to the relevant Delivery Year (Rule 3.4.7) AND also to acknowledge that the Authority may check the CMUs Low Carbon Exclusion status following the submission of the Application.

```
Low Carbon Grant Status *
By ticking this box I declare that the CMU has not and will not benefit from a Low Carbon Grant either during or in the ten years prior to the Delivery Year (as required by Rule 3.4.7)
```

#### Acknowledge Low Carbon Exclusion Status \*

By ticking this box I declare that the Low Carbon Exclusion and Low Carbon Grant status of the CMU may be checked by the Authority at any time following submission of the Application (as required by Rule 3.4.7).

✓

#### STOR Declarations (Rule 3.4.8)

The Applicant is required to make one of the following declarations

- Either that the CMU at the time the Application is submitted is not contracted to provide STOR during the relevant Delivery Year, OR
- That the CMU is currently contracted to provide STYOR at the time of Application for the relevant Delivery Year but that such contract will be withdrawn from by the Applicant should the CMU successfully obtain a capacity agreement for the relevant Delivery Year.

### STOR Declarations

```
STOR No Current contract and not the relevant year *
By ticking this box the Applicant is declaring at the time of making the Application that the CMU to which the Application relates is not the subject of a Relevant STOR Contract and will not be the subject of a Relevant STOR Contract at the commencement of, or during, the relevant Delivery Year

STOR Subject of Contract but to Withdraw *
By ticking this box the Applicant is declaring at the time of making the Application that the CMU to which the Application relates is not the subject of a Relevant STOR Contract and will not be the subject of a Relevant to Withdraw *

By ticking this box the Applicant is declaring at the time of making the Application that the CMU to which the Application relates is not the subject of a Relevant STOR Contract at the commencement of, or during, the relevant Delivery Year
```

For the avoidance of doubt the first option is for CMUs which do not have a Relevant STOR Contract, and the second option is for those who do have a Relevant STOR Contract.

#### Application Declaration (Rule 3.12.1)

• That the information contained and submitted in the Application is true and correct, and that the relevant declarations are true and correct; and finally that the entirety of the same has been authorized by the board of directors of the Applicant.

```
Declaration that Application is correct *
By ticking this box an Applicant s making the declaration required by Rule 3.12.1. Namely that the Applicant confirms that in all material respects the Application and all Additional
Information and the relevant declarations made as part of the Application are true and correct and that the Application and Additional Information has been authorised by the board of
directors of the Applicant
```

#### ✓

#### MPAN Declaration (Rule 3.4.3 (b))

• Finally, there is a Declaration in respect of the MPAN, where if the Applicant is aware that the MPAN for Meter Identifier for the CMU is also potentially included in another Application for the same capacity auction, then details of how the output of the two CMUs concerned will be separately metered should be provided.

| MPAN Declaration *                                                                                                    |                                                      |
|----------------------------------------------------------------------------------------------------|------------------------------------------------------|
| If any Meter Point Administration Number specified in the Application h:<br>(i) registered to another CMU which is a Capacity Committed CMU in re<br>(ii) specified in a prior Application submitted in respect of another CMU<br>Then please provide a declaration explaining how the two CMUs relate | espect of one or more of the same Delivery Years; or |
| MPAN                                                                                                    |                                                      |

Finally, there are the options to *Save*, *Cancel*, or (if the person has the appropriate permission) *Submit* the Application.

## 3.4 Application for an Existing Interconnector CMU

Having selected the details, and clicked create, the page below will appear populated with the Application details.

| national <b>grid</b>             | Electricity Market Reform Search this site                  |
|----------------------------------|-------------------------------------------------------------|
| Ŭ                                | DELIVERY BODY                                               |
|                                  |                                                             |
| Home Capacity                    | Market Contracts for Difference About EMR Contact Us My EMR |
| User Managemerit 🕨               | Landing Page Company and CMU Summary Page Application Page  |
| Companies 🕨 🕨                    | Applicant Company                                           |
| Manage Login<br>Credentials      | Brogden (Test) Energy Ltd                                   |
| My Profile                       | СМИ                                                         |
| Messaging                        | ExINT1                                                      |
| Capacity Market 🔹                | Auction                                                     |
| My CMUs                          | 2015 Four Year Ahead Capacity Market Auction (T-4)          |
| My<br>Applications /<br>Opt-Outs | Save Cancel Submit                                          |
| Notifications                    |                                                             |

The Landing Page gives the overview of the CMU for whom the Application is to be made reflecting the choices made when initially creating the Application. Applicants should check the details carefully to ensure that they are accurate. If they are not then the application should be cancelled without saving it and recreated with the correct details selected. Should the details be correct the Applicant should proceed to review and input data on both the "Company and CMU Summary Page" and the Application Page.

#### Company and CMU Summary Page

The Company and CMU Summary Page serves three primary purposes.

- 1. It allows the Applicant to specify which role it is applying in; i.e. one of
  - a. Legal Owner
  - b. Despatch Controller
  - c. DSR Provider
  - d. Joint Owner.
- 2. It allows an Applicant to upload any of the following exhibits should they be required to be uploaded alongside the Application under the CM Rules.
  - a. Exhibit D Applicant Declaration (required if the Application is a from a Despatch Controller)
  - Exhibit F Aggregator Declaration (required if the Application is from a Despatch Controller who is also an Aggregator)

- c. Exhibit G Legal Owner Declaration (required if the Application is from a Despatch Controller who is also an Aggregator). Where multiple forms need to be uploaded these should be combined into a single file (e.g. a zip file) and uploaded in this field.
- d. Joint Owner Declaration (required if the Application is in respect of a Interconnector CMU only).
- 3. Finally the CMU and Company Page should be used to review all of the information imported into the Application from both the Company and CMU sections of the system.

Finally, at the bottom of the page, are the self-explanatory options to Save, Cancel, Delete or Submit the Application.

#### **Application Page**

To the furthest right of the pages is the Application Page.

| Comparies       •         Manage Login<br>Credentials       •         My Profile       •         Massaging       •         Capacity Market •       •         Motor Credentials       •         My Profile       •         Massaging       •         Capacity Market •       •         Mistoric Performance Period 1 Delivered Capacity *         The statutes the neutror of the ONU during the period inducted stokes. This should reflect the support of all components of the CAU during that period, as not Market Rules. This should the Settlement Period *         Asstant will provide the Settlement Period 1 Settlement Period *         Asstant will provide the Settlement Period 2 Date (DDIMMAYYYY)*         Cod saw to be considered for humory period. 2 Date (DDIMMAYYYY)*         Cod saw to be considered for humory period. 2 Date (DDIMMAYYYY)*         Cod saw to be considered for humory period. 2 Date (DDIMMAYYYY)*         Cod saw to be considered for humory period. 2 Date (DDIMMAYYYY)*         Cod saw to be considered for humory period. 2 Date (DDIMMAYYYY)*         Cod saw to be considered for humory period. 2 Date (DDIMMAYYYY)*         Cod saw to be considered for humory period. 2 Delivered Capacity *         This sectures the output of the ONU daring the period released stoket. The should refer the subproverts of the CMU during that period. a wine stoket. This shoutperiod in More period. A wine stoket. This sh                                                                                                    | uned by the Capacity  |
|----------------------------------------------------------------------------------------------------|-----------------------|
| My Profile Messaging Mistoric Performance Period 1 Delivered Capacity * The status to be considered for historic performance indicated at two in the status of the CAR, during the period indicated attore. This should reflect the output of all components of the CAR, during that period, as no Messaging Mistoric Performance Period 1 Settlement Period * Applicant will provide the details of the Settlement Period * Applicant end provide the details of the Settlement Period * Applicant end provide the details of the Settlement Period * Historic Performance Period 2 Date (DDIMMAYYYY) * 2d date to be employed to the Interve period at one. This should reflect the output of all components of the CAR, during that period, as no intervention of the intervention of the CAR, during the period attempt to the state of the state of the settlement Period * Applicant end provide the details of the Settlement Period (DDIMMAYYYY) * 2d date to be employed to the Interventioned to the state of the Interventioned to the state of the settlement of the state of the settlement of the settlement of the se | urind by the Capacity |
| Messaging   Historic Performance Period 1 Delivered Capacity *  This secures the output of all components of the CARJ during that period, as neg  Labeled Rules. This should be supressed in MIV  25  Historic Performance Period 1 Settlement Period *  Application will provide the database of the Settlement Period *  Application will provide the database of the Settlement Period *  Historic Performance Period 2 Date (DDIMM/YYYY) *  24  Historic Performance Period 2 Date (DDIMM/YYYY) *  25  Historic Performance Period 2 Delivered Capacity *  This application of the CARJ during the period, as neg  27  Historic Performance Period 2 Date (DDIMM/YYYY) *  26  Delivered Capacity *  This secures the output of the CARJ during the period, as neg  27  Historic Performance Period 2 Delivered Capacity *  This secures the output of the CARJ during the period, as neg  27  This secures the output of the CARJ during the period, as neg  28  Historic Performance Period 3 Delivered Capacity *  This secures the output of the CARJ during the period, as neg  29  Historic Performance Period 2 Delivered Capacity *  This secures the output of the CARJ during the period, as neg  29  Historic Performance Period 2 Delivered Capacity *  This secures the output of the CARJ during the period, as neg  20  Historic Performance Period 2 Delivered Capacity *  This secure the output of the CARJ during the period, as neg                                                                                                    | whed by the Capacity  |
| 25         Historic Performance Period 1 Settlement Period *         Applicant will provide the details of the Settlement Period (Utrain number 1 – 50)         24         Historic Performance Period 2 Date (DDMM(YYYY) *         2rd dark to be considered for harbor: performance         07/08/2015         Historic Performance Period 2 Delivered Capacity *         This secures the output of the CMU during the period indicated above. This should refere the output of all components of the CMU during the period, as new Market Rules. This should be expressed in MW                                                                                                    |                       |
| Applicant will provide the details of the Settement Period (Whole number 1 – 30) 24 Historic Performance Period 2 Date (DDI/MM/YYYY) * 2-d dare to be considered for harons performence 07/08/2015 Historic Performance Period 2 Delivered Capacity * This settemes the output of the CMU during the period indicated above. This should reflect the output of all components of the CMU during that period, as not Market Rules. This should be expressed in MW                                                                                                    |                       |
| Historic Performance Period 2 Date (DD/MM/YYYY) *<br>2rd date to be considered for historic performance<br>07/08/2015<br>Historic Performance Period 2 Delivered Capacity *<br>This sectores the output of the CMU during the period indicated above. This should reflect the subput of all components of the CMU during that period, as not<br>Market Rules. This should be expressed in MW                                                                                                    |                       |
| Historic Performance Period 2 Delivered Capacity *<br>This sectores the copy of the CMU during the period indicated above. This should reflect the output of all components of the CMU during that period, as no<br>Market Rules. This should be expressed in MW                                                                                                    |                       |
| 5                                                                                                    | and by the Capacity   |
| Historic Performance Period 2 Settlement Period * Applicant will provide the beaus of the Settlement Period (Whole number 1 – 50)                                                                                                    |                       |
| 25                                                                                                    |                       |
| Historic Performance Period 3 Date (DD/MM/YYYY) *<br>3rd date to be considered for historic performance                                                                                                    | ×                     |

The primary purposes of this page is then to allow an Applicant for an Existing Interconnector CMU to

- 1. Provide information of the historic performance of the Existing Interconnector CMU
- 2. Provide the declarations required to be made regarding Low Carbon Exclusions and STOR

#### Historic Performance Data

Under Rule 3.6A.1 the requirement for Existing Interconnector CMUs to provide data for the DB to assess Historic Performance.

Applicants for an Existing Interconnector CMU must provide information about the three periods where the CMU provided its highest metered output in the previous Winter. For each data point Applicants must provide:

- a) The Date for each of the three data points
- b) The Settlement Period for each of the three data points
- c) The metered volume recorded at each data point

#### Declarations

Subsequently, there are listed a number of Declarations that need to be made by the Applicant. A number of these declarations are legacy ones from the 2014 application process and are no longer required to be given. If however these are made they will have no impact on the assessment of the Application. The CM Rules specify the declarations that are required, they are:

#### Low Carbon Exclusions and Low Carbon Grants (Rule 3.4.7):

That either:

The CMU is the subject of an Application for a Low Carbon Exclusion but that this has not yet been determined and for which a Withdrawal Confirmation has been submitted (in which case the Withdrawal Confirmation should be provided); OR

```
LCE - Application made but not Determined *
By ticking this box I declare that at the time of making the Application an application for the CMU to which the Application relates has been made (but has not yet been determined)
for a Low Carbon Exclusion in respect of the CMU, and a Withdrawal Confirmation has been submitted (as required by Rule 3.4.7)
CE Withdrawal Document *
If the box above is ticked the Applicant should upload their LCE Withdrawal document
```

Browse...

• The CMU is currently benefitting from a Low Carbon Exclusion but that this does not relate to the relevant Delivery Year (in which case a document setting out the term of the Low Carbon Exclusion should be provided); **OR** 

```
LCE - Current Benefit but not Relevant Year *
By ticking this box I declare that at the time of making the Application the CMU to which the Application relates is currently benefitting from a Low Carbon Exclusion(as required by Rule 3.4.7)
C
LCE Term document or LCE Non-Support document *
If the box above is ticked the Applicant should upload their LCE Term document or LCE Non-Support document
Browse...
```

The CMU will not be in receipt of a Low Carbon Exclusion during the relevant Delivery Year
 LCE - No Current Benefit but not Relevant Year\*

By ticking this box I declare that at the time of making the Application the CMU to which the Application relates is neither accredited under, nor the subject of an application for accreditation under, a Low Carbon Exclusion, and will not be benefitting from a Low Carbon Exclusion at the commencement of, or during, the relevant Delivery Year or period of Delivery Years(as required by Rule 3.4.7)

✓

Finally the Applicant must declare that the Applicant has not benefited, nor will, from a Low Carbon Grant at any point during the ten years prior to the relevant Delivery Year (Rule 3.4.7) AND also to acknowledge that the Authority may check the CMUs Low Carbon Exclusion status following the submission of the Application.

Low Carbon Grant Status \* By ticking this box I declare that the CMU has not and will not benefit from a Low Carbon Grant either during or in the ten years prior to the Delivery Year (as required by Rule 3.4.7) C Acknowledge Low Carbon Exclusion Status \* By ticking this box I declare that the Low Carbon Exclusion and Low Carbon Grant status of the CMU may be checked by the Authority at any time following submission of the Application (as required by Rule 3.4.7). C

### STOR Declarations (Rule 3.4.8)

The Applicant is required to make one of the following declarations

- Either that the CMU not at the time the Application is submitted is not contracted to provide STOR during the relevant Delivery Year, OR
- That the CMU is currently contracted to provide STOR at the time of Application for the relevant Delivery Year but that such contract will be withdrawn from by the Applicant should the CMU successfully obtain a capacity agreement for the relevant Delivery Year.

### **STOR Declarations**

```
STOR No Current contract and not the relevant year *
By ticking this box the Applicatin is declaring at the time of making the Application that the CMU to which the Application relates is not the subject of a Relevant STOR Contract and will not be the subject of a Relevant STOR Contract at the commencement of, or during, the relevant Delivery Year

STOR Subject of Contract but to Withdraw *
By ticking this box the Applicant is declaring at the time of making the Application that the CMU to which the Application relates is not the subject of a Relevant STOR Contract and will not be the subject of a Relevant STOR Contract at the commencement of, or during, the relevant Delivery Year
```

For the avoidance of doubt the first option is for CMUs which do not have a Relevant STOR Contract, and the second option is for those who do have a Relevant STOR Contract

#### Application Declaration (Rule 3.12.1)

• That the information contained and submitted in the Application is true and correct, and that the relevant declarations are true and correct; and finally that the entirety of the same has been authorized by the board of directors of the Applicant.

```
Declaration that Application is correct *

By toking this box an Applicant's making the declaration required by Rule 3.12.1. Namely that the Applicant confirms that in all material respects the Application and all Additional

Information and the relevant declarations made as part of the Application are true and correct and that the Application and Additional Information has been authorised by the board of

directors of the Applicant

Information and the relevant declarations made as part of the Application are true and correct and that the Application and Additional Information has been authorised by the board of

directors of the Applicant
```

#### MPAN Declaration (Rule 3.4.3 (b))

 Finally, there is a Declaration in respect of the MPAN, where if the Applicant is aware that the MPAN for Meter Identifier for the CMU is also potentially included in another Application for the same capacity auction, then details of how the output of the two CMUs concerned will be separately metered should be provided.

| MPAN Declaration *                                                                                                    |                                                      |
|----------------------------------------------------------------------------------------------------|------------------------------------------------------|
| If any Meter Point Administration Number specified in the Application ha<br>(i) registered to another CMU which is a Capacity Committed CMU in re<br>(ii) specified in a prior Application submitted in respect of another CMU<br>Then please provide a declaration explaining how the two CMUs relate | espect of one or more of the same Delivery Years; or |
| MPAN                                                                                                    |                                                      |
|                                                                                                    |                                                      |
|                                                                                                    |                                                      |

Finally, there are the options to *Save*, *Cancel*, or (if the person has the appropriate permission) *Submit* the Application.

## 3.5 Application for a New Build Generating CMU

Having selected the details, and clicked create, the page below will appear populated with the Application details.

| national <b>grid</b>        | Electricity Market Reform<br>DELIVERY BODY                 | Search this si |
|-----------------------------|------------------------------------------------------------|----------------|
| Home Capacit                | y Market Contracts for Difference About EMR Contact Us     | My EMR         |
| User Management 🕨           | Landing Page Company and CMU Summary Page Application Page |                |
| Companies 🕨                 | Application rage                                           |                |
| Manage Login<br>Credentials | Brogden (Test) Energy Ltd                                  |                |
| My Profile                  | СМИ                                                        |                |
| Messaging                   | ExNew1<br>Example New Build 1                              |                |
| Capacity Market             | Auction                                                    |                |
|                             | 2015 Four Year Ahead Capacity Market Auction (T-4)         |                |
|                             | Save Cancel Submit                                         |                |

The Landing Page gives the overview of the CMU for whom the Application is to be made reflecting the choices made when initially creating the Application. Applicants should check the details carefully to ensure that they are accurate. If they are not then the application should be cancelled without saving it and recreated with the correct details selected. Should the details be correct the Applicant should proceed to review and input data on both the "Company and CMU Summary Page" and the Application Page.

#### **Company and CMU Summary Page**

The Company and CMU Summary Page serves three primary purposes.

- 1. It allows the Applicant to specify which role it is applying in; i.e. one of
  - a. Legal Owner
  - b. Despatch Controller
  - c. DSR Provider
  - d. Joint Owner.
- 2. It allows an Applicant to upload any of the following exhibits should they be required to be uploaded alongside the Application under the CM Rules.
  - a. Exhibit D Applicant Declaration (required if the Application is a from a Despatch Controller)
  - b. Exhibit F Aggregator Declaration (required if the Application is from a Despatch Controller who is also an Aggregator)

- c. Exhibit G Legal Owner Declaration (required if the Application is from a Despatch Controller who is also an Aggregator). Where multiple forms need to be uploaded these should be combined into a single file (e.g. a zip file) and uploaded in this field.
- d. Joint Owner Declaration (required if the Application is in respect of a Interconnector CMU only).
- 3. Finally the CMU and Company Page should be used to review all of the information imported into the Application from both the Company and CMU sections of the system.

Finally, at the bottom of the page, are the self-explanatory options to Save, Cancel, Delete or Submit the Application.

#### **Application Page**

To the furthest right of the pages is the Application Page.

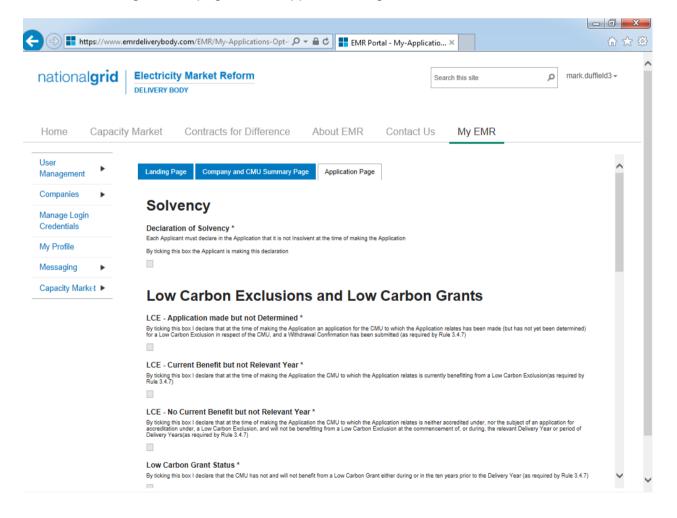

The primary purposes of this page is then to allow an Applicant for New Build Generating CMU to provide the declarations required to be made regarding Low Carbon Exclusions and STOR

#### Declarations

There are listed a number of Declarations that need to be made by the Applicant. A number of these declarations are legacy ones from the 2014 application process and are no longer required

to be given. If however these are made they will have no impact on the assessment of the Application. The CM Rules specify the declarations that are required, they are:

#### Low Carbon Exclusions and Low Carbon Grants (Rule 3.4.7):

That either:

 The CMU is the subject of an Application for a Low Carbon Exclusion but that this has not yet been determined and for which a Withdrawal Confirmation has been submitted (in which case the Withdrawal Confirmation should be provided); OR

| LCE - Application made but not Determined *                                                                                                    |  |
|----------------------------------------------------------------------------------------------------|--|
| By ticking this box I declare that at the time of making the Application an application for the CMU to which the Application relates has been made (but has not yet been determined) for a Low Carbon Exclusion in respect of the CMU, and a Withdrawal Confirmation has been submitted (as required by Rule 3.4.7) |  |
| $\mathbf{\overline{\omega}}$                                                                                                    |  |
| LCE Withdrawal Document *                                                                                                    |  |
| If the box above is ticked the Applicant should upload their LCE Withdrawal document                                                                                                    |  |
| Browse                                                                                                    |  |

 The CMU is currently benefitting from a Low Carbon Exclusion but that this does not relate to the relevant Delivery Year (in which case a document setting out the term of the Low Carbon Exclusion should be provided); OR

| LCE - Current Benefit but not Relevant Year *                                                                                                    |
|----------------------------------------------------------------------------------------------------|
| By ticking this box I declare that at the time of making the Application the CMU to which the Application relates is currently benefitting from a Low Carbon Exclusion(as required by Rule 3.4.7) |
|                                                                                                    |

LCE Term document or LCE Non-Support document \*
If the box above is ticked the Applicant should upload their LCE Term document or LCE Non-Support document
Browse...

• The CMU will not be in receipt of a Low Carbon Exclusion during the relevant Delivery Year

LCE - No Current Benefit but not Relevant Year \*

By ticking this box I declare that at the time of making the Application the CMU to which the Application relates is neither accredited under, nor the subject of an application for accreditation under, a Low Carbon Exclusion, and will not be benefitting from a Low Carbon Exclusion at the commencement of, or during, the relevant Delivery Year or period of Delivery Years(as required by Rule 3.4.7)

✓

Finally the Applicant must declare that the Applicant has not benefited, nor will, from a Low Carbon Grant at any point during the ten years prior to the relevant Delivery Year (Rule 3.4.7) AND also to acknowledge that the Authority may check the CMUs Low Carbon Exclusion status following the submission of the Application.

| Low Carbon Grant Status *                                                                                                    |
|----------------------------------------------------------------------------------------------------|
| By ticking this box I declare that the CMU has not and will not benefit from a Low Carbon Grant either during or in the ten years prior to the Delivery Year (as required by Rule 3.4.7)                               |
| $\mathbf{\nabla}$                                                                                                    |
| Acknowledge Low Carbon Exclusion Status *                                                                                                    |
| By ticking this box I declare that the Low Carbon Exclusion and Low Carbon Grant status of the CMU may be checked by the Authority at any time following submission of the<br>Application (as required by Rule 3.4.7). |
| $\mathbf{\nabla}$                                                                                                    |

#### STOR Declarations (Rule 3.4.8)

The Applicant is required to make one of the following declarations

- Either that the CMU not at the time the Application is submitted is not contracted to provide STOR during the relevant Delivery Year, OR
- That the CMU is currently contracted to provide STYOR at the time of Application for the relevant Delivery Year but that such contract will be withdrawn from by the Applicant should the CMU successfully obtain a capacity agreement for the relevant Delivery Year.

### **STOR Declarations**

```
STOR No Current contract and not the relevant year *
By ticking this box the Applicant is declaring at the time of making the Application that the CMU to which the Application relates is not the subject of a Relevant STOR Contract and will not be the subject of a Relevant STOR Contract at the commencement of, or during, the relevant Delivery Year

STOR Subject of Contract but to Withdraw *
By ticking this box the Applicant is declaring at the time of making the Application that the CMU to which the Application relates is not the subject of a Relevant STOR Contract and will not be the subject of a Relevant STOR Contract at the commencement of, or during, the relevant Delivery Year
```

For the avoidance of doubt the first option is for CMUs which do not have a Relevant STOR Contract, and the second option is for those who do have a Relevant STOR Contract.

#### Application Declaration (Rule 3.12.1)

 That the information contained and submitted in the Application is true and correct, and that the relevant declarations are true and correct; and finally that the entirety of the same has been authorized by the board of directors of the Applicant.

```
Declaration that Application is correct *
By ticking this box an Applicant s making the declaration required by Rule 3.12.1. Namely that the Applicant confirms that in all material respects the Application and all Additional
Information and the relevant declarations made as part of the Application are true and correct and that the Application and Additional Information has been authorised by the board of
directors of the Applicant
```

#### MPAN Declaration (Rule 3.4.3 (b))

 Finally, there is a Declaration in respect of the MPAN, where if the Applicant is aware that the MPAN for Meter Identifier for the CMU is also potentially included in another Application for the same capacity auction, then details of how the output of the two CMUs concerned will be separately metered should be provided.

#### MPAN Declaration \*

If any Meter Point Administration Number specified in the Application has already been: (i) registered to another CMU which is a Capacity Committed CMU in respect of one or more of the same Delivery Years; or (ii) specified in a prior Application submitted in respect of another CMU in the same Prequalification Window, Then please provide a declaration explaining how the two CMUs relate and how metering will separately identify the output of each of them, other wise enter "N/A" MPAN

Finally, there are the options to *Save*, *Cancel*, or (if the person has the appropriate permission) *Submit* the Application.

## 3.6 Application for an New Build Interconnector CMU

Having selected the details, and clicked create, the page below will appear populated with the Application details.

| national <b>grid</b>        | Electricity Market Reform<br>DELIVERY BODY                 | Search this sit |
|-----------------------------|------------------------------------------------------------|-----------------|
| Home Capacit                | y Market Contracts for Difference About EMR Contact Us     | My EMR          |
| User Management 🕨           | Landing Page Company and CMU Summary Page Application Page |                 |
| Companies 🕨                 | Applicant Company                                          |                 |
| Manage Login<br>Credentials | Brogden (Test) Energy Ltd                                  |                 |
| My Profile                  | CMU                                                        |                 |
| Messaging                   | EXNBIN<br>Example New Build Interconnector                 |                 |
| Capacity Market             | Auction                                                    |                 |
|                             | 2015 Four Year Ahead Capacity Market Auction (T-4)         |                 |
|                             | Save Cancel Submit                                         |                 |

The Landing Page gives the overview of the CMU for whom the Application is to be made reflecting the choices made when initially creating the Application. Applicants should check the details carefully to ensure that they are accurate. If they are not then the application should be cancelled without saving it and recreated with the correct details selected. Should the details be correct the Applicant should proceed to review and input data on both the "Company and CMU Summary Page" and the Application Page.

#### **Company and CMU Summary Page**

The Company and CMU Summary Page serves three primary purposes.

- 1. It allows the Applicant to specify which role it is applying in; i.e. one of
  - a. Legal Owner
  - b. Despatch Controller
  - c. DSR Provider
  - d. Joint Owner.
- 2. It allows an Applicant to upload any of the following exhibits should they be required to be uploaded alongside the Application under the CM Rules.
  - a. Exhibit D Applicant Declaration (required if the Application is a from a Despatch Controller)
  - b. Exhibit F Aggregator Declaration (required if the Application is from a Despatch Controller who is also an Aggregator)

- c. Exhibit G Legal Owner Declaration (required if the Application is from a Despatch Controller who is also an Aggregator). Where multiple forms need to be uploaded these should be combined into a single file (e.g. a zip file) and uploaded in this field.
- d. Joint Owner Declaration (required if the Application is in respect of a Interconnector CMU only).
- 3. Finally the CMU and Company Page should be used to review all of the information imported into the Application from both the Company and CMU sections of the system.

Finally, at the bottom of the page, are the self-explanatory options to Save, Cancel, Delete or Submit the Application.

#### **Application Page**

To the furthest right of the pages is the Application Page.

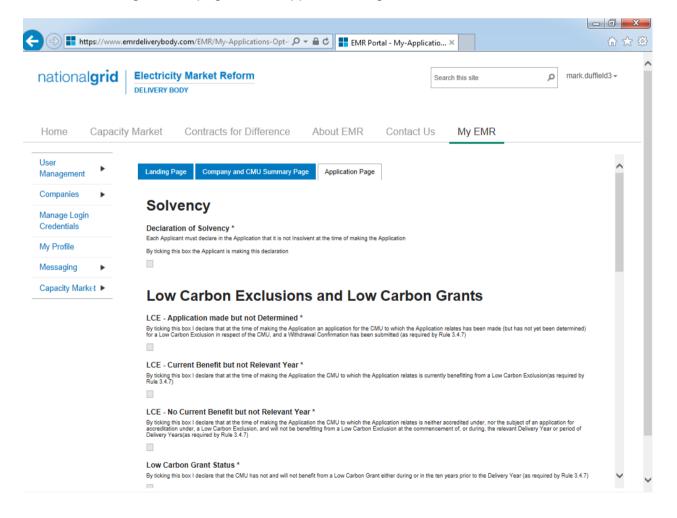

The primary purposes of this page is then to allow an Applicant for New Build Interconnector CMU to provide the declarations required to be made regarding Low Carbon Exclusions and STOR

#### Declarations

There are listed a number of Declarations that need to be made by the Applicant. A number of these declarations are legacy ones from the 2014 application process and are no longer required

to be given. If however these are made they will have no impact on the assessment of the Application. The CM Rules specify the declarations that are required, they are:

#### Low Carbon Exclusions and Low Carbon Grants (Rule 3.4.7):

That either:

 The CMU is the subject of an Application for a Low Carbon Exclusion but that this has not yet been determined and for which a Withdrawal Confirmation has been submitted (in which case the Withdrawal Confirmation should be provided); OR

```
LCE - Application made but not Determined *
By ticking this box I declare that at the time of making the Application an application for the CMU to which the Application relates has been made (but has not yet been determined)
for a Low Carbon Exclusion in respect of the CMU, and a Withdrawal Confirmation has been submitted (as required by Rule 3.4.7)

LCE Withdrawal Document *
If the box above is ticked the Applicant should upload their LCE Withdrawal document
Browse...
```

• The CMU is currently benefitting from a Low Carbon Exclusion but that this does not relate to the relevant Delivery Year (in which case a document setting out the term of the Low Carbon Exclusion should be provided); **OR** 

| LCE - Current Benefit but not Relevant Year *                                                                                                    |
|----------------------------------------------------------------------------------------------------|
| By ticking this box I declare that at the time of making the Application the CMU to which the Application relates is currently benefitting from a Low Carbon Exclusion(as required by Rule 3.4.7) |
|                                                                                                    |

LCE Term document or LCE Non-Support document \*
If the box above is ticked the Applicant should upload their LCE Term document or LCE Non-Support document
Browse...

• The CMU will not be in receipt of a Low Carbon Exclusion during the relevant Delivery Year

LCE - No Current Benefit but not Relevant Year \*

By ticking this box I declare that at the time of making the Application the CMU to which the Application relates is neither accredited under, nor the subject of an application for accreditation under, a Low Carbon Exclusion, and will not be benefitting from a Low Carbon Exclusion at the commencement of, or during, the relevant Delivery Year or period of Delivery Years(as required by Rule 3.4.7)

✓

Finally the Applicant must declare that the Applicant has not benefited, nor will, from a Low Carbon Grant at any point during the ten years prior to the relevant Delivery Year (Rule 3.4.7) AND also to acknowledge that the Authority may check the CMUs Low Carbon Exclusion status following the submission of the Application.

| Low Carbon Grant Status *                                                                                                    |
|----------------------------------------------------------------------------------------------------|
| By ticking this box I declare that the CMU has not and will not benefit from a Low Carbon Grant either during or in the ten years prior to the Delivery Year (as required by Rule 3.4.7)                               |
| $\mathbf{\nabla}$                                                                                                    |
| Acknowledge Low Carbon Exclusion Status *                                                                                                    |
| By ticking this box I declare that the Low Carbon Exclusion and Low Carbon Grant status of the CMU may be checked by the Authority at any time following submission of the<br>Application (as required by Rule 3.4.7). |
| $\mathbf{\nabla}$                                                                                                    |

#### STOR Declarations (Rule 3.4.8)

The Applicant is required to make one of the following declarations

- Either that the CMU not at the time the Application is submitted is not contracted to provide STOR during the relevant Delivery Year, OR
- That the CMU is currently contracted to provide STYOR at the time of Application for the relevant Delivery Year but that such contract will be withdrawn from by the Applicant should the CMU successfully obtain a capacity agreement for the relevant Delivery Year.

### **STOR Declarations**

```
STOR No Current contract and not the relevant year *
By ticking this box the Applicant is declaring at the time of making the Application that the CMU to which the Application relates is not the subject of a Relevant STOR Contract and will not be the subject of a Relevant STOR Contract at the commencement of, or during, the relevant Delivery Year

STOR Subject of Contract but to Withdraw *
By ticking this box the Applicant is declaring at the time of making the Application that the CMU to which the Application relates is not the subject of a Relevant STOR Contract and will not be the subject of a Relevant STOR Contract at the commencement of, or during, the relevant Delivery Year
```

For the avoidance of doubt the first option is for CMUs which do not have a Relevant STOR Contract, and the second option is for those who do have a Relevant STOR Contract.

#### Application Declaration (Rule 3.12.1)

 That the information contained and submitted in the Application is true and correct, and that the relevant declarations are true and correct; and finally that the entirety of the same has been authorized by the board of directors of the Applicant.

```
Declaration that Application is correct *
By ticking this box an Applicant s making the declaration required by Rule 3.12.1. Namely that the Applicant confirms that in all material respects the Application and all Additional
Information and the relevant declarations made as part of the Application are true and correct and that the Application and Additional Information has been authorised by the board of
directors of the Applicant
```

#### MPAN Declaration (Rule 3.4.3 (b))

 Finally, there is a Declaration in respect of the MPAN, where if the Applicant is aware that the MPAN for Meter Identifier for the CMU is also potentially included in another Application for the same capacity auction, then details of how the output of the two CMUs concerned will be separately metered should be provided.

#### MPAN Declaration \*

If any Meter Point Administration Number specified in the Application has already been: (i) registered to another CMU which is a Capacity Committed CMU in respect of one or more of the same Delivery Years; or (ii) specified in a prior Application submitted in respect of another CMU in the same Prequalification Window, Then please provide a declaration explaining how the two CMUs relate and how metering will separately identify the output of each of them, other wise enter "N/A" MPAN

Finally, there are the options to *Save*, *Cancel*, or (if the person has the appropriate permission) *Submit* the Application.

## 3.7 Application for an Refurbishing Generating CMU

Having selected the details, and clicked create, the page below will appear populated with the Application details.

| national <b>grid</b>         | Electricity Market Reform DELIVERY BODY Search                                   | ch this site $ ho$ mark duffield3 - |
|------------------------------|----------------------------------------------------------------------------------|-------------------------------------|
| Home Capacity                | Market Contracts for Difference About EMR Contact Us                             | My EMR                              |
| Jser<br>Aanagement           | Landing Page Company and CMU Summary Page Refurbishing CMU Structure Application | on Page (Pre-Refurb)                |
| Companies 🕨 🕨                | Application Page (Post-Refurb) Opt-Out Notification                              |                                     |
| /lanage Login<br>Credentials | Applicant Company Duffield (Test) Energy Ltd                                     |                                     |
| /ly Profile                  | СМИ                                                                              |                                     |
| lessaging 🕨 🕨                | DE                                                                               |                                     |
| Capacity Market 🕨            | Warwick Power Station B                                                          |                                     |
|                              | Auction                                                                          |                                     |
|                              | 2015 Four Year Ahead Capacity Market Auction (T-4)                               |                                     |

The Landing Page gives the overview of the CMU for whom the Application is to be made reflecting the choices made when initially creating the Application. Applicants should check the details carefully to ensure that they are accurate. If they are not then the application should be cancelled without saving it and recreated with the correct details selected. Should the details be correct the Applicant should proceed to review and input data on the remaining pages.

There are six pages relevant to an Application for a Refurbishing Generating CMU

- Landing Page
- Company and CMU Summary Page
- Refurbishing CMU Structure
- Application Page (Pre-Refurb)
- Application Page (Post-Refurb)
- Opt-Out Notification

#### **Company and CMU Summary Page**

The Company and CMU Summary Page serves three primary purposes.

- 1. It allows the Applicant to specify which role it is applying in; i.e. one of
  - a. Legal Owner
  - b. Despatch Controller
  - c. DSR Provider
  - d. Joint Owner.

- 2. It allows an Applicant to upload any of the following exhibits should they be required to be uploaded alongside the Application under the CM Rules.
  - a. Exhibit D Applicant Declaration (required if the Application is a from a Despatch Controller)
  - b. Exhibit F Aggregator Declaration (required if the Application is from a Despatch Controller who is also an Aggregator)
  - c. Exhibit G Legal Owner Declaration (required if the Application is from a Despatch Controller who is also an Aggregator). Where multiple forms need to be uploaded these should be combined into a single file (e.g. a zip file) and uploaded in this field.
  - d. Joint Owner Declaration (required if the Application is in respect of a Interconnector CMU only).
- 3. Finally the CMU and Company Page should be used to review all of the information imported into the Application from both the Company and CMU sections of the system.

At the bottom of the page, are the self-explanatory options to Save, Cancel, Delete or Submit the Application.

#### Refurbishing CMU Structure

An Applicant for a Refurbishing Generating CMU may elect to either submit an Application for both the Pre-Refurbishment form of the CMU and the Post-Refurbishment form of the CMU, or as an alternative it may elect to submit an Application only for the Post-Refurbishment form of the CMU and then submit an Opt-Out Notification for the Pre-Refurbishment form. This page should be used by the Applicant to indicate which option the Applicant wishes to take forward.

| Landing Page Company and CMU Summary Page |                                                                     |                      | Refurbishing CMU Structure | Application Page (Pre-Refurb) |  |  |  |
|-------------------------------------------|---------------------------------------------------------------------|----------------------|----------------------------|-------------------------------|--|--|--|
| Application Page                          | (Post-Refurb)                                                       | Opt-Out Notification |                            |                               |  |  |  |
| Pre-Refurbishment Opt-Out                 |                                                                     |                      |                            |                               |  |  |  |
| Do you wish t                             | Do you wish to Opt-out the Pre-Refurbishment element of this CMU? * |                      |                            |                               |  |  |  |
| 🔾 Yes 🛛 🖲                                 | No                                                                  |                      |                            |                               |  |  |  |

| Save Cancel Submit |
|--------------------|
|--------------------|

Where an Applicant is applying for a CMU is not a Mandatory CMU, and wishes only to enter the Post-Refurbishing form of the CMU then the Applicant should "opt-out" the Pre-Refurbishment form of the CMU using this functionality.

#### Application Page (Pre-Refurb)

Continuing to navigate the Application pages the next is the Application Page (Pre-Refurb). This page will only be active and be required to be completed if the Applicant has selected to not Opt-Out the Pre-Refurbishment form of the CMU.

# **Company Applications - User Support Guide**

| https://www.e               | mrdeliverybody.com/EMR/My-Applications-Opt- 🔎 🗧 🖨 🔿 📑 EMR Portal - My-Applicatio 🗙                                                                                                    | - 0 Σ<br>ŵ☆ |
|-----------------------------|----------------------------------------------------------------------------------------------------|-------------|
| Home Capacity               | y Market Contracts for Difference About EMR Contact Us My EMR                                                                                                    |             |
| User<br>Management          | Landing Page Company and CMU Summary Page Refurbishing CMU Structure Application Page (Pre-Refurb)                                                                                                    | ^           |
| Companies                   | Application Page (Post-Refurb) Opt-Out Notification                                                                                                    |             |
| Manage Login<br>Credentials | Historic Performance Data Section                                                                                                    |             |
| My Profile                  | Historic Performance Period 1 Date (DD/MM/YYYY) * 1st date to be considered for historic performance                                                                                                    |             |
| Messaging 🕨 🕨               | 01/07/2015                                                                                                    |             |
| Capacity Market 🕨           | Historic Performance Period 1 Delivered Capacity * This captures the output of the CMU during the period indicated above. This should reflect the output of all components of the CMU during that period, as required by the Capacity Market Rules. This should be expressed in MW 99 Historic Performance Period 1 Settlement Period * Applicant will provide the details of the Settlement Period (Whole number 1 – 50) |             |
|                             | 35<br>Historic Performance Period 2 Date (DD/MM/YYYY) *<br>2nd date to be considered for historic performance<br>01/07/2015                                                                                                    |             |
|                             | Historic Performance Period 2 Delivered Capacity *<br>This captures the output of the CMU during the period indicated above. This should reflect the output of all components of the CMU during that period, as required by the Capacity<br>Market Rules. This should be expressed in MW<br>[99]                                                                                                    |             |
|                             | Historic Performance Period 2 Settlement Period * Applicant will provide the details of the Settlement Period (Whole number 1 – 50)                                                                                                    | ~           |
|                             | Security Cookie Policy Privacy Policy Terms and Conditions Accessibility                                                                                                    |             |

The primary purposes of this page is then to allow an Applicant for a Refurbishing Generating CMU to

- 1. Provide information of the historic performance of the Pre-Refurbishment form of the CMU
- 2. Provide the declarations required to be made regarding Low Carbon Exclusions and STOR

#### Historic Performance Data

Under Rule 3.8.2 (a) the requirement for the data on the Pre-Refurbishment form of the CMU for the DB to assess Historic Performance.

Applicants for a Refurbishing Generating CMU must provide information about the three periods where the Pre-Refurbishment form of the CMU provided its highest metered output in the previous two years. The two year period ending on the date one month prior to the start of the Prequalification Window. For each data point Applicants must provide:

- a) The Date for each of the three data points
- b) The Settlement Period for each of the three data points
- c) The metered volume recorded at each data point

#### Declarations

Subsequently, there are listed a number of Declarations that need to be made by the Applicant. A number of these declarations are legacy ones from the 2014 application process and are no longer required to be given. If however these are made they will have no impact on the assessment of the Application. The CM Rules specify the declarations that are required, they are:

#### Low Carbon Exclusions and Low Carbon Grants (Rule 3.4.7):

Browse...

That either:

 The CMU is the subject of an Application for a Low Carbon Exclusion but that this has not yet been determined and for which a Withdrawal Confirmation has been submitted (in which case the Withdrawal Confirmation should be provided); OR

```
LCE - Application made but not Determined *
By ticking this box I declare that at the time of making the Application an application for the CMU to which the Application relates has been made (but has not yet been determined)
for a Low Carbon Exclusion in respect of the CMU, and a Withdrawal Confirmation has been submitted (as required by Rule 3.4.7)

LCE Withdrawal Document *
If the box above is ticked the Applicant should upload their LCE Withdrawal document
```

• The CMU is currently benefitting from a Low Carbon Exclusion but that this does not relate to the relevant Delivery Year (in which case a document setting out the term of the Low Carbon Exclusion should be provided); **OR** 

```
LCE - Current Benefit but not Relevant Year *
By ticking this box I declare that at the time of making the Application the CMU to which the Application relates is currently benefitting from a Low Carbon Exclusion(as required by Rule 3.4.7)
C
LCE Term document or LCE Non-Support document *
If the box above is ticked the Applicant should upload their LCE Term document or LCE Non-Support document
Browse...
```

The CMU will not be in receipt of a Low Carbon Exclusion during the relevant Delivery Year
 LCE - No Current Benefit but not Relevant Year \*

LCE - No Current Benefit but not Relevant Year \*

By ticking this box I declare that at the time of making the Application the CMU to which the Application relates is neither accredited under, nor the subject of an application for accreditation under, a Low Carbon Exclusion, and will not be benefitting from a Low Carbon Exclusion at the commencement of, or during, the relevant Delivery Year or period of Delivery Years(as required by Rule 3.4.7)

✓

Finally the Applicant must declare that the Applicant has not benefited, nor will, from a Low Carbon Grant at any point during the ten years prior to the relevant Delivery Year (Rule 3.4.7) AND also to acknowledge that the Authority may check the CMUs Low Carbon Exclusion status following the submission of the Application.

```
Low Carbon Grant Status *
By ticking this box I declare that the CMU has not and will not benefit from a Low Carbon Grant either during or in the ten years prior to the Delivery Year (as required by Rule 3.4.7)

Acknowledge Low Carbon Exclusion Status *
By ticking this box I declare that the Low Carbon Exclusion and Low Carbon Grant status of the CMU may be checked by the Authority at any time following submission of the
Application (as required by Rule 3.4.7).
```

#### STOR Declarations (Rule 3.4.8)

The Applicant is required to make one of the following declarations

• Either that the CMU not at the time the Application is submitted is not contracted to provide STOR during the relevant Delivery Year, OR

• That the CMU is currently contracted to provide STYOR at the time of Application for the relevant Delivery Year but that such contract will be withdrawn from by the Applicant should the CMU successfully obtain a capacity agreement for the relevant Delivery Year.

#### **STOR Declarations**

```
STOR No Current contract and not the relevant year *
By ticking this box the Applicati is declaring at the time of making the Application that the CMU to which the Application relates is not the subject of a Relevant STOR Contract and will not be the subject of a Relevant STOR Contract at the commencement of, or during, the relevant Delivery Year

STOR Subject of Contract but to Withdraw *
By ticking this box the Applicant is declaring at the time of making the Application that the CMU to which the Application relates is not the subject of a Relevant STOR Contract and will not be the subject of a Relevant STOR Contract at the commencement of, or during, the relevant Delivery Year

Location of the Applicant is declaring at the time of making the Application that the CMU to which the Application relates is not the subject of a Relevant STOR Contract and will not be the subject of a Relevant STOR Contract at the commencement of, or during, the relevant Delivery Year

Location of the Store of the Store of
```

#### Application Declaration (Rule 3.12.1)

• That the information contained and submitted in the Application is true and correct, and that the relevant declarations are true and correct; and finally that the entirety of the same has been authorized by the board of directors of the Applicant.

Declaration that Application is correct \*

By ticking this box an Applicant s making the declaration required by Rule 3.12.1. Namely that the Applicant confirms that in all material respects the Application and all Additional Information and the relevant declarations made as part of the Application are true and correct and that the Application and Additional Information has been authorised by the board of directors of the Applicant

✓

#### MPAN Declaration (Rule 3.4.3 (b))

• Finally, there is a Declaration in respect of the MPAN, where if the Applicant is aware that the MPAN for Meter Identifier for the CMU is also potentially included in another Application for the same capacity auction, then details of how the output of the two CMUs concerned will be separately metered should be provided.

MPAN Declaration \*

If any Meter Point Administration Number specified in the Application has already been: (i) registered to another CMU which is a Capacity Committed CMU in respect of one or more of the same Delivery Years; or (ii) specified in a prior Application submitted in respect of another CMU in the same Prequalification Window, Then please provide a declaration explaining how the two CMUs relate and how metering will separately identify the output of each of them, other wise enter "N/A" MPAN

Finally, there are the options to Save, Cancel, or (if the person has the appropriate permission) Submit the Application.

#### Company and CMU Summary Page

The Company and CMU Summary Page serves three primary purposes.

- 4. It allows the Applicant to specify which role it is applying in; i.e. one of
  - a. Legal Öwner
  - b. Despatch Controller
  - c. DSR Provider
  - d. Joint Owner.
- 5. It allows an Applicant to upload any of the following exhibits should they be required to be uploaded alongside the Application under the CM Rules.
  - a. Exhibit D Applicant Declaration (required if the Application is a from a Despatch Controller)

- b. Exhibit F Aggregator Declaration (required if the Application is from a Despatch Controller who is also an Aggregator)
- c. Exhibit G Legal Owner Declaration (required if the Application is from a Despatch Controller who is also an Aggregator). Where multiple forms need to be uploaded these should be combined into a single file (e.g. a zip file) and uploaded in this field.
- d. Joint Owner Declaration (required if the Application is in respect of a Interconnector CMU only).
- 6. Finally the CMU and Company Page should be used to review all of the information imported into the Application from both the Company and CMU sections of the system.

Finally, at the bottom of the page, are the self-explanatory options to *Save, Cancel, Delete* or *Submit* the Application.

#### Application Page (Post-Refurb)

Continuing to navigate the Application pages the next is the Application Page (Post-Refurb).

| ome Capaci               | ty Market Contracts for Difference About EMR Contact Us My EMR                                                                                                    |   |
|--------------------------|----------------------------------------------------------------------------------------------------|---|
| er<br>anagement          | Landing Page Company and CMU Summary Page Refurbishing CMU Structure Application Page (Pre-Refurb)                                                                                                    | ^ |
| ompanies 🕨 🕨             | Application Page (Post-Refurb) Opt-Out Notification                                                                                                    |   |
| anage Login<br>edentials | Solvency                                                                                                    |   |
| / Profile                | Declaration of Solvency *<br>Each Applicant must declare in the Application that it is not insolvent at the time of making the Application                                                                                                    |   |
| essaging 🕨 🕨             | Each Application may declare in the Application may it is not insoment at the one of making the Application<br>By ticking this box the Applicant is making this declaration                                                                                                    |   |
| pacity Market 🕨          | $\boxtimes$                                                                                                    |   |
|                          | Low Carbon Exclusions and Low Carbon Grants                                                                                                    |   |
|                          | LCE - Application made but not Determined *<br>By ticking this box I declare that at the time of making the Application an application for the CMU to which the Application relates has been made (but has not yet been determined)<br>for a Low Carbon Exclusion in respect of the CMU, and a Withdrawal Confirmation has been submitted (as required by Rule 3.4.7)                                                                                                    |   |
|                          | LCE - Current Benefit but not Relevant Year *<br>By ticking this box I declare that at the time of making the Application the CMU to which the Application relates is currently benefitting from a Low Carbon Exclusion(as required by<br>Rule 3.4.7)                                                                                                    |   |
|                          |                                                                                                    |   |
|                          | LCE - No Current Benefit but not Relevant Year *<br>By ticking this box I declare that at the time of making the Application the CMU to which the Application relates is neither accredited under, nor the subject of an application for<br>accreditation under, a Low Graton Exclusion, and will not be benefitting from a Low Carbon Exclusion at the commencement of, or during, the relevant Delivery Year or period of<br>Delivery Years(as required by Rule 3.4.7) |   |
|                          |                                                                                                    |   |
|                          | Low Carbon Grant Status *                                                                                                    | ~ |

The purpose of this page is to allow the Applicant to provide the declarations required to be made regarding Low Carbon Exclusions and STOR relating to the Post-Refurbishment form of the Refurbishing CMU.

#### Declarations

There are listed a number of Declarations that need to be made by the Applicant. A number of these declarations are legacy ones from the 2014 application process and are no longer required to be given. If however these are made they will have no impact on the assessment of the Application. The CM Rules specify the declarations that are required, they are:

#### Low Carbon Exclusions and Low Carbon Grants (Rule 3.4.7):

That either:

 The CMU is the subject of an Application for a Low Carbon Exclusion but that this has not yet been determined and for which a Withdrawal Confirmation has been submitted (in which case the Withdrawal Confirmation should be provided); OR

```
LCE - Application made but not Determined *
By ticking this box I declare that at the time of making the Application an application for the CMU to which the Application relates has been made (but has not yet been determined)
for a Low Carbon Exclusion in respect of the CMU, and a Withdrawal Confirmation has been submitted (as required by Rule 3.4.7)

CE Withdrawal Document *
If the box above is ticked the Applicant should upload their LCE Withdrawal document
Browse...
Browse...
```

 The CMU is currently benefitting from a Low Carbon Exclusion but that this does not relate to the relevant Delivery Year (in which case a document setting out the term of the Low Carbon Exclusion should be provided); OR

```
LCE - Current Benefit but not Relevant Year *
By ticking this box I declare that at the time of making the Application the CMU to which the Application relates is currently benefitting from a Low Carbon Exclusion(as required by Rule 3.4.7)

LCE Term document or LCE Non-Support document *
If the box above is ticked the Applicant should upload their LCE Term document or LCE Non-Support document
Browse...

The CMU will not be in receipt of a Low Carbon Exclusion during the relevant Delivery Year
```

LCE - No Current Benefit but not Relevant Year \*

```
By ticking this box I declare that at the time of making the Application the CMU to which the Application relates is neither accredited under, nor the subject of an application for 
accreditation under, a Low Carbon Exclusion, and will not be benefitting from a Low Carbon Exclusion at the commencement of, or during, the relevant Delivery Year or period of 
Delivery Years(as required by Rule 3.4.7)
```

✓

Finally the Applicant must declare that the Applicant has not benefited, nor will, from a Low Carbon Grant at any point during the ten years prior to the relevant Delivery Year (Rule 3.4.7) AND also to acknowledge that the Authority may check the CMUs Low Carbon Exclusion status following the submission of the Application.

```
Low Carbon Grant Status *
By ticking this box I declare that the CMU has not and will not benefit from a Low Carbon Grant either during or in the ten years prior to the Delivery Year (as required by Rule 3.4.7)

Acknowledge Low Carbon Exclusion Status *
By ticking this box I declare that the Low Carbon Exclusion and Low Carbon Grant status of the CMU may be checked by the Authority at any time following submission of the
Application (as required by Rule 3.4.7).
```

#### STOR Declarations (Rule 3.4.8)

The Applicant is required to make one of the following declarations

• Either that the CMU not at the time the Application is submitted is not contracted to provide STOR during the relevant Delivery Year, OR

• That the CMU is currently contracted to provide STYOR at the time of Application for the relevant Delivery Year but that such contract will be withdrawn from by the Applicant should the CMU successfully obtain a capacity agreement for the relevant Delivery Year.

#### **STOR Declarations**

```
STOR No Current contract and not the relevant year *
By ticking this box the Applicant is declaring at the time of making the Application that the CMU to which the Application relates is not the subject of a Relevant STOR Contract at the commencement of, or during, the relevant Delivery Year

STOR Subject of Contract but to Withdraw *
By ticking this box the Applicant is declaring at the time of making the Application that the CMU to which the Application relates is not the subject of a Relevant STOR Contract and
will not be the subject of a Relevant STOR Contract at the commencement of, or during, the relevant Delivery Year

STOR Subject of Contract but to Withdraw *
By ticking this box the Applicant is declaring at the time of making the Application that the CMU to which the Application relates is not the subject of a Relevant STOR Contract and
will not be the subject of a Relevant STOR Contract at the commencement of, or during, the relevant Delivery Year
```

For the avoidance of doubt the first option is for CMUs which do not have a Relevant STOR Contract, and the second option is for those who do have a Relevant STOR Contract.

#### Application Declaration (Rule 3.12.1)

• That the information contained and submitted in the Application is true and correct, and that the relevant declarations are true and correct; and finally that the entirety of the same has been authorized by the board of directors of the Applicant.

| Declaration that Application is correct *                                                                                                    |
|----------------------------------------------------------------------------------------------------|
| By ticking this box an Applicant s making the declaration required by Rule 3.12.1. Namely that the Applicant confirms that in all material respects the Application and all Additional Information and the relevant declarations made as part of the Application are true and correct and that the Application and Additional Information has been authorised by the board of directors of the Applicant |
|                                                                                                    |

#### MPAN Declaration (Rule 3.4.3 (b))

• Finally, there is a Declaration in respect of the MPAN, where if the Applicant is aware that the MPAN for Meter Identifier for the CMU is also potentially included in another Application for the same capacity auction, then details of how the output of the two CMUs concerned will be separately metered should be provided.

| MPAN Declaration *                                                                                                    |                                                      |
|----------------------------------------------------------------------------------------------------|------------------------------------------------------|
| If any Meter Point Administration Number specified in the Application h:<br>(i) registered to another CMU which is a Capacity Committed CMU in re<br>(ii) specified in a prior Application submitted in respect of another CMU<br>Then please provide a declaration explaining how the two CMUs relate | espect of one or more of the same Delivery Years; or |
| MPAN                                                                                                    |                                                      |
|                                                                                                    |                                                      |

Finally, there are the options to *Save*, *Cancel*, or (if the person has the appropriate permission) *Submit* the Application.

#### **Opt-Out Notification**

The final page relevant to a Refurbishing Generating CMU is the Opt-Out Notification page. This page will only be active if the Applicant has chosen to Opt-Out the Pre-Refurbishment element of the Refurbishing Generating CMU.

The Applicant will be asked to provide the relevant information about the Opt-Out notification:

- The reason for the Opt-Out Notification selected from a drop-down list
- A summary of the reasons why the Opt-Out statement is being given
- The Delivery Year for which the Opt-Out Notification is being provided

# **Company Applications - User Support Guide**

| ational <b>grid</b>       | Electricity Market Reform DELIVERY BODY                                                                                                    | Search this site              | م mark.duffield3 - |
|---------------------------|----------------------------------------------------------------------------------------------------|-------------------------------|--------------------|
| lome Capacit              | v Market Contracts for Difference About EMR Contact                                                                                          | Us My EMR                     |                    |
| ser<br>lanagement         | Landing Page Company and CMU Summary Page Refurbishing CMU Structure                                                                         | Application Page (Pre-Refurb) | ^                  |
| ompanies 🕨 🕨              | Application Page (Post-Refurb) Opt-Out Notification                                                                                          |                               |                    |
| anage Login<br>redentials | Opt-out Information                                                                                                    |                               |                    |
| y Profile                 | Opt Out Reason *                                                                                                    |                               |                    |
| essaging 🕨 🕨              | Please Select the relevant Opt-out reason from the list<br>Closed down, decommissioned or otherwise non-operational by the start of the rele | evant 👻                       |                    |
| apacity Market 🕨          | Please provide a summary of the reasons for the Opt-out Reason given above                                                                   | *                             |                    |
|                           |                                                                                                    |                               |                    |

#### **Opt-Out Declarations**

An additional declaration is also required to be given for the Opt-Out Declaration which is one confirming that the Opt-out statement is correct.

Declaration that Opt-out Notification is correct \*

| By ticking this box a person making the opt-out notification is making the declaration required by Rule 3.11.5. Namely that the person confirms that in all material respects the Opt-<br>out Notification and all Additional Information and the relevant declarations made as part of the Opt-out Notification are true and correct and that the Opt-out Notification and |
|----------------------------------------------------------------------------------------------------|
| Additional Information has been authorised by the board of directors of the person                                                                                                    |
|                                                                                                    |

✓

Further declarations on the page are also visible. These are legacy declarations remaining from the design of the system from 2014. However these are not required to be given in 2016 Applications. If they are completed they will have no bearing on the assessment of any Application submitted with them completed.

### 3.8 Application for a Refurbishing Interconnector CMU

Applications for a Refurbishing Interconnector CMU follow the exact same structure a Refurbishing Generating CMU. Applicants for a Refurbishing Interconnector CMU should follow the guidance given in section 3.7 above in so far as references in that section to a Refurbishing Generating CMU should be substituted for references to a Refurbishing Interconnector CMU.

The historic performance requirements include data from the Winter preceding Prequalification, rather than the two year period afforded to Generating CMUs.

## 3.9 Application for a Proven DSR CMU

Having selected the details, and clicked create, the page below will appear populated with the Application details.

| national <b>grid</b>        | Electricity Market Reform Search thi                          | is site |
|-----------------------------|---------------------------------------------------------------|---------|
|                             | DELIVERY BODY                                                 |         |
|                             |                                                               |         |
| Home Capacit                | y Market Contracts for Difference About EMR Contact Us My EMR |         |
| User Managemerit            |                                                               |         |
|                             | Landing Page Company and CMU Summary Page Application Page    |         |
| Companies 🕨 🕨               | Applicant Company                                             |         |
| Manage Login<br>Credentials | Brogden (Test) Energy Ltd                                     |         |
| My Profile                  | СМИ                                                           |         |
|                             | DSREBT                                                        |         |
| Messaging                   | DSRTest1                                                      |         |
| Capacity Market             | Auction                                                       |         |
|                             | 2015 Four Year Ahead Capacity Market Auction (T-4)            |         |
|                             |                                                               |         |
|                             |                                                               |         |
|                             | Save Cancel Submit                                            |         |

The Landing Page gives the overview of the CMU for whom the Application is to be made reflecting the choices made when initially creating the Application. Applicants should check the details carefully to ensure that they are accurate. If they are not then the application should be cancelled without saving it and recreated with the correct details selected. Should the details be correct the Applicant should proceed to review and input data on both the "Company and CMU Summary Page" and the Application Page.

#### Company and CMU Summary Page

The Company and CMU Summary Page serves three primary purposes.

- 1. It allows the Applicant to specify which role it is applying in; i.e. one of
  - a. Legal Owner
  - b. Despatch Controller
  - c. DSR Provider
  - d. Joint Owner.
- 2. It allows an Applicant to upload any of the following exhibits should they be required to be uploaded alongside the Application under the CM Rules.
  - a. Exhibit D Applicant Declaration (required if the Application is a from a Despatch Controller)
  - b. Exhibit F Aggregator Declaration (required if the Application is from a Despatch Controller who is also an Aggregator)
  - c. Exhibit G Legal Owner Declaration (required if the Application is from a Despatch Controller who is also an Aggregator). Where multiple forms need to be uploaded these should be combined into a single file (e.g. a zip file) and uploaded in this field.

- d. Joint Owner Declaration (required if the Application is in respect of a Interconnector CMU only).
- 3. Finally the CMU and Company Page should be used to review all of the information imported into the Application from both the Company and CMU sections of the system.

Finally, at the bottom of the page, are the self-explanatory options to Save, Cancel, Delete or Submit the Application.

#### **Application Page**

To the furthest right of the pages is the Application Page.

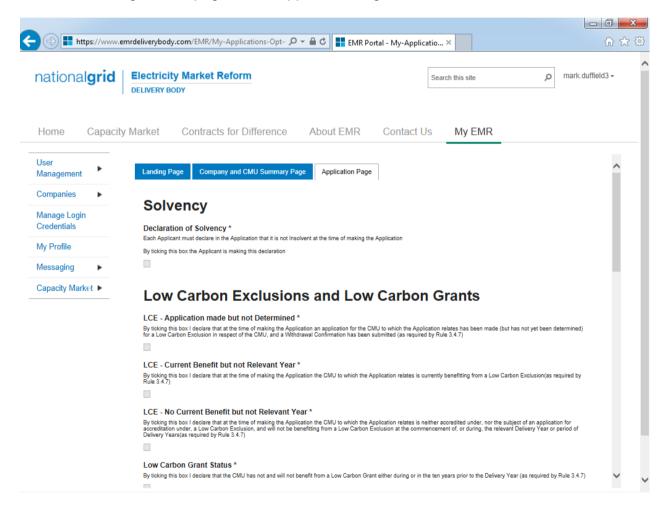

The primary purposes of this page is then to allow an Applicant for an Unproven DSR CMU to provide the declarations required to be made regarding Low Carbon Exclusions and STOR

#### Declarations

There are listed a number of Declarations that need to be made by the Applicant. A number of these declarations are legacy ones from the 2014 application process and are no longer required to be given. If however these are made they will have no impact on the assessment of the Application. The CM Rules specify the declarations that are required, they are:

#### Low Carbon Exclusions and Low Carbon Grants (Rule 3.4.7):

That either:

 The CMU is the subject of an Application for a Low Carbon Exclusion but that this has not yet been determined and for which a Withdrawal Confirmation has been submitted (in which case the Withdrawal Confirmation should be provided); OR

| LCE - Application made but not Determined *                                                                                                    |
|----------------------------------------------------------------------------------------------------|
| By ticking this box I declare that at the time of making the Application an application for the CMU to which the Application relates has been made (but has not yet been determined) for a Low Carbon Exclusion in respect of the CMU, and a Withdrawal Confirmation has been submitted (as required by Rule 3.4.7) |
| $\mathbf{V}$                                                                                                    |
| LCE Withdrawal Document *                                                                                                    |
| If the box above is ticked the Applicant should upload their LCE Withdrawal document                                                                                                    |
| Browse                                                                                                    |
| The CMU is currently benefitting from a Low Carbon Exclusion but that this does not relate to the relevant. Delivery Year (in which case a document setting out the term of the Low                                                                                                    |

to the relevant Delivery Year (in which case a document setting out the term of the Low Carbon Exclusion should be provided); **OR** 

```
LCE - Current Benefit but not Relevant Year *
By ticking this box I declare that at the time of making the Application the CMU to which the Application relates is currently benefitting from a Low Carbon Exclusion(as required by Rule 3.4.7)
C
LCE Term document or LCE Non-Support document *
If the box above is ticked the Applicant should upload their LCE Term document or LCE Non-Support document
```

Browse...

 The CMU will not be in receipt of a Low Carbon Exclusion during the relevant Delivery Year LCE - No Current Benefit but not Relevant Year \*

By ticking this box I declare that at the time of making the Application the CMU to which the Application relates is neither accredited under, nor the subject of an application for accreditation under, a Low Carbon Exclusion, and will not be benefitting from a Low Carbon Exclusion at the commencement of, or during, the relevant Delivery Year or period of Delivery Years(as required by Rule 3.4.7)

✓

Finally the Applicant must declare that the Applicant has not benefited, nor will, from a Low Carbon Grant at any point during the ten years prior to the relevant Delivery Year (Rule 3.4.7) AND also to acknowledge that the Authority may check the CMUs Low Carbon Exclusion status following the submission of the Application.

```
Low Carbon Grant Status *
By ticking this box I declare that the CMU has not and will not benefit from a Low Carbon Grant either during or in the ten years prior to the Delivery Year (as required by Rule 3.4.7)
C
Acknowledge Low Carbon Exclusion Status *
By ticking this box I declare that the Low Carbon Exclusion and Low Carbon Grant status of the CMU may be checked by the Authority at any time following submission of the
Application (as required by Rule 3.4.7).
```

#### STOR Declarations (Rule 3.4.8)

The Applicant is required to make one of the following declarations

- Either that the CMU not at the time the Application is submitted is not contracted to provide STOR during the relevant Delivery Year, OR
- That the CMU is currently contracted to provide STYOR at the time of Application for the relevant Delivery Year but that such contract will be withdrawn from by the Applicant should the CMU successfully obtain a capacity agreement for the relevant Delivery Year.

### **STOR Declarations**

```
STOR No Current contract and not the relevant year *
By ticking this box the Applicant is declaring at the time of making the Application that the CMU to which the Application relates is not the subject of a Relevant STOR Contract and will not be the subject of a Relevant STOR Contract at the commencement of, or during, the relevant Delivery Year

STOR Subject of Contract but to Withdraw *
By ticking this box the Applicant is declaring at the time of making the Application that the CMU to which the Application relates is not the subject of a Relevant STOR Contract and will not be the subject of a Relevant STOR Contract at the commencement of, or during, the relevant Delivery Year
```

For the avoidance of doubt the first option is for CMUs which do not have a Relevant STOR Contract, and the second option is for those who do have a Relevant STOR Contract.

#### Application Declaration (Rule 3.12.1)

 That the information contained and submitted in the Application is true and correct, and that the relevant declarations are true and correct; and finally that the entirety of the same has been authorized by the board of directors of the Applicant.

```
Declaration that Application is correct *
By ticking this box an Applicant s making the declaration required by Rule 3.12.1. Namely that the Applicant confirms that in all material respects the Application and all Additional
Information and the relevant declarations made as part of the Application are true and correct and that the Application and Additional Information has been authorised by the board of
directors of the Applicant
```

#### MPAN Declaration (Rule 3.4.3 (b))

 Finally, there is a Declaration in respect of the MPAN, where if the Applicant is aware that the MPAN for Meter Identifier for the CMU is also potentially included in another Application for the same capacity auction, then details of how the output of the two CMUs concerned will be separately metered should be provided.

#### MPAN Declaration \*

If any Meter Point Administration Number specified in the Application has already been: (i) registered to another CMU which is a Capacity Committed CMU in respect of one or more of the same Delivery Years; or (ii) specified in a prior Application submitted in respect of another CMU in the same Prequalification Window, Then please provide a declaration explaining how the two CMUs relate and how metering will separately identify the output of each of them, other wise enter "N/A" MPAN

Finally, there are the options to *Save*, *Cancel*, or (if the person has the appropriate permission) *Submit* the Application.

## 3.10 Application for an Unproven DSR CMU

Having selected the details, and clicked create, the page below will appear populated with the Application details.

| ationa            | grid     | Electrici<br>DELIVERY B | ty Market Reform                     |                      | :          | Search this site | Q | mark.duffield3 <del>~</del> |
|-------------------|----------|-------------------------|--------------------------------------|----------------------|------------|------------------|---|-----------------------------|
| lome              | Capacity | Market                  | Contracts for Difference             | About EMR            | Contact Us | My EMR           |   |                             |
| ser<br>lanagement | •        | Landing F               | Page Company and CMU Summary P       | age Application Page |            |                  |   |                             |
| ompanies          | •        | Applica                 | nt Company                           |                      |            |                  |   |                             |
| anage Login       |          | Duffield                | (Test) Developments Ltd              |                      |            |                  |   |                             |
| redentials        |          | CMU                     |                                      |                      |            |                  |   |                             |
| ly Profile        |          | UNPDS                   | R                                    |                      |            |                  |   |                             |
| essaging          | •        | UNPRSI                  | R1                                   |                      |            |                  |   |                             |
| apacity Mark      | et 🕨     | Auction                 |                                      |                      |            |                  |   |                             |
|                   |          | 2015 Fo                 | ur Year Ahead Capacity Market Auctio | n (T-4)              |            |                  |   |                             |

The Landing Page gives the overview of the CMU for whom the Application is to be made reflecting the choices made when initially creating the Application. Applicants should check the details carefully to ensure that they are accurate. If they are not then the application should be cancelled without saving it and recreated with the correct details selected. Should the details be correct the Applicant should proceed to review and input data on both the "Company and CMU Summary Page" and the Application Page.

#### Company and CMU Summary Page

The Company and CMU Summary Page serves three primary purposes.

- 4. It allows the Applicant to specify which role it is applying in; i.e. one of
  - a. Legal Owner
  - b. Despatch Controller
  - c. DSR Provider
  - d. Joint Owner.
- 5. It allows an Applicant to upload any of the following exhibits should they be required to be uploaded alongside the Application under the CM Rules.
  - a. Exhibit D Applicant Declaration (required if the Application is a from a Despatch Controller)
  - b. Exhibit F Aggregator Declaration (required if the Application is from a Despatch Controller who is also an Aggregator)
  - c. Exhibit G Legal Owner Declaration (required if the Application is from a Despatch Controller who is also an Aggregator). Where multiple forms need to be uploaded these should be combined into a single file (e.g. a zip file) and uploaded in this field.

- d. Joint Owner Declaration (required if the Application is in respect of an Interconnector CMU only).
- 6. Finally the CMU and Company Page should be used to review all of the information imported into the Application from both the Company and CMU sections of the system.

Finally, at the bottom of the page, are the self-explanatory options to Save, Cancel, Delete or Submit the Application.

#### **Application Page**

To the furthest right of the pages is the Application Page.

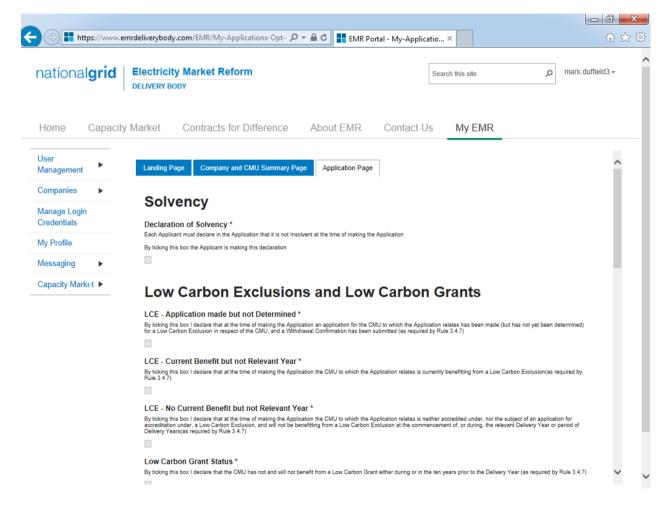

The primary purposes of this page is then to allow an Applicant for an Unproven DSR CMU to provide the declarations required to be made regarding Low Carbon Exclusions and STOR

#### Declarations

There are listed a number of Declarations that need to be made by the Applicant. A number of these declarations are legacy ones from the 2014 application process and are no longer required to be given. If however these are made they will have no impact on the assessment of the Application. The CM Rules specify the declarations that are required, they are:

#### Low Carbon Exclusions and Low Carbon Grants (Rule 3.4.7):

That either:

 The CMU is the subject of an Application for a Low Carbon Exclusion but that this has not yet been determined and for which a Withdrawal Confirmation has been submitted (in which case the Withdrawal Confirmation should be provided); OR

```
LCE - Application made but not Determined *
By ticking this box I declare that at the time of making the Application an application for the CMU to which the Application relates has been made (but has not yet been determined)
for a Low Carbon Exclusion in respect of the CMU, and a Withdrawal Confirmation has been submitted (as required by Rule 3.4.7)

LCE Withdrawal Document *
If the box above is ticked the Applicant should upload their LCE Withdrawal document
Browse...
```

• The CMU is currently benefitting from a Low Carbon Exclusion but that this does not relate to the relevant Delivery Year (in which case a document setting out the term of the Low Carbon Exclusion should be provided); **OR** 

```
LCE - Current Benefit but not Relevant Year *
By ticking this box I declare that at the time of making the Application the CMU to which the Application relates is currently benefitting from a Low Carbon Exclusion(as required by Rule 3.4.7)

LCE Term document or LCE Non-Support document *
If the box above is ticked the Applicant should upload their LCE Term document or LCE Non-Support document
Browse...
```

The CMU will not be in receipt of a Low Carbon Exclusion during the relevant Delivery Year

LCE - No Current Benefit but not Relevant Year \*

```
By ticking this box I declare that at the time of making the Application the CMU to which the Application relates is neither accredited under, nor the subject of an application for 
accreditation under, a Low Carbon Exclusion, and will not be benefitting from a Low Carbon Exclusion at the commencement of, or during, the relevant Delivery Year or period of 
Delivery Years(as required by Rule 3.4.7)
```

✓

• Finally the Applicant must declare that the Applicant has not benefited, nor will, from a Low Carbon Grant at any point during the ten years prior to the relevant Delivery Year (Rule 3.4.7) **AND** also to acknowledge that the Authority may check the CMUs Low Carbon Exclusion status following the submission of the Application.

```
Low Carbon Grant Status *
By ticking this box I declare that the CMU has not and will not benefit from a Low Carbon Grant either during or in the ten years prior to the Delivery Year (as required by Rule 3.4.7)

Acknowledge Low Carbon Exclusion Status *
By ticking this box I declare that the Low Carbon Exclusion and Low Carbon Grant status of the CMU may be checked by the Authority at any time following submission of the
Application (as required by Rule 3.4.7).
```

#### STOR Declarations (Rule 3.4.8)

The Applicant is required to make one of the following declarations

- Either that the CMU not at the time the Application is submitted is not contracted to provide STOR during the relevant Delivery Year, OR
- That the CMU is currently contracted to provide STYOR at the time of Application for the relevant Delivery Year but that such contract will be withdrawn from by the Applicant should the CMU successfully obtain a capacity agreement for the relevant Delivery Year.

### **STOR Declarations**

```
STOR No Current contract and not the relevant year *
By ticking this box the Applicant is declaring at the time of making the Application that the CMU to which the Application relates is not the subject of a Relevant STOR Contract and will not be the subject of a Relevant STOR Contract at the commencement of, or during, the relevant Delivery Year

STOR Subject of Contract but to Withdraw *
By ticking this box the Applicant is declaring at the time of making the Application that the CMU to which the Application relates is not the subject of a Relevant STOR Contract and will not be the subject of a Relevant STOR Contract at the commencement of, or during, the relevant Delivery Year
```

For the avoidance of doubt the first option is for CMUs which do not have a Relevant STOR Contract, and the second option is for those who do have a Relevant STOR Contract.

#### Application Declaration (Rule 3.12.1)

 That the information contained and submitted in the Application is true and correct, and that the relevant declarations are true and correct; and finally that the entirety of the same has been authorized by the board of directors of the Applicant.

```
Declaration that Application is correct *
By ticking this box an Applicant s making the declaration required by Rule 3.12.1. Namely that the Applicant confirms that in all material respects the Application and all Additional
Information and the relevant declarations made as part of the Application are true and correct and that the Application and Additional Information has been authorised by the board of
directors of the Applicant
```

#### MPAN Declaration (Rule 3.4.3 (b))

 Finally, there is a Declaration in respect of the MPAN, where if the Applicant is aware that the MPAN for Meter Identifier for the CMU is also potentially included in another Application for the same capacity auction, then details of how the output of the two CMUs concerned will be separately metered should be provided.

#### MPAN Declaration \*

If any Meter Point Administration Number specified in the Application has already been: (i) registered to another CMU which is a Capacity Committed CMU in respect of one or more of the same Delivery Years; or (ii) specified in a prior Application submitted in respect of another CMU in the same Prequalification Window, Then please provide a declaration explaining how the two CMUs relate and how metering will separately identify the output of each of them, other wise enter "N/A" MPAN

Finally, there are the options to *Save*, *Cancel*, or (if the person has the appropriate permission) *Submit* the Application.

### 3.11 Applications – General Information

On return to the *My EMR* page, and selecting *My Applications / Opt-outs*, the Applicant will see the Application just made listed.

| EMR Portal - My-Applicati 🗙 |         |                          |                         |                             |                                  |                             |
|-----------------------------|---------|--------------------------|-------------------------|-----------------------------|----------------------------------|-----------------------------|
| → C  https://ww             | ww.emro | deliverybody.com/EMR/N   | /ly-Applications-Opt-Ou | uts.aspx                    |                                  | \$                          |
| national <b>grid</b>        |         | tricity Market Reform    | n                       |                             | Search this site                 | eleanor.brogden3 →          |
| Home Capacity               | y Mark  | et Contracts for D       | Difference About        | EMR Contact Us              | My EMR                           |                             |
| User Management 🕨           |         | Application ID           | 🔶 CMU Identifier 🔺      | Type of CMU                 | Generating Technology Class      | De-Rated Capacity           |
| Companies 🕨                 |         | A-T-4-2015-DE-00001      | DE-Ex1                  | Existing Generating CMU     | CCGT,OCGT and Reciprocating Engi |                             |
| Manage Login<br>Credentials |         | O-T-4-2019-DE-00001      | DE-Ex2                  | Existing Generating CMU     | CCGT,OCGT and Reciprocating Engi | 839.6914492 MW              |
| My Profile                  |         | A-T-4-2019-DE-00001      | DE-Rf1                  | Refurbishing Generating CMU | Coal/biomass                     | Pre: 86.1028 MW / Pos       |
| Messaging                   |         | A-T-4-2019-ExGen1-00001  | ExGen1                  | Existing Generating CMU     | Oil-fired steam generators       | 84.6100 MW                  |
| Capacity Market             |         |                          |                         |                             |                                  |                             |
|                             |         |                          |                         |                             |                                  |                             |
|                             |         |                          |                         |                             |                                  |                             |
|                             |         |                          |                         |                             |                                  |                             |
|                             |         | Filter by Application ID | Filter by CMU Ide       | Any -                       |                                  | •                           |
|                             |         | Previous 1 Next S        |                         | niif .                      |                                  | Showing 1 to 4 of 4 entries |
|                             |         |                          |                         |                             | Add New Applica                  | ation                       |

By scrolling all the way to the right, one is presented with both the "status" of the Application and with a number of options relevant for each Application saved within the system.

#### Application Status and Options

The table below summarises the statuses which an Application may take and the actions that may be taken

| Application<br>Status | Actions<br>Available | Result                                                                                                    |
|-----------------------|----------------------|----------------------------------------------------------------------------------------------------|
| Saved                 | View                 | View the Application                                                                                                    |
|                       | Edit                 | Edit the Application (subject to user privileges)                                                                                                    |
|                       | Delete               | Delete the Application (subject to user privileges)                                                                                                    |
|                       | Submit               | Submit the Application to the Delivery Body for formal                                                                                                    |
|                       |                      | assessment (subject to user privileges)                                                                                                    |
| Submitted to DB       | View                 | View the Application                                                                                                    |
|                       | Withdraw             | Withdraw the Application (subject to user privileges). Please<br>note that if this option is selected the Application will not be<br>assessed by the Delivery Body and the CMU will not be eligible<br>to participate in the capacity auction (unless another application<br>for the same CMU for the same auction is submitted). |
| Withdrawn             | View                 | View the Application                                                                                                    |
|                       | Edit                 | Edit the Application (subject to user privileges)                                                                                                    |
|                       | Submit               | Submit the Application to the Delivery Body for formal                                                                                                    |
|                       |                      | assessment (subject to user privileges)                                                                                                    |

# **Company Applications - User Support Guide**

| ational <b>gr</b> i | id    | Electricit | r <b>y Market Reforn</b><br>DDY | 1                   |                         | Search this si | te ,                | p mark.duffield3 -    |
|---------------------|-------|------------|---------------------------------|---------------------|-------------------------|----------------|---------------------|-----------------------|
| Home Cap            | acity | Market     | Contracts for D                 | ifference About El  | MR Contact              | t Us My        | EMR                 |                       |
| User<br>Management  |       | on Type    | Delivery Yes                    | ar 🔶 Status         | $\frac{\Delta}{\nabla}$ |                |                     |                       |
| Companies •         |       |            | 2019                            | Saved               | VIEW                    | EDIT DELETE    | SUBMIT              | ^                     |
| Manage Login        |       |            | 2015                            | Withdrawn           | VIEW                    |                |                     |                       |
| Credentials         |       |            | 2019                            | Withdrawn           | VIEW                    | EDIT SUBMIT    |                     |                       |
| My Profile          |       |            | 2019                            | Withdrawn           | VIEW                    | EDIT SUBMIT    |                     |                       |
| Messaging 🕨 🕨       |       |            | 2019                            | Submitted to DB     | VIEW                    | ITHDRAW        |                     |                       |
| Capacity Market 🕨   |       |            | 2019                            | Withdrawn           | VIEW                    |                |                     |                       |
|                     |       |            | 2016                            | Withdrawn           | VIEW                    | EDIT SUBMIT    |                     |                       |
|                     |       |            | 2019                            | Withdrawn           | VIEW                    | EDIT SUBMIT    |                     |                       |
|                     |       |            | 2019                            | Submitted to DB     |                         | ITHDRAW        |                     | ~                     |
|                     |       | <          | 7114                            | Summer in Lis       |                         | IT DURAW       |                     | >                     |
|                     |       | Previou    | is 1 Next Show                  | Any<br>30 - entries | •                       |                | Showing             | 1 to 11 of 11 entries |
|                     |       |            |                                 |                     |                         |                | Add New Application |                       |

If the Application is viewed then a further option to "Print" the Application will be included. If selected then the Applicant will be able to download in excel format a spreadsheet containing all of the data within the application.

| national <b>grid</b>        | Electricity Market Reform DELIVERY BODY                       | Search this site | p mark.duffield3 - |
|-----------------------------|---------------------------------------------------------------|------------------|--------------------|
| Home Capac                  | ty Market Contracts for Difference About EMR Contac           | t Us My EMR      |                    |
| Jser<br>Nanagement          | Landing Page Company and CMU Summary Page Application Page    |                  |                    |
| Companies 🕨 🕨               | Applicant Company                                             |                  |                    |
| /anage Login<br>Credentials | Duffield (Test) Energy Ltd                                    |                  |                    |
| /ly Profile                 | 0608EG                                                        |                  |                    |
| lessaging 🕨 🕨               | 6th August EG                                                 |                  |                    |
| Capacity Market 🕨           | Auction<br>2015 Four Year Ahead Capacity Market Auction (T-4) |                  |                    |
|                             | Submit Edit Delete Print Close                                |                  |                    |

#### Submitting and Withdrawing Applications – Email Notifications

On submission and / or withdrawal of an Application, an automated email will be sent acknowledging that the Application has been received and / or withdrawn from the Delivery Body system. Where it has been submitted the email will contain a reminder as to the deadlines for withdrawal and re-submission should edits need to be made. Copies of all automated correspondence can be reviewed under the *Notifications* option under *Capacity Market* drop down menu.

|                             | verybody.com/EMR/Notifications.aspx 🔎 🗧 🖨 🖒 📑 EMR Portal - Notifications 🗙                   |                 | ☆ ☆                         |
|-----------------------------|----------------------------------------------------------------------------------------------|-----------------|-----------------------------|
|                             | Search this site                                                                             | ٩               | mark.duffield3 <del>-</del> |
| Home Capacity Ma            | rket Contracts for Difference About EMR Contact Us My EMR                                    | _               |                             |
| User<br>Management          | Title \$                                                                                     | Туре            | Sender                      |
| Companies                   | CAPACITY MARKET PREQUALIFICATION APPLICATION - WITHDRAWAL OF SUBMISSION TO THE DELIVERY BODY | Application Man | emr@nation                  |
| Manage Login<br>Credentials | CAPACITY MARKET PREQUALIFICATION APPLICATION - SUBMISSION TO THE DELIVERY BODY               | Application Ma  | emr@natior                  |
| My Profile                  | CAPACITY MARKET PREQUALIFICATION APPLICATION - WITHDRAWAL OF SUBMISSION TO THE DELIVERY BODY | Application Ma  | emr@natior                  |
| Messaging ►                 | CAPACITY MARKET PREQUALIFICATION APPLICATION - SUBMISSION TO THE DELIVERY BODY               | Application Ma  | emr@natior                  |
| Capacity Market ►           |                                                                                              |                 |                             |
|                             | <                                                                                            |                 | >                           |
|                             | Filter by title                                                                              | Filter by type  | Filter by s                 |
|                             | Previous 1 Next Show 30 V entries                                                            | Showing 1       | to 4 of 4 entries           |

### **4 Opt-out Notifications for an Auction**

Pursuant to Rule 3.11 all Existing generating CMUs or Existing Interconnector CMUs that are also Mandatory CMUs that do not want to participate in the Capacity Auctions, will need to submit an Opt-out Notification.

To do so, navigate to the *My EMR* page, and under the *Capacity Market* option on the left hand side, select *My Applications* / *Opt-outs*.

The blue field Add New Application on the right hand side will bring up some options. To create an Opt-out Notification for an Auction, select the option to create a "New Opt-Out Notification for an Auction".

As indicated, select an Auction, and Applicant Company, and the CMU for which the Opt-out Notification is intended.

| New Prequalification Application for an<br>Auction        |
|-----------------------------------------------------------|
| New Opt-Out Notification for an Auction                   |
| New Prequalification Application for<br>Secondary Trading |
| Add New Application                                       |

| Select Auction                                                          |                                       |           |
|-------------------------------------------------------------------------|---------------------------------------|-----------|
| Select the Auction that you wish to pre-qual                            | ify for                               |           |
| 2015 Four Year Ahead Capacity I                                         | Market Auction (T-4)                  |           |
| Salaat Analiaant Communi                                                |                                       |           |
| Select Applicant Company<br>Select the name of the Company that is to a | at as the Applicant for this Applica  | tion      |
| Select Applicant Company                                                | act as the Applicant for this Applica | -         |
|                                                                         |                                       |           |
|                                                                         |                                       | -         |
| Select the CMU                                                          |                                       | -         |
| Select the CMU<br>Select the name of the CMU for which the P            | re-qualification Application is to be | made      |
|                                                                         | re-qualification Application is to be | made 👻    |
| Select the name of the CMU for which the P                              | re-qualification Application is to be | made<br>T |
| Select the name of the CMU for which the P                              | re-qualification Application is to be | made<br>• |

Once the appropriate items have been selected the "Landing Page" will appear confirming the selections made for the Opt-Out Notification.

| EMR Portal - My-Applicat ×                     |                                                                |  |  |  |
|------------------------------------------------|----------------------------------------------------------------|--|--|--|
| $\leftarrow \rightarrow \mathbf{C}$ https://ww | w.emrdeliverybody.com/EMR/My-Applications-Opt-Outs.aspx ۲٫٬    |  |  |  |
| national <b>grid</b>                           | Electricity Market Reform<br>DELIVERY BODY eleanor.brogden3 -  |  |  |  |
| Home Capacity                                  | / Market Contracts for Difference About EMR Contact Us My EMR  |  |  |  |
| User Management ►                              | Landing Page Company and CMU Summary Page Opt-Out Notification |  |  |  |
| Companies 🕨 🕨                                  | Applicant Company                                              |  |  |  |
| Manage Login<br>Credentials                    | Duffield (Test) Developments Ltd                               |  |  |  |
| My Profile                                     | CMU<br>ExGen1                                                  |  |  |  |
| Messaging                                      | Existing Generating Test                                       |  |  |  |
| Capacity Market                                | Auction<br>2015 Four Year Ahead Capacity Market Auction (T-4)  |  |  |  |
|                                                | Save Cancel Submit                                             |  |  |  |

The *Company and CMU Summary Page* summarises the information from the Company and CMU sections of the system into the Opt-Out Notification. It also contains the options for the person submitting the Opt-Out Notification to confirm whether they are applying as a Legal Owner. All Opt-Out Notifications should be submitted by the Legal Owner and as a consequence the four documents upload facilities provided do not need to be used by a party providing the Opt-Out Notification.

The final page relevant to an Opt-Out Notification is the Opt-Out Notification page. Here the person submitting the Opt-Out Notification will be asked to provide the relevant information about the Opt-Out notification:

- The reason for the Opt-Out Notification selected from a drop-down list
- A summary of the reasons why the Opt-Out statement is being given
- The Delivery Year for which the Opt-Out Notification is being provided

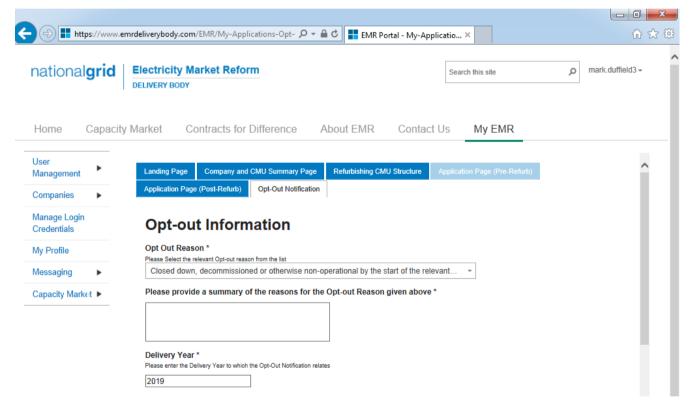

#### **Opt-Out Declarations**

An additional declaration is also required to be given for the Opt-Out Declaration which is one confirming that the opt-out statement is correct.

Declaration that Opt-out Notification is correct \*

By ticking this box a person making the opt-out notification is making the declaration required by Rule 3.11.5. Namely that the person confirms that in all material respects the Optout Notification and all Additional Information and the relevant declarations made as part of the Opt-out Notification are true and correct and that the Opt-out Notification and Additional Information has been authorised by the board of directors of the person

✓

Further declarations on the page are also visible. These are legacy declarations remaining from the design of the system from 2014. However these are not required to be given in 2016 Opt-Out Notifications. If they are completed they will have no bearing on the Opt-Out Notification.

## **5 Further Information / Questions**

In the event you have any questions regarding the Application process you can contact us through

Telephone: 01926 655300 Extension 2 E-mail: <u>emr@nationalgrid.com</u>